# **interAktiv**

#### **Kundenmagazin 1/2020 der IB&T Gruppe**

## Prozesse optimieren Seite 4

**infraTage Online Seite 27**

**BIM Bahnkörper generieren Seite 24**

**Neu im Programm – DESITE BIM Seite 36**

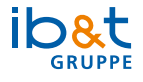

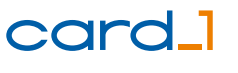

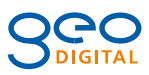

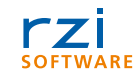

# **<sup>24</sup> Inhalt**

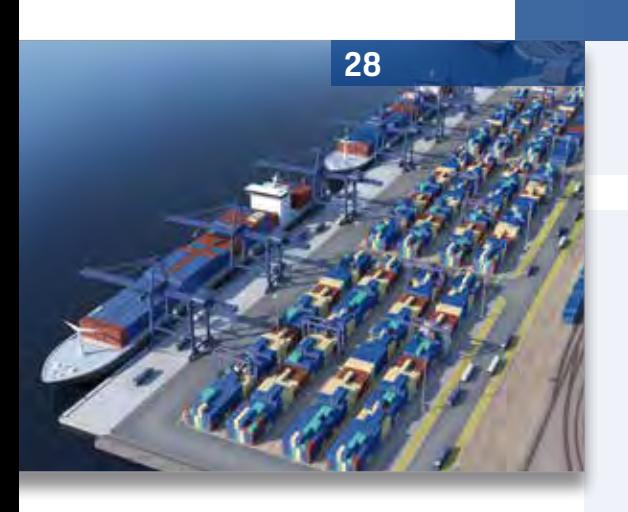

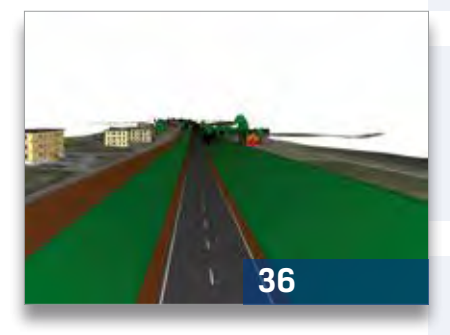

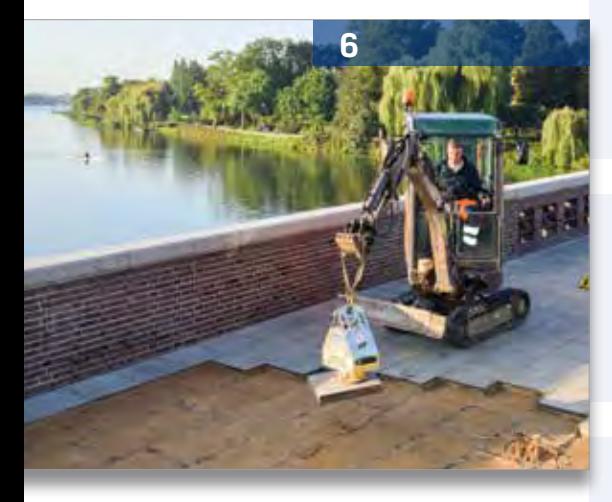

#### 3 Editorial

#### **Rund um das Produkt**

- 4 Prozessoptimierung in der Bestandsmodellierung mit card\_1
- 8 BIM Kompetenz aus einer Hand
- 14 BIM Bestandsmodellierung in der Straßenplanung

**Contractor** 

- 24 BIM Bahnkörper generieren
- 32 Außergewöhnlich
- 36 Neu im Programm DESITE BIM
- 42 Geodaten via WFS-Dienste downloaden
- 45 CardScript des Monats

#### **Aus der Praxis**

- 6 Mit dem Rad einmal um die Außenalster
- 10 Der Weg zur digitalen Hüllkurve
- 16 GEO DIGITAL Kompakt Infos
- 28 Ostafrikas Tor zur Welt

#### **Veranstaltungen**

- 20 Rückblick
- 22 Treffpunkt
- 27 card\_1 infraTage 2020 Online
- 34 Premiere gelungen
- 37 DESITE BIM Training gebucht
- 47 Schulungstermine

#### **Aus der Branche**

- 18 Perspektive für Geodäten Anzeige
- 21 BIM Klassen der Verkehrswege
- 40 Planen an der Waterkant
- 46 Stellenangebot
- 46 Arbeitsplatz Erde

#### **Interna**

- 9 Deutschlandstipendien an der TUHH
- 9 Stellenangebot
- 19 Was willst Du mal werden?
- 26Mitmachen & Gewinnen
- 33 Nach vorn schauen
- 38 25 Jahre Thomas Tornow Haus
- 39 Impressum
- 44 Willkommen bei IB&T
- 48 Ihre Ansprechpartner

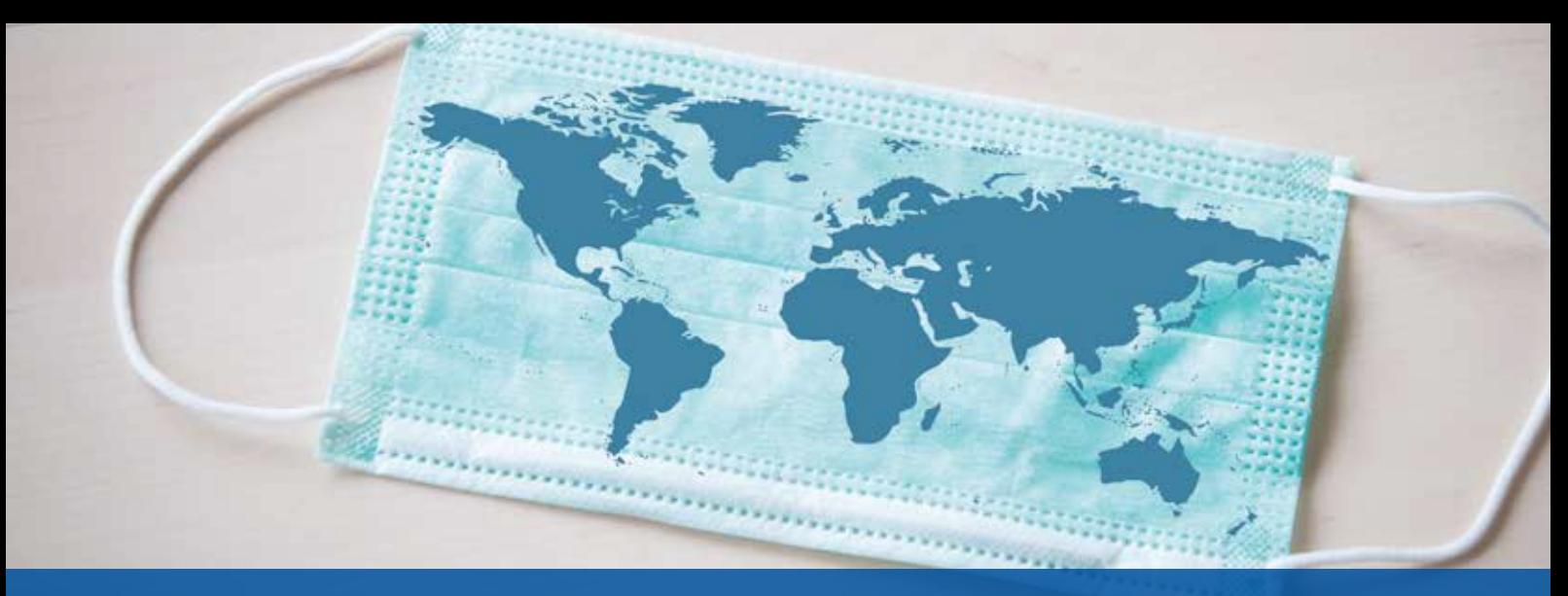

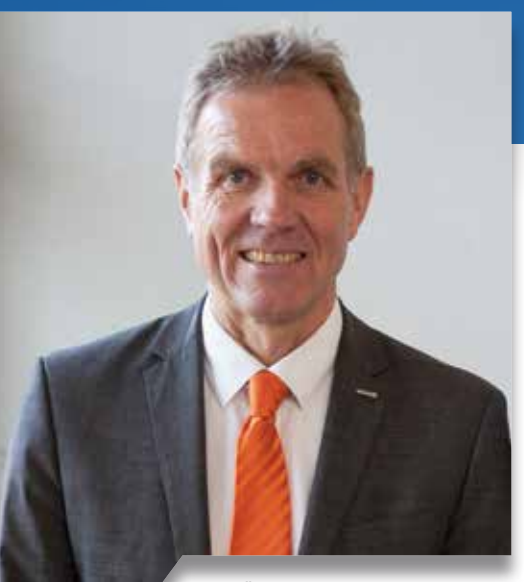

Uwe Hüttner, Geschäftsführer IB&T Software GmbH

#### **Guten Tag liebe Leserinnen und Leser,**

#WirBleibenZuhause - alles dreht sich aktuell um COVID-19. Und inmitten dieser Krise veröffentlichen wir unser Kundenmagazin im gewohnten Rhythmus: zweimal jährlich seit 20 Jahren – ein Stück Normalität. Ich weiß nicht, ob Sie das Magazin im Homeoffice oder im Büro lesen, ob Sie es gedruckt oder online vor sich haben. Die Corona-Pandemie hat bei uns vieles verändert, teilweise zu unserem Bedauern, teilweise mit überraschend positivem Effekt. So haben wir ziemlich schnell unsere Mitarbeiter "fit for home" gemacht und agieren seit etlichen Wochen größtenteils aus dem Homeoffice – haben Sie das überhaupt bemerkt? Vielen Dank an dieser Stelle unseren Mitarbeitern, die verständnisvoll mitmachen und

# **Editorial**

besonders unseren IT'lern, die das Arbeiten von zuhause aus ermöglicht haben!

Wir alle haben inzwischen gelernt, wie man viele Leistungen, Arbeiten und Aufgaben online erledigen kann. Schulen und Hochschulen bieten virtuelle Vorlesungen und Unterricht an. Und selbst der Familienbesuch bei Oma und Opa wurde vielleicht durch einen "Videocall" ersetzt. Diese digitalen Möglichkeiten können und werden das persönliche Miteinander niemals vollständig ersetzen, jedoch sicherlich regelmäßig unterstützen. So bieten wir seit Mitte März alle Trainings als virtuelle "Online-Classes" an, die Sie sehr positiv annehmen. Unsere kostenfreien "Homeoffice-Lizenzen" haben viele Kunden gerne und lobend genutzt und unsere Entwicklung hat kurzfristig die card\_1 Einzelplatzversion "remotefähig" gemacht, sodass viele Anwender per Fernzugriff auf ihrem Arbeitsplatzrechner im Büro arbeiten.

Leider müssen wir unsere diesjährigen infraTage, die im Juni in Leipzig, Würzburg, Köln und Hannover stattfinden sollten, in infraTage "online" wandeln. Wir sind davon überzeugt, Ihnen alternativ in Form von Webinaren eine spannende Fortbildungsreihe im selben Zeitraum bieten zu können. Einige Partnerunternehmen sind ebenfalls mit dabei. Die "offline" Fortbildungsreihe

holen wir an denselben Orten so bald wie möglich nach.

Viele Messen und Veranstaltungen, die wir fest eingeplant hatten, sind abgesagt, verschoben oder gewandelt. Die Trimble Express-Tage wurden abgebrochen, die buildingSMART-Anwendertage abgesagt und die IFAT in München verschoben. Die DESITE-Anwendertage Ende April werden als Online-Veranstaltung im September/Oktober durchgeführt. Und ob unsere wichtigen Herbstmessen InnoTrans, FGSV-Kongress und INTERGEO stattfinden, weiß momentan niemand. Noch planen wir die Teilnahme und bereiten uns darauf vor.

Jetzt heißt es, nach vorn zu schauen. Nutzen Sie das Positive und nehmen Sie unsere vielen Online-Angebote aktiv an. Wir werden nur in Schritten zur Normalität zurückkehren und darauf sollten Sie sich vorbereiten. Lassen Sie sich und Ihre Mitarbeiter via Online-Trainings ausbilden, arbeiten Sie sich in neue Funktionalitäten und Arbeitsweisen ein und optimieren Sie die Prozesse in Ihren Unternehmen.

*Wir freuen uns auf ein baldiges Miteinander und bleiben Sie gesund! Ihr*

(live \$

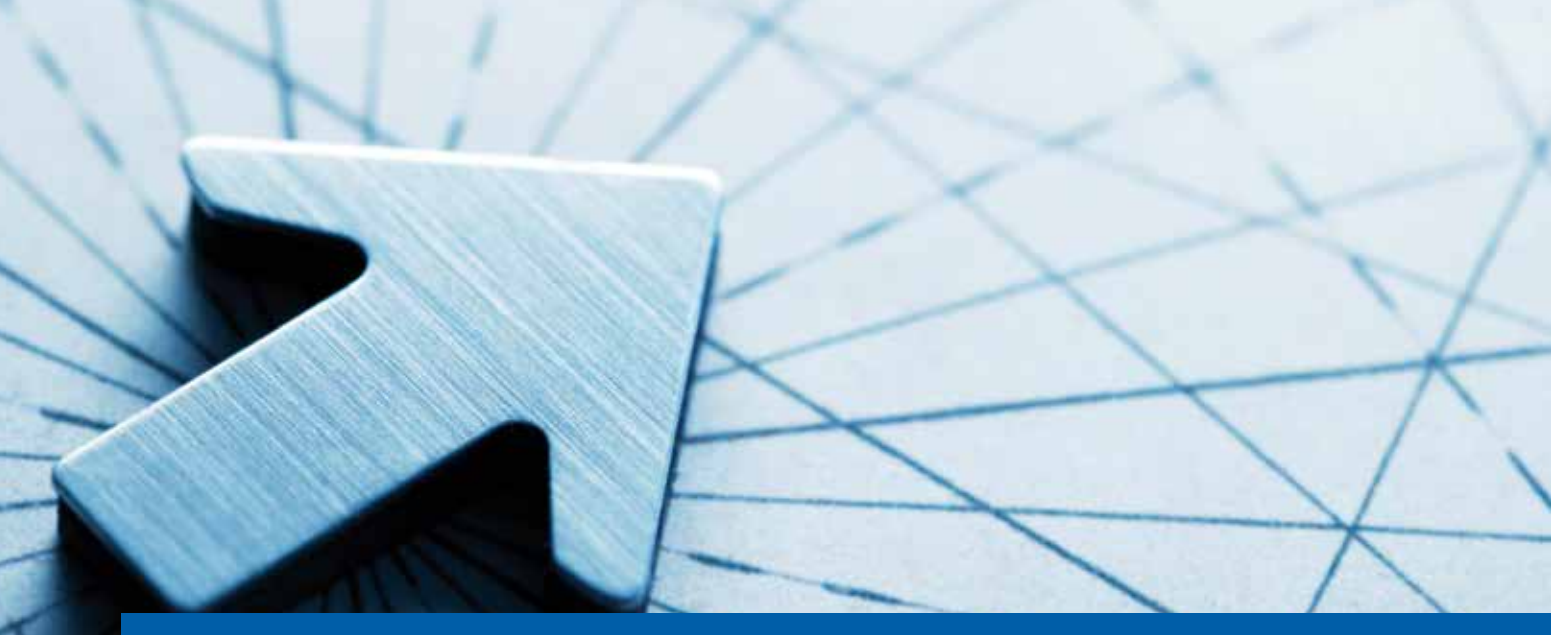

# **Prozessoptimierung in der Bestandsmodellierung mit card\_1**

Die BIM Methode fordert zum Um- und Neudenken auf. Arbeitsabläufe und Prozesse werden für den gesamten Bauablauf, von der Vorplanung bis zur Abnahme, auf den Prüfstand gestellt. Für die Modellierung der Bestandsdaten werden die neuen Anforderungen an die einschlägigen Softwarelösungen immer deutlicher. Die card\_1 Bestandsmodellierung bietet in der nächsten Ausbaustufe dafür passende Lösungen an.

Thomas Brockmann

**>>** 3D-Geometrie, fachliche und individuelle Informationen – das Modell der BIM Zukunft braucht alle relevanten Angaben. Bisher wird in vielen Bereichen erst noch definiert, welche Geometrien in welchen Phasen des Projektes mit welchen Attributen zur Verfügung stehen müssen und wie die 3D-Objekte zu strukturieren sind. Die Bestandsmodellierung in card\_1 passt sich diesem Prozess weiter an, indem für die geometrische Ausprägung der 3D-Modelle und ihre Attributierung eine hohe Flexibilität ermöglicht wird. So können wir Ihnen eine Lösung anbieten, die sich den Anforderungen der sich erst entwickelnden Strukturen laufend anpasst.

#### **Einheitliches Arbeiten**

Mit der Stufe II der Bestandsmodellierung, die seit Ende 2019 verfügbar ist, lassen sich nun auch punktbasierte 3D-Objekte des Bestandes auf einheitliche Weise generieren. Dabei wird auf die bereits bewährten Verfahren bei den linienbasierten Objekten zurückgegriffen. Einheitlich konzipierte Kataloge lassen dabei eine kodebasierte Definition von Geometrie und individueller Attributierung der verschiedenen Objektarten zu. Die Arbeit in Dialogen und Katalogen wird damit leichter erlernbar und erlaubt im Arbeitsalltag noch schnelleres Arbeiten, siehe Bilder 1 und 2.

#### **Warum einzeln, wenn es im Stapel schneller geht**

Eine weitere Prozessoptimierung bringt die Bestandsmodellierung im Stapelbetrieb. Sind Schicht- und Kodekonzept passend definiert, dann steht einer automatisierten Modellierung des Bestandes auf Basis der Vermessungsdaten nichts im Wege. Folgerichtig lässt sich mit der Stapelerzeugung definieren, welche Objektarten sich in einem Rutsch modellieren und attributieren lassen. Hilfreiche Einzel- und Stapelprotokolle

erlauben am Ende eine Beurteilung, wie viele Objekte mit den Standardvorgaben generierbar waren, siehe Bild 3.

#### **Objekte, Objekte, Objekte**

Die Menge der modellierbaren Objekte wächst stetig. Punktbasiert sind inzwischen Schächte (inkl. Winkel definiertem Konus), Oberleitungsmasten in zwei Varianten und linienbasiert sind Absperrungen integriert, siehe Bilder 4a-c.

#### **Nach Stufe II kommt Stufe III**

Über unsere Kooperationspartner und die Bearbeitung von Pilotprojekten landen neue Anforderungen und Wünsche zur Erweiterung und Anpassung auf unserem Tisch. Für eine weitere Entwicklungsstufe der Bestandsmodellierung integrieren wir zurzeit die

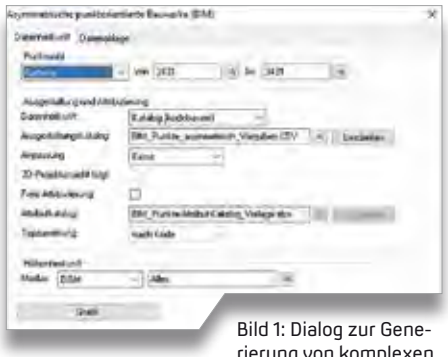

rierung von komplexen punktbasierten Objekten. Möglichkeit, linienbasiert sogenannte Objekte mit eigenem Profil zu generieren. Diese zeichnen sich dadurch aus, dass sie durch eine einfache symbolhafte Geometrie (Rechteck oder Kreisform) oder durch eine individuelle komplexe Profilform definiert sind. Damit sind Sie in der Lage, jeden Typ eines Objektes mit einfacher Geometrie und beliebigen

Attributen zu generieren und zu übergeben, z.B. bestimmte Bordsteinkanten. Somit ist ein Einlesen des Objektes in nahezu allen Zielsystemen möglich.

#### **Seien Sie gespannt und entspannt**

Durch die permanente Weiterentwicklung im Bereich der Bestandsmodellierung können Sie entspannt bleiben, weil wir im BIM Prozess mit Ihnen zusammen am Ball bleiben. Und Sie dürfen gespannt sein auf die Möglichkeiten und Features der zukünftigen Stufen des Moduls Bestandsmodellierung. **<<**

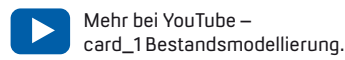

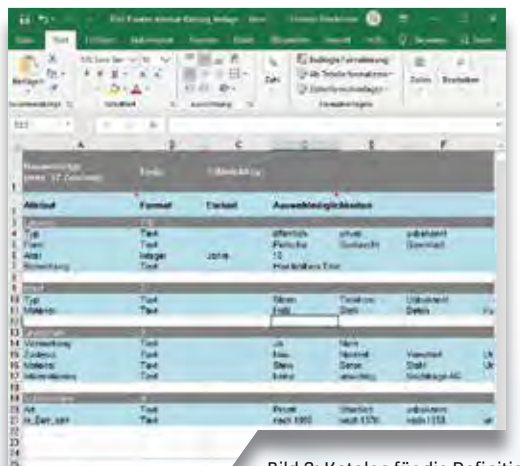

Bild 2: Katalog für die Definition individueller Attribute für Punktobjekte. Bild 3: Stapeldialog der

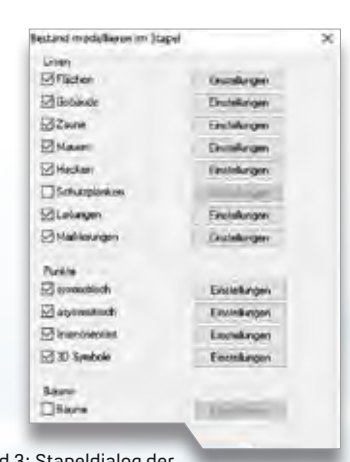

Bestandsmodellierung.

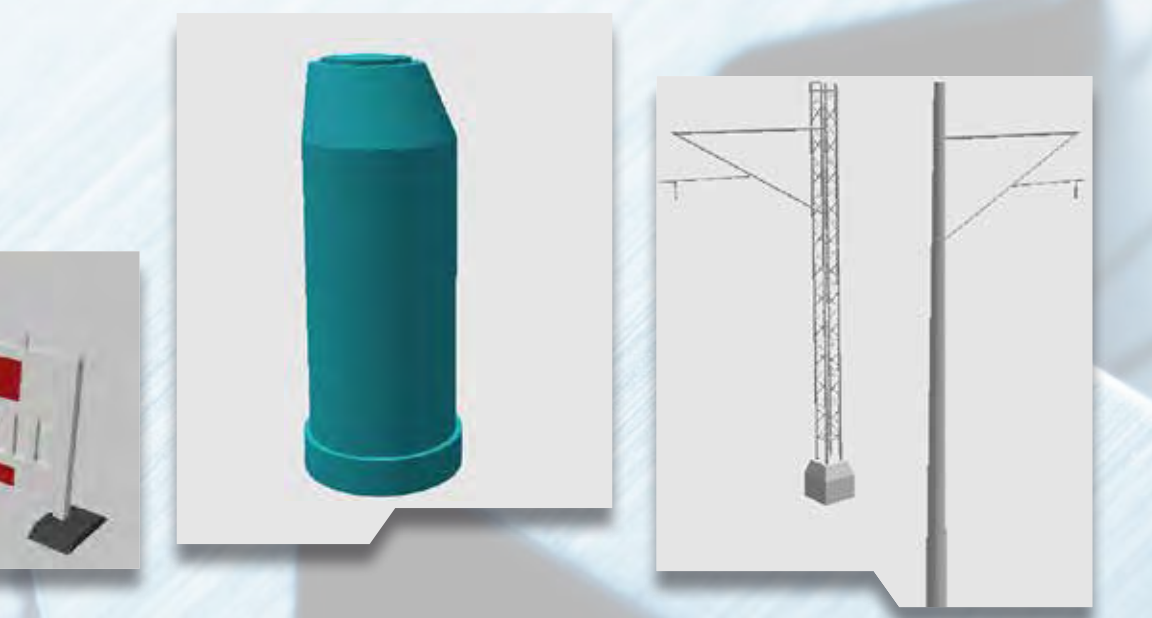

Bilder 4a-c: Absperrung, Schacht und Oberleitungsmast in exemplarischer Darstellung.

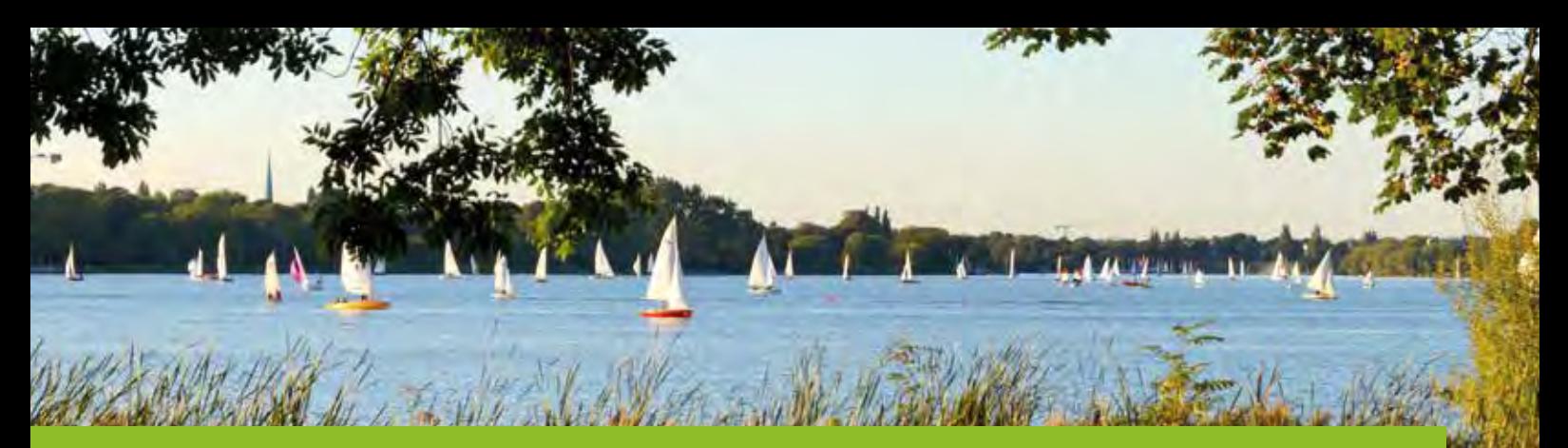

### **Mit dem Rad einmal um die Außenalster**

Betonage am Innenradius des neuen Kreisverkehrs

am Harvestehuder Weg – Krugkoppel.

**>>** Rund um die Außenalster liegt Hamburgs umfassendes maritimes Erholungs-, Sport- und Freizeitparadies, das durch seine zentrale Lage seit Generationen eine der begehrtesten und exklusivsten Wohngegenden der Hansestadt beheimatet. Im ca. 160 ha großen Gebiet wird die Verkehrsführung in mehreren Bauabschnitten an die heutigen Anforderungen einer fahrradfreundlichen Stadt angepasst. Hamburg hat bereits vor

Die Freie und Hansestadt Hamburg setzt ihr Konzept zur sicheren Führung des alltäglichen Radverkehrs nach und nach um. Es existieren bereits 14 Radfahrrouten, sogenannte Velorouten, die die einzelnen Stadtteile untereinander verbinden. Nun wird die Verkehrsführung an der Außenalster in mehreren Bauabschnitten fahrradfreundlich angepasst. BPR Künne & Partner übernimmt diese Umgestaltung für den Abschnitt Harvestehuder Weg bis Bellevue.

Marco Riedebusch († 1878)<br>1905 - Johann Barnett, fransk skriuwski politik († 1887)<br>1916 - Marco Riedebusch

einigen Jahren begonnen, ein Konzept zur sicheren Führung des alltäglichen Radverkehrs zu entwickeln. Unter dem Überbegriff Velorouten bestehen bereits 14 Radfahrrouten, die die einzelnen Stadtteile untereinander bzw. diese mit der City/Hafencity verbinden. Das aktuell zur Fahrradstraße ausgebaute Teilstück ist Bestandteil der Veloroute 4, die vom Rathausmarkt über Winterhude zum Flughafen und weiter gen Norden führt. Nach abgeschlossener Planungs- und Ausschreibungsphase setzen wir für den Landesbetrieb Straßen, Brücken und Gewässer (LSBG) aktuell die Alster Fahrradachsen vom Harvestehuder Weg, Krugkoppel, Fernsicht bis hin an die Straße Bellevue baulich um.

#### **Teilstück - Abschnitt 2a**

In diesem Teilstück, Abschnitt 2a, geht es vordergründig um die Neuaufteilung der vorhandenen Verkehrsräume mit parallel stattfindender Modernisierung von Beleuchtungs- und Entwässerungseinrichtungen sowie die Neuverlegung von

Kabel- und Leerrohrtrassen. Bei allen baulichen Maßnahmen gilt ein besonderes Augenmerk dem bis zu 150 Jahre alten ufernahen Baumbestand. Da sich das Wurzelwerk über die Jahrzehnte teils sehr oberflächennah ausgebildet hat, lassen sich die Nebenanlagen oftmals lediglich mit einer wassergebundenen Decke ausbilden. Alle im Bereich von Bestandsbäumen vorzunehmenden Arbeiten – Rückbau und Neuherstellung – werden im Vorfeld mit der ökologischen Baubegleitung abgestimmt. Somit sind oftmals vorhandene Gehwegplatten ausschließlich mittels Vakuumgerät aufzunehmen. Für den notwendigen Bodenabtrag wird ein Saugbagger eingesetzt, um die darunterliegenden Feinwurzeln nicht zu beschädigen. Um die zuvor durch parkende PKW verursachte Bodenverdichtung aufzuheben, erfährt das Erdreich bis auf Kronenbreite der Bäume mittels Bodenlanzen eine Hochdruckbelüftung mit zusätzlicher Substratzuführung. Beim Setzen der neuen Bordflucht und der Herstellung der Grundstückszufahrten findet zumeist das optisch passende und zuvor beim Ausbau gewonnene Granitmaterial seine Wiederverwendung. Durch

> Plattenaufnahme mittels Vakuum-Hebegerät auf der Krugkoppelbrücke.

Bauliche Anpassungsarbeiten auf der Krugkoppelbrücke.

**Alberta** 

die streckenweise Verjüngung der Straßenbreiten entstehen teils neue Grünflächen, die durch den umschließenden Einbau eines Tiergartengitters einen aktiven Schutz vor dem unerlaubten Befahren bzw. Parken erfahren.

#### **Räumliche Trennung**

Zielvorgabe bei den Alster Fahrradachsen ist insbesondere die räumliche Trennung von Fußgängern und Fahrradfahrern, um das durch die rasante Zunahme von E-Bikes und nun auch Elektrorollern gestiegene Konflikt- und Gefährdungspotenzial aktiv zu minimieren; dieses nicht zuletzt wegen der durch die E-Mobilität erreichten höheren Geschwindigkeiten. Wie schon jetzt festzustellen ist, werden sich die Autofahrer hierbei wohl erst noch an die mit der Einrichtung von Fahrradstraßen einhergehenden gesteigerten Rechte von Fahrradfahrern gewöhnen müssen, da sie sich zukünftig den baulich ohnehin auf bis zu 2,75 m je Fahrtrichtung verengten Straßenverkehrs-

raum nun mit den "Softbikern" teilen müssen. In anderen Abschnitten stehen dem motorisierten Individualverkehr (MIV) je Fahrbeziehung komfortable 3 m und den Radfahrern zusätzlich 2,25 m Fahrbahnbreite zur Verfügung. Am Knotenpunkt Harvestehuder Weg – Krugkoppel ersetzt ein neu geschaffener Kreisverkehr die alte Ampelkreuzung und soll so ein zügiges, aber zugleich sicheres Abbiegen bzw. Durchfahren ermöglichen. Hierbei werden die Radfahrer in Richtung Winterhude baulich getrennt vom MIV geführt.

#### **Teilstück - Abschnitt 2b**

In den nächsten zwei Jahren werden durch die Umgestaltung und Erneuerung der Straßen Bellevue, Fährhausstraße, Schöne Aussicht und Eduard-Rhein-Ufer die Fahrradstraßen im Abschnitt 2b fortgeführt, sodass mit der Umgestaltung des Ostufers entlang der Außenalster dann final eine durchgängige, schnelle und komfortable Radverbindung geschaffen worden ist. **<<**

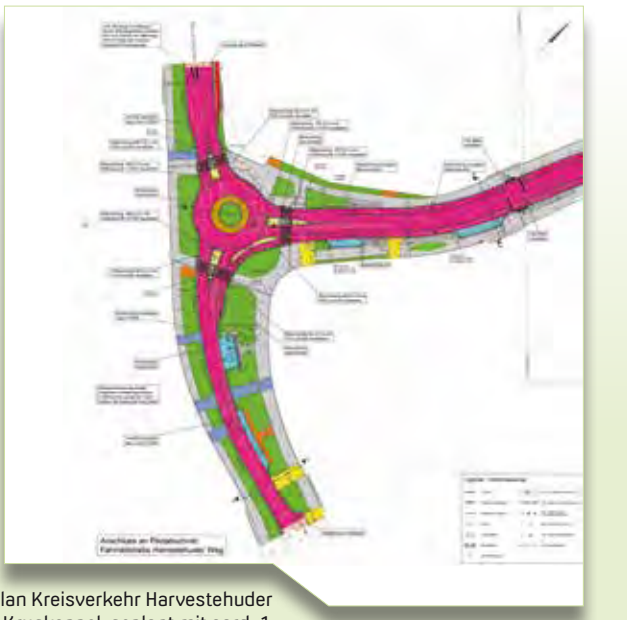

Lageplan Kreisverkehr Harvestehuder Weg – Krugkoppel, geplant mit card\_1.

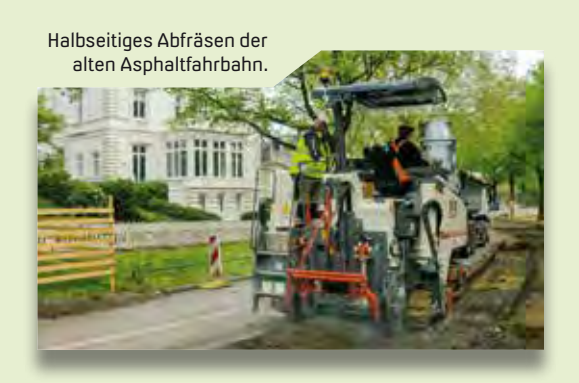

Fertiggestellte Fahrradstraße mit

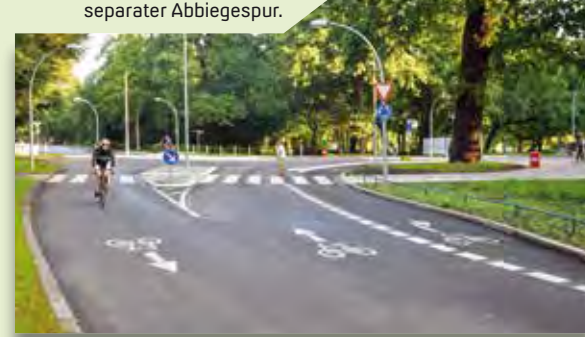

BPR Dipl.-Ing. Bernd F. Künne & Partner, Beratende Ingenieure mbB, kurz BPR, ist ein deutschlandweit tätiges Ingenieurbüro mit insgesamt 120 Mitarbeitern. Das Büro firmiert als Partnerschaftsgesellschaft. Seit 1990 ist das Unternehmen in Hannover ansässig, mit weiteren Büros in Bremen, Bremerhaven, Stuttgart, Osnabrück, Köln, Hameln, Hamburg, Essen und Wolfsburg. Die Lösung card\_1 ist seit 1990 im Einsatz. Das Unternehmen plant und realisiert schwerpunktmäßig Infrastrukturmaßnahmen. Sie umfassen Objektplanungen von Freianlagen, Ingenieurbauwerken und Verkehrsanlagen, etwa Aufgabenbereiche der Straßenplanung, Straßenraumgestaltung, Stadtplanung, Erschließungsplanung, Eisenbahnplanung, ÖPNV-Planung und Siedlungswasserwirtschaft. BPR gehört zur BPRGruppe gemeinsam mit dem Büro BPR Dr. Schäpertöns Consult und SRP Schneider & Partner als wichtigste Partner.

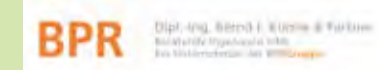

BPR Dipl.-Ing. Bernd F. Künne & Partner Beratende Ingenieure mbB Ostertorstraße 38/39 28195 Bremen Telefon +49 421 3350-20 Telefax +49 421 3350-222 info@bpr-bremen.de www.bpr-ingenieurbuero.de

# **BIM Kompetenz aus einer Hand**

Mit dem neuen BIM Kompetenz-Center sowie der strategischen Partnerschaft mit thinkproject unterstützen wir Sie vom BIM Management über die BIM Modellierung bis hin zur BIM Koordination.

Marius Reuters (1999), and the control of the control of the control of the Marius Reuters (1999), and the con

# card\_1

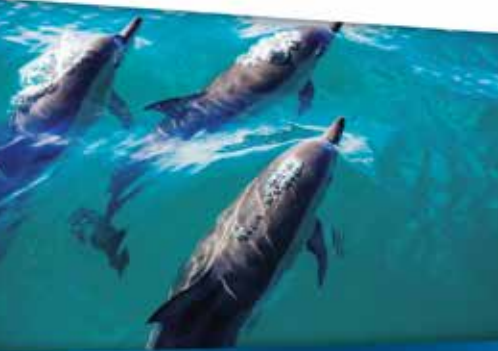

**BIM Kompetenz-Center** Ihr erfolgreicher BIM Einstieg

- Grundlagenausbildung
- \_ Modellierung in card\_1
- **\_ Koordination mit DESITE**
- AIAs und BAPs erstellen
- \_ Training und Consulting

www.card-1.com

\_ Projektbegleitung

**Reseller DESITE BIM** 

 $\rightarrow$   $\times$  in

**>>** Seit mehr als zehn Jahren beschäftigen wir uns bei IB&T mit der BIM Methode. Speziell in den letzten fünf Jahren konnten wir gemeinsam mit Partnern aus Ingenieurbüros, Verwaltung und Bauunternehmen unsere Erfahrung im BIM Umfeld vertiefen und in realen Projekten erproben. Dabei haben wir gelernt, dass die Implementierung der neuen Planungsmethode nicht einfach so nebenherlaufen kann. Es benötigt eine abgestimmte Unternehmensstrategie, Schulungen und ggf. ein internes Pilotprojekt, um die Mitarbeiter und Kollegen zu überzeugen und für BIM zu begeistern. Dieser Aufwand steht häufig in Konkurrenz zu vollen Auftragsbüchern.

#### **BIM Kompetenz-Center**

Deshalb haben wir im Oktober 2019 ein eigenes BIM Kompetenz-Center gegründet, um Ihnen Arbeit abzunehmen. Unsere Schulungen und Weiterbildungsmöglichkeiten sind kompakt, branchenspezifisch und softwareübergreifend entwickelt worden. So vermitteln wir Ihnen beispielsweise die wichtigsten Grundlagen zum Thema BIM im Infrastrukturbau in nur 90 Minuten per Webinar. Als offizielles DESITE BIM Kompetenz-Center mit dem Schwerpunkt auf Infrastrukturprojekte bieten wir Ihnen zusätzlich für die BIM Koordination das Komplettpaket an, bestehend aus Software, Training und Consulting.

#### **BIM Dienstleistungen**

Im Detail konzentrieren wir uns aktuell auf folgende Dienstleistungen:

- ` BIM Kompakt Webinare (á 90 min) BIM Grundlagen BIM Praxisbeispiele BIM Modellierung und Koordination mit card\_1 und DESITE
- ` BIM Modeler Ausbildung in card\_1 (3 Tage) Bauwerke generieren Bauwerke attributieren Modelle exportieren Modelle auswerten (Einstieg DESITE MD)
- ` BIM Koordination mit DESITE MD Pro  $(1$  Tag) Koordinierungsmodell erstellen Modelle auswerten Kollisionskontrolle 4D-Bauablaufsimulation 5D-Mengenermittlung
- ` BIM Consulting AIAs und BAPs erstellen Projektbegleitung und Unterstützung in der BIM Koordination Unternehmensstrategie erarbeiten
- $\blacktriangleright$  Individualtraining

#### **BIM Dienstleistungen**

Neben unserem Standard-Angebot an den IB&T Standorten passen wir unser Schulungskonzept flexibel auf Ihre Bedürfnisse an, ob vor Ort oder Online. Frei nach dem Motto "Die Service-Auskunft für alle Fälle" freuen wir uns, von Ihnen zu hören. **<<**

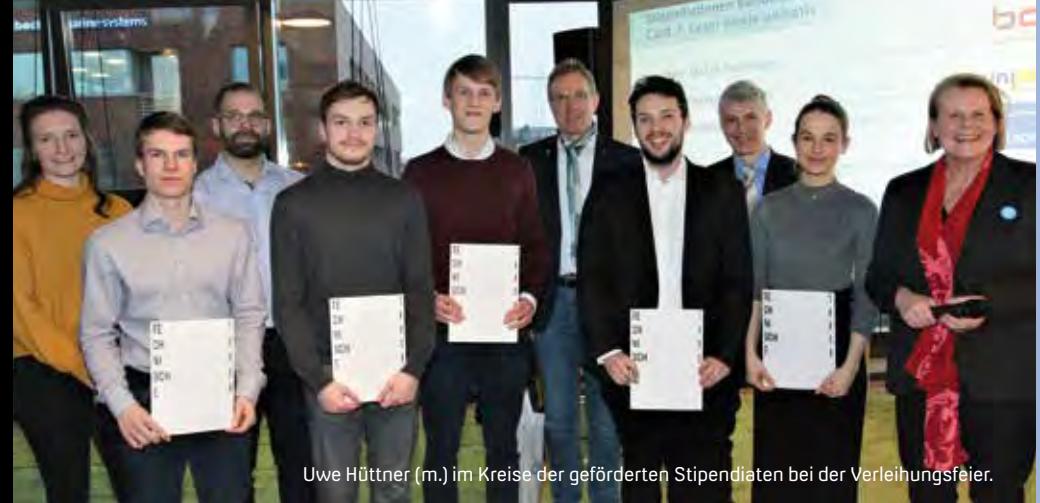

## **Deutschlandstipendien an der TUHH**

Die Technische Universität Hamburg (TUHH) verlieh am 29. Januar 2020 zum fünften Mal in Folge Deutschlandstipendien. IB&T war als Förderer mit dabei.

Dorothee Oetzmann

**>>** In diesem Jahr kommen an der TUHH 81 Studierende für den Zeitraum von zwei Semestern in den Genuss des Deutschlandstipendiums. Die Studierenden erhalten monatlich 300 Euro Förderung, die in gleichen Teilen das Bundesministerium für Bildung und Forschung (BMBF) sowie Privatpersonen, Unternehmen oder Stiftungen aufbringen. Damit ließ sich die Anzahl von insgesamt 44 Stipendiatinnen und Stipendiaten aus dem Vorjahr nahezu verdoppeln. Mithilfe der finanziellen Förderung sind die Studieund erfolgreich Hindernisse im eigenen Lebens- und Bildungsweg gemeistert haben. Dadurch werden Anreize für private Förderer, Unternehmen, Vereine sowie Stiftungen gesetzt, Verantwortung für Bildung und Fachkräftenachwuchs zu übernehmen, die wiederum eine Grundlage für eine neue Stipendienkultur schaffen. Mit dem Deutschlandstipendium baut die Bundesregierung die Förderung des akademischen Nachwuchses weiter aus. IB&T ist seit drei Jahren als Förderer dabei. **<<**

renden in der Lage, sich verstärkt auf ihr Studium zu konzentrieren. Die Stipendien erhalten junge und begabte Köpfe, die neben guten Studienleistungen auch gesellschaftliches Engagement zeigen

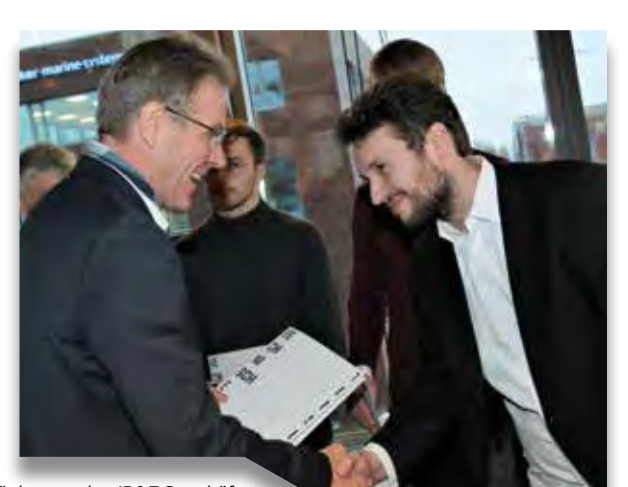

Herzlichen Glückwunsch – IB&T Geschäftsführer Uwe Hüttner (li.) gratuliert einem Stipendiaten der TUHH. Fotos: TUHH/Bittcher

# card\_1

Die IB&T Software GmbH entwickelt die Branchensoftware card\_1 zum Vermessen, Planen und Bauen von Verkehrswegen. Sie ermöglicht Ingenieuren die präzise Modellierung und Visualisierung von Infrastrukturprojekten und unterstützt Building Information Modeling-Prozesse. Wir suchen Verstärkung für unser Entwicklungsteam in der Zentrale in Norderstedt bei Hamburg.

#### **Bahnplaner als Produktgestalter (m/w/d) (Eisenbahningenieur)**

#### **Ihre Aufgaben**

- Erarbeiten innovativer Lösungen für den BIM-gerechten Entwurf von schienengebundenen Verkehrswegen
- Neu- und Weiterentwicklung von card\_1 für die Anwendungsbereiche Bahnplanung, Bahnvermessung
- Enge Zusammenarbeit mit unseren Fachingenieuren und dem Entwicklungsteam
- Mitarbeit in branchenspezifischen Gremien und Arbeitsgruppen

#### **Ihr Profil**

- Ausbildung als Eisenbahningenieur (Tiefbau) oder vergleichbares Studium
- Mehrjährige Erfahrung im Bahnentwurf Erfahrungen in BIM Projekten wären vorteilhaft
- Hohe Team- und Kommunikationsfähigkeit

#### **Unser Angebot**

- Modernes, zukunftsorientiertes Arbeitsumfeld
- Flexible und familienfreundliche Arbeitszeiten, auch Home Office
- Leistungsorientierte Vergütung
- Individuelle Einarbeitung in Ihr Tätigkeitsfeld

Bringen Sie Ihr fachliches Know-how in die Entwicklung innovativer Softwarelösungen ein.

Wir freuen uns auf Ihre Bewerbung. Bei Fragen steht Ihnen Bernhard Braun, Telefon +49 40 53412-403, zur Verfügung. Bitte senden Sie uns Ihre Bewerbungsunterlagen an personal@card-1.com oder per Post an unsere Personalabteilung.

IB&T Software GmbH An´n Slagboom 51 22848 Norderstedt Telefon +49 40 53412-0 personal@card-1.com

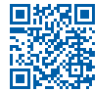

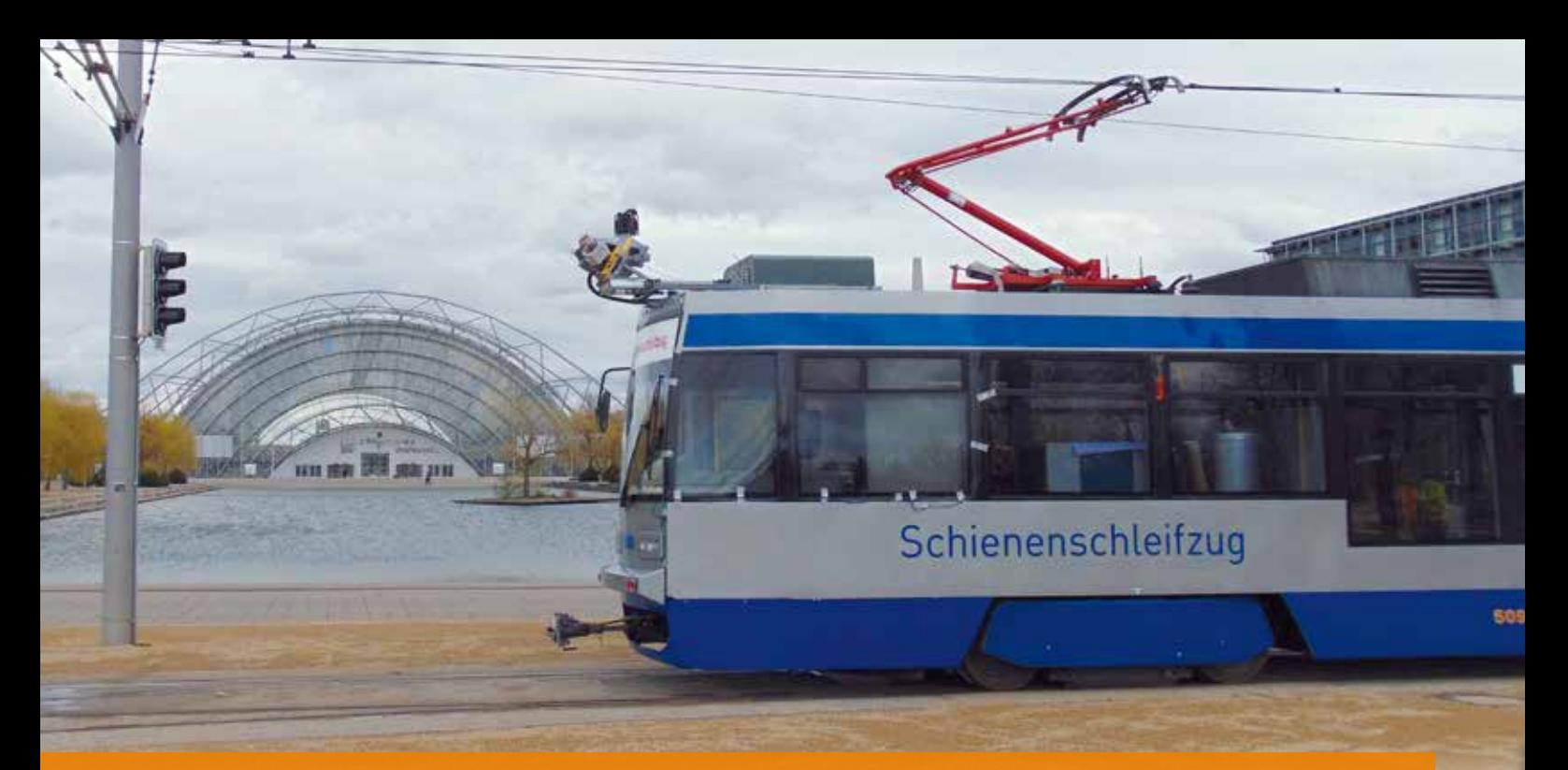

# **Der Weg zur digitalen Hüllkurve**

Hüllkurvenberechnungen auf Basis von Laserscan-Punktwolken dienen zur Vorbereitung des Einsatzes und der Zulassung von Fahrzeugen nach BOStrab. Die GEO DIGTAL GmbH aus Düsseldorf unterstützt die Leipziger Verkehrsbetriebe.

Uwe Kretzschmar

**>>** Die Betreiber schienengebundener Infrastruktur stehen irgendwann vor der Fragestellung, ob sich ein neues oder auch nur ein betriebsfremdes Gastfahrzeug freizügig im vorhandenen Gleisnetz einsetzen lässt. Spätestens im Rahmen von Fahrzeugneubeschaffungen oder des beabsichtigten Einsatzes abweichender Fahrzeugabmessungen – z.B. bei dem Wunsch zum Einsatz breiterer Fahrzeuge – lässt sich die Fragestellung nicht mehr umgehen und muss beantwortet werden. Bisher stand dann irgendwann ein "neues" Fahrzeug auf einem Betriebshof und die Frage stand im Raum, ob dessen Einsatz ohne Konflikte mit der Infrastruktur (Lichtraum, Begegnung) und der Bestandsflotte möglich sein wird. Für einen sicheren Bahnverkehr ist eine kollisionsfreie Fahrt in allen zulässigen Betriebszuständen sicherzustellen. Dafür muss ein zu jedem Gleis gehörender Raum, der von festen und beweglichen Gegenständen freizuhalten ist, definiert werden.

#### **Verfahren zur Absicherung des Weges**

Dieser als "lichter Raum" oder kurz "Lichtraum" bezeichnete Bereich wird in Abhängigkeit von den horizontalen und vertikalen Fahrzeugbewegungen bemessen und durch die Lichtraumumgrenzungslinie (LUL) umschlossen, siehe Bild 1. Die Ermittlung dieser Linie erfolgte in Deutschland bis Anfang der 90er-Jahre ausschließlich auf der Grundlage statischer Verfahren. Inhalt dieser Verfahren war eine vorgeschriebene Begrenzungslinie, die im Stillstand der Fahrzeuge von keinem Fahrzeugteil nach außen überschritten werden durfte. Dafür galt es, die komplexe Wechselwirkung zwischen dem Schienenfahrzeug und dessen Abmessungen und der Infrastruktur und deren Bemessungsgrundlagen genau zu kennen und zu beschreiben. Zur Absicherung dieses Weges wurden beispielsweise für die Einführung des TATRA-T4D in Leipzig ein 1:1-Grundrissmodell des Fahrzeuges auf

entsprechende Drehgestelle gesetzt und das Netz "abgefahren". Die Verwendung eines "Phantomfahrzeuges" zur Vorbereitung des Einsatzes grundsätzlich neuer Fahrzeuge ist mehrfach dokumentiert, siehe Bild 2. Bei der "großen" Eisenbahn gibt es dafür ein komplexes, über viele Jahre entwickeltes Regelwerk aus nationalen Vorschriften und internationalen Vereinbarungen – die sogenannten Regeln zur Interoperabilität. Für eisenbahnnahe Systeme wie S-Bahnen und teilweise für U-Bahnen gelten i.d.R. gleiche oder sehr ähnliche Vorgaben wie für die Eisenbahnunternehmen selber.

#### **Vorgaben per BOStrab**

Anders sieht es für die Straßenbahnund Stadtbahnsysteme aus. Letztmalig fanden sich in der BOStrab-Ausgabe von 1965 für die alte Bundesrepublik und in der Ausgabe von 1976 für die damalige DDR, konkrete Vorgaben zur Bemessung von Fahrzeugen und der zugehörigen Gleisnetze. In der aktuell gültigen BOStrab-Ausgabe von 1987 (letzte Änderung 2019) wurde aus verschiedenen Gründen auf konkrete Vorgaben verzichtet und nur vergleichsweise allgemeine Anforderungen im "§18 Umgrenzung des lichten Raumes" verankert. Ergänzend dazu war es vorgesehen, sogenannte "Technische

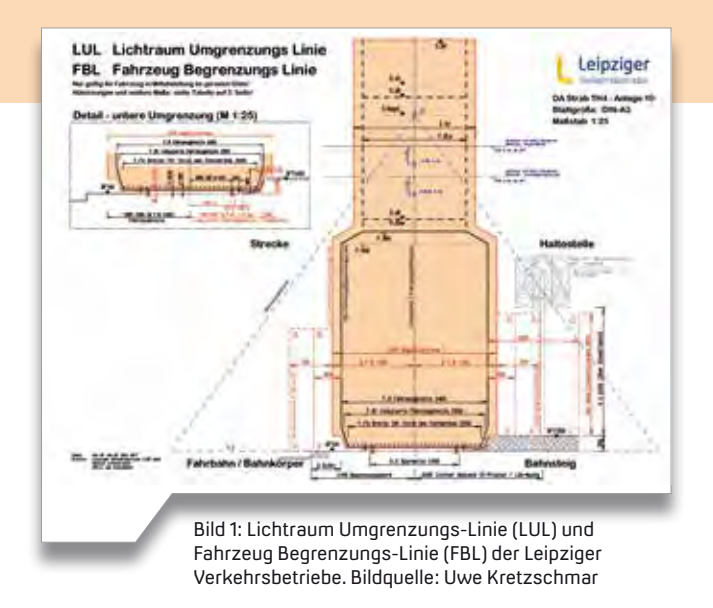

Bild 2: T4-Phantomfahrzeug als 1:1-Grundrissmodell in Leipzig (ca. 1968). Bildquelle: Manfred Preiß

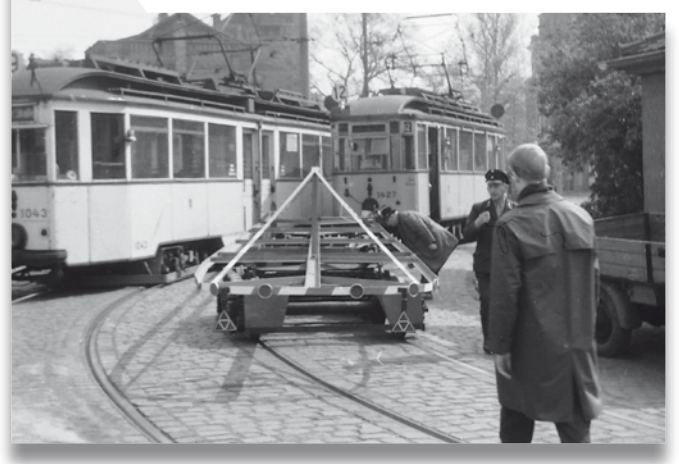

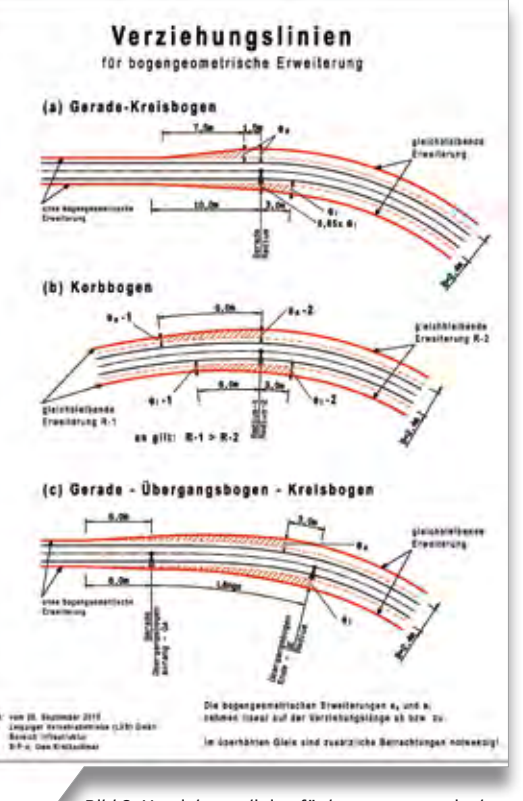

Bild 3: Verziehungslinien für bogengeometrische Erweiterungen im Rahmen von Hüllkurvenberechnungen. Bildquelle: Uwe Kretzschmar

Regeln" zur BOStrab einzuführen. 1996 wurde mit den "Vorläufigen Richtlinien für die Bemessung des lichten Raumes von Bahnen nach der Verordnung über den Bau und Betrieb der Straßenbahnen (BOStrab-Lichtraum-Richtlinie)" auch für Bahnen des ÖPNV (Öffentlichen Personen-Nahverkehrs) ein neuer, kinematischer Ermittlungsweg veröffentlicht, der sich allerdings bis heute noch in der Erprobung befindet. Man versprach sich u. a. durch die viel genauere Ermittlung

des lichten Raumes den Flächenbedarf der Gleisanlagen reduzieren zu können. Dabei wurden jedoch wesentliche Sachverhalte der innerstädtischen Bahnen nicht ausreichend betrachtet. Für den Flächenbedarf der Bahnen sind die notwendigen Vergrößerungen der Gleismittenabstände in Kurven durch die bogengeometrischen Ausschläge der eingesetzten Fahrzeuge bestimmend. Hierfür müssen einfache, überschlägige Ermittlungsverfahren zur Anwendung kommen, um Gleistrassierungen in Abhängigkeit von den zahlreichen Zwangspunkten der innerstädtischen Umgebung zügig zu erarbeiten und je nach gegebenen Abhängigkeiten optimieren zu können. Dies ist aufgrund des zur (genauen) Ermittlung des benötigten lichten Raumes erforderlichen Aufwandes nach der Lichtraumrichtlinie kaum möglich. Darüber hinaus besteht für die Übergangsbereiche zwischen den einzelnen Elementen der Gleisgeometrie keinerlei Regelung, sodass mir Fälle vorlagen, bei denen "schlagartig" am Anfang eines Gleisbogens die vollen bogengeometrischen Zuschläge als "Stufe" abgetragen wurden. Das reale Fahrzeugverhalten sieht an diesen Stellen aber deutlich "besser" aus.

#### **BOStrab & DA-Strab**

Die einzelnen Straßenbahnbetriebe gehen mit diesem Sachverhalt sehr unterschiedlich um. Kleinbetriebe meiden i.d.R. den Aufwand eigener, interner Regelungen, haben aber einen überschaubaren Fahrzeugpark und entsprechend umfangreiche Erfahrungen. Bei

größeren Betrieben (oder entsprechend schlechten Erfahrungen) finden sich eher innerbetriebliche Betrachtungen und Vorgaben. So auch bei den Leipziger Verkehrsbetrieben (LVB) GmbH. Da sich die Festlegungen nach denen das Gleisnetz bemessen wurde, seit 1976 bewährt haben, wurden diese Festlegungen nach der Wende als innerbetriebliche Vorschrift durch den Betriebsleiter nach BOStrab in der ergänzenden Dienstanweisung – Straßenbahn (DA-Strab) übernommen und gelten bis heute in dieser Form fort. Zweckmäßig ist dabei der Sachverhalt, dass sich diese Regelung in gleicher Form für verschiedene Fahrzeugbreiten einsetzen lässt. Aber auch diese Ermittlung ist vergleichsweise aufwendig. Besonders die korrekte Ermittlung der Übergangsbereiche sowie deren fallweise Überlagerungen, je nach Gleisgeometriefall a, b oder c, müssen von Hand konstruiert werden, siehe Bild 3.

#### **Digitale Nachweisführung**

Durch die Entwicklung der Computer kam frühzeitig der Gedanke einer "digitalen Hüllkurve" für Straßenbahnen auf. Bereits ab Mitte der 90er Jahre wurde mit den ersten Hüllkurven-Modulen der GEOPAC-Software aus dem Hause der GEO DIGITAL gearbeitet. Durch die Ausgliederung der Planung in externe Tochtergesellschaften entstand dann der kuriose Effekt, dass außerhalb des Verkehrsbetriebes mit Computermodellen gearbeitet wurde, jedoch innerhalb des Verkehrsbetriebes die Nachweise "von Hand" und auf Papier zu erbringen

waren. Dies änderte sich erst mit einer teilweisen Rückgliederung der Planung in den Jahren nach 2010. Ab diesem Zeitpunkt war und ist die Umsetzung einer durchgehend digitalen Nachweisführung und digitalen Hüllkurve ein wesentliches Ziel. Es stellt sich die Frage, wie das System einer computerbasierten Hüllkurve für Straßenbahnen für einen vergleichsweise großen Straßenbahnbetrieb funktionieren soll? Da bereits erste Erfahrungen mit dem Einsatz der GEOPAC-Hüllkurve auf dem damaligen CAD400 (UNIX) bzw. LinCAD (Linux) vorlagen, war klar, dass die Arbeitsgrundlagen digital sein müssen: digitale Straßenbahnfahrzeuge und ein durchgehend vorhandenes, digitales Streckennetz. Die Entwicklung der Leistungsfähigkeit der Computertechnik gestattet es heute, ein Netz mit 300 km Gleislänge in überschaubaren Zeiträumen für den Einsatz neuer Fahrzeuggenerationen zu prüfen. Einzelschritte für die Realisierung waren / sind:

#### **Validierung der Fahrzeugdaten**

Alle im Linienverkehr eingesetzten Fahrzeuge wurden mit dem GEOPAC-Trameditor auf der Grundlage der Herstellerangaben "nachgebaut" und deren "Verhalten" im Computer mit den Herstellerangaben abgeglichen, sodass sichergestellt ist, dass sich die Fahrzeuge im Computer entsprechend der Angaben der Fahrzeughersteller verhalten. Dafür bleibt es bei einer "quasi-statischen" Fahrzeugumgrenzungslinie, dynamische Anteile müssen aus den Reserven bzw. Sicherheitsabständen abgedeckt werden. Dieser Teil konnte im Rahmen einer Diplomarbeit für die HTW Dresden realisiert werden.

#### **Unterstützung der Inbetriebnahme des Solaris-NGT10**

Ab 2016 bot sich der günstige Umstand, während der Beschaffung dieses neuen Fahrzeuges erstmals im Vorlauf unterstützend tätig zu werden. Dafür wurden die Konstruktionsdaten des Fahrzeuges, ungefähr ein halbes Jahr vor der ersten Fahrzeuglieferung, im GEOPAC-Trameditor abgebildet und

sowohl das zu erwartende Verhalten des Fahrzeuges gegenüber den Vorgaben der Gleisinfrastruktur als auch ausgewählte "kritische Stellen" im Gleisnetz erstmals zeitlich vorlaufend erfolgreich am Computer geprüft. Einige dieser Stellen wurden nach Lieferung der ersten Fahrzeuge praktisch vor Ort mit den berühmten Styroporblöcken auf den realen Abstand betrachtet, siehe Bilder 4 und 5. Die Ergebnisse konnten überzeugen, die geprüften Maße haben u.a. letztendlich eine zügige Zulassung und Inbetriebnahme ermöglicht.

#### **Referenz- oder Bemessungsfahrzeug**

Die Umsetzung der Idee eines Referenzoder Bemessungsfahrzeuges soll die bisherige, analoge Nachweisführung von der Fahrzeugseite her ersetzen und gleichzeitig den Flächenbedarf der Fahrzeuge nach den bisherigen Festlegungen weitgehend unverändert abbilden. Ziel ist es, mit diesem Fahrzeug eine gleichbleibende Bemessung aller neu zu beplanenden Gleisabschnitte sicher zu stellen. Es muss kein real existierendes Fahrzeug sein, sondern nur ein "Abbildungshilfsmittel" für die digitale Hüllkurve. In einem weiteren Schritt lässt sich dieses Fahrzeug zu einem dreidimensionalen Fahrzeug erweitern und somit zusätzlich die dritte Dimension, d. h. die Höhe, abbilden. Auf diesem Weg kann ein dreidimensionaler Hüllschlauch erzeugt und die Bemessung der Infrastruktur in die dritte Dimension gebracht werden. Auf längere Sicht soll ausschließlich dieses Fahrzeug zur Bemessung unserer Gleisanlagen von allen Planungsbüros verwendet werden und die bisherige Verfahrensweise vollständig ablösen. Weitere Gedanken und Ideen sollen auf diesem Wege sowohl Bahnsteigkanten, Türlagen (für die Barrierefreiheit) als auch Stromabnehmer und dessen Lauf abbilden und zusätzliche Möglichkeiten zur Nutzung der generierten Fahrzeuge und Laserscan-Punktwolken des Gleisnetzes erschließen. Dafür muss das Fahrzeug möglichst in verschiedenen Softwareprodukten lauffähig sein. Dies ist derzeit mit GEOPAC für ELITECAD und für card\_1 gegeben.

#### **Digitales Streckennetz**

Das digitale Streckennetz war und ist datentechnisch die größte Herausforderung. Recherchen in Deutschland führten zu dem Ergebnis, dass im Idealfall Verkehrsbetriebe die ursprünglich geplanten Gleisdaten zu einem durchgehenden, digitalen und im CAD abgebildeten Streckennetz zusammengeführt haben. Dieser Weg war für uns so nicht möglich, da Teile unseres Netzes (besonders die interessanten, ältesten Teile) bis heute gleisgeometrisch nur auf Papier vorliegen. Die Planungen erfolgten seit Anfang der neunziger Jahre zwar im CAD, leider ist eine netzweite Zusammenführung der Planungen nicht erfolgt. Wir wollen aber den realen IST-Zustand des Netzes prüfen und nicht einen mehr oder weniger theoretischen Planungszustand. Hierzu muss ich ausdrücklich auf Bau- und Herstellungstoleranzen sowie Verschleiß der Anlagen hinweisen. Eine gleisnetzweite Betrachtung war für uns lange Zeit eine unlösbare Problemstellung. In den Jahren 2013/14 erhielten wir erstmals Probedaten einer sog. Laserscan-Punktwolke, mit der damals ein Bahnübergang aufgenommen wurde. Diese Daten lieferten die Grundidee für die nun vorangetriebene Umsetzung und Einsatz der neuen Technologie.

#### **Neue Fahrzeuggeneration B=2,4 m**

Die ersten guten Erfahrungen mit der neuen Fahrzeuggeneration (2,4 m Fahrzeugbreite - historisch 2,2 m - derzeit 2,3 m) haben uns Mut gegeben, auch dieses Projekt digital anzugehen. Seit ca. 1992 wird auf diesen "Breitensprung"

Bild 4: Vor-Ort Prüfung der Abstandsmaße beim NGT6/NGT10 mit Styroporblöcken.

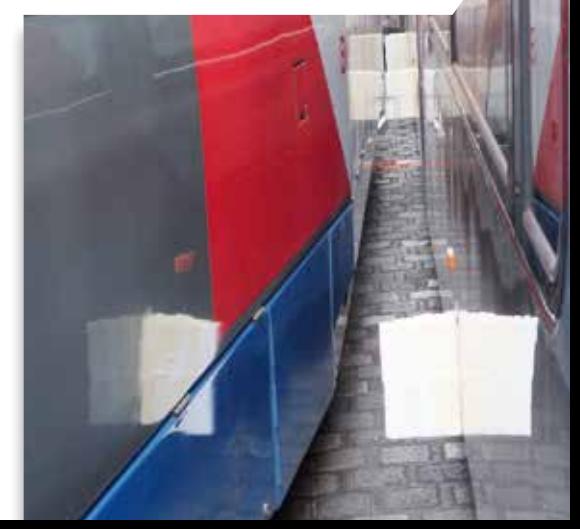

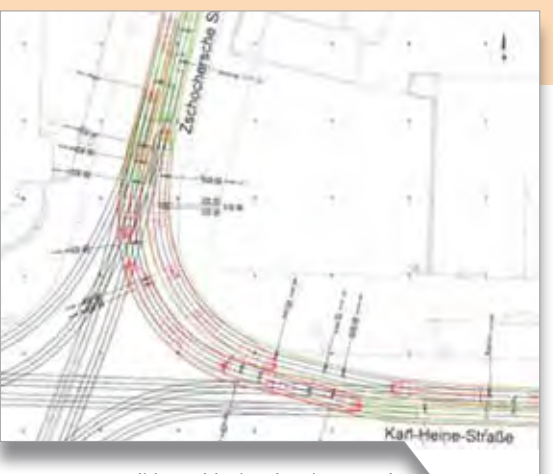

Bild 5: Kritische Einzelgeometrie im LVB-Gleisnetz.

hingearbeitet. Mittlerweile haben wir im Gleisnetz einen Umbaustand erreicht, dass als nächste Fahrzeugbeschaffung ab ca. 2024 eine neue, breitere Fahrzeuggeneration mit B=2,4 m folgen soll, die eine deutliche Erweiterung der Transportkapazitäten bedeutet. Für diesen Schritt ist allerdings eine netzweite Nachweisführung als notwendig anzusehen. Über den bisherigen Vorbereitungszeitraum von fast 30 Jahren sind auch "Unschärfen" in der Dokumentation der erfolgten Umbauten zur Vergrößerung des Gleismittenabstandes zu erwarten. Gleichzeitig muss die Einhaltung der Anforderungen an das Fahrzeug (Definition des "Hüllschlauches") möglichst frühzeitig und parallel zur konstruktiven Entwicklung des neuen 2,4 m breiten Fahrzeuges überwacht werden. Hierzu ist eine frühzeitige Bewertung der angebotenen Fahrzeugkonzepte mit Blick auf die Netzkompatibilität vorgesehen. Ziel ist es, frühzeitig und deutlich vor der Lieferung des ersten Fahrzeuges eine Aussagefähigkeit zu den Einsatzmöglichkeiten über das gesamte Netz zu erhalten. Wir wollen so verhindern, dass die berühmten "kritischen Stellen" nach erfolgter Fahrzeuglieferung zu diversen Begegnungsverboten und weiteren Einschränkungen führen.

#### **Laserscan-Punktwolken**

Aus diesen Anforderungen heraus haben wir die Idee für das Projekt von 3D-Hüllkurven aus Laserscan-Punktwolken und Polygontrassen entwickelt. In enger Zusammenarbeit mit Siemens Mobility GmbH, GEO DIGITAL und uns als Verkehrsbetrieb und Netzbetreiber

wurde als erster Schritt im Sommer 2018 eine Pilotmessung über ca. 10 km Gleis (5 km Strecke) durchgeführt. Die dazu realisierte hardware- und softwaretechnische Lösung wurde bereits in der inter-Aktiv 1/2019, Seite 38, unter dem Titel "3D-Hüllkurven mittels Polygontrassen berechnen" beschrieben. Schwerpunkt der Pilotmessung war und ist die Umsetzung der von Siemens für den Vollbahnbereich entwickelten Auswertungstechnologien (offene Vignolschiene) auf die innerstädtischen Anforderungen eines Straßenbahnbetriebes, z.B. Rillenschiene und Fahrbahnlage. Die Datenauswertung soll innerhalb des Verkehrsbetriebes erfolgen, um unmittelbare und kurzfristige Angaben unter Nutzung der vorliegenden, umfangreichen Messdaten zu erhalten. Nachdem Anfang 2019 die Daten unseren Anforderungen entsprechend vorlagen, konnten wir mit Unterstützung der GEO DIGITAL kurzfristig zusätzliche, spezielle CAD-Funktionen zur vereinfachten Nutzung der Daten realisieren und eine erfolgreiche Erstauswertung der Pilotmessung durchführen. Es hat sich herausgestellt, dass in dem gemessenen Abschnitt drei punktuelle Engstellen identifiziert werden konnten, die den Einsatzbedingungen der neuen Fahrzeuggeneration nicht entsprechen und einer genaueren Prüfung zu unterziehen sind. Tatsächliche Kollisionsgefahr bestand an einer dieser drei Stellen. Die Pilot-Messstrecke hätte nach unserer Dokumentation vollständig umgebaut und mit dem notwendigen, vergrößerten Gleismittenabstand ausgestattet sein sollen.

Nach genauerer Recherche und Prüfung der Stellen vor Ort gehen wir von einem bisher nicht erfolgten, aber erforderlichen Umbau einer zweigleisigen Abzweigung und "Kurvenatmen" einer doppelgleisigen 90°-Kurve in Fahrbahnlage als Ursachen aus.

Die bisher erzielten Ergebnisse bestätigen aus unserer Sicht die gewählte Herangehensweise. Die festgestellten kritischen Punkte wurden an empirisch nicht zu erkennenden, örtlich aber wiederum typischen Stellen (Erfahrung) vorgefunden und würden bei einem

sofortigen Einsatz der 2,4 m-Fahrzeuge eine Betriebsgefahr und in der Konsequenz die Verhinderung der Zulassung bedeuten.

#### **Nutzwert der Laserscan-Aufnahmen**

Die Ergebnisse des Pilotprojektes wurden im 2. Quartal 2019 unserem Betriebsleiter und den Verantwortlichen für Fahrzeuge und Infrastruktur vorgestellt. Zur Erläuterung der Komplexität hat sich auch eine zu diesem Zweck extra von der GEO DIGITAL erzeugte Videoanimation als besonders hilfreich erwiesen. Letztendlich wurde durch alle Beteiligten der erhebliche Nutzwert der Laserscan-Aufnahme des Gesamtgleisnetzes, den individuellen softwareseitigen Auswertungsmöglichkeiten und den daraus kurzfristig ableitbaren Aussagen für die Umsetzung des Gesamtprojektes erkannt und auch bestätigt. Die Aufnahme unseres Gesamtnetzes, einschließlich aller Betriebshofgleise erfolgte zwischen dem 09.-13.03.2020. Derzeit geschieht die Aufarbeitung der Daten im sog. "Postprozessing". Wir rechnen mit ersten nutzbaren Probedaten im Mai/Juni. Das auswertbare Gesamtnetz wird uns im 2. Halbjahr vorliegen. **<<**

Die Leipziger Verkehrsbetriebe (LVB) sind ein kommunales Unternehmen der Stadt Leipzig und betreiben den öffentlichen Personennahverkehr in der Stadt und der näheren Umgebung. Das Liniennetz der LVB ist in den Mitteldeutschen Verkehrsverbund (MDV) eingebunden. Das Netz mit 15 Linien gehört zu den größten in Deutschland. Mit 1458 mm verfügt sie über die breiteste Spurweite deutscher Straßenbahnen. Die LVB-Gruppe arbeitet seit 1995 mit GEOPAC.

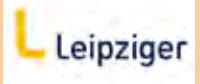

Leipziger Verkehrsbetriebe (LVB) GmbH Georgiring 3 04103 Leipzig

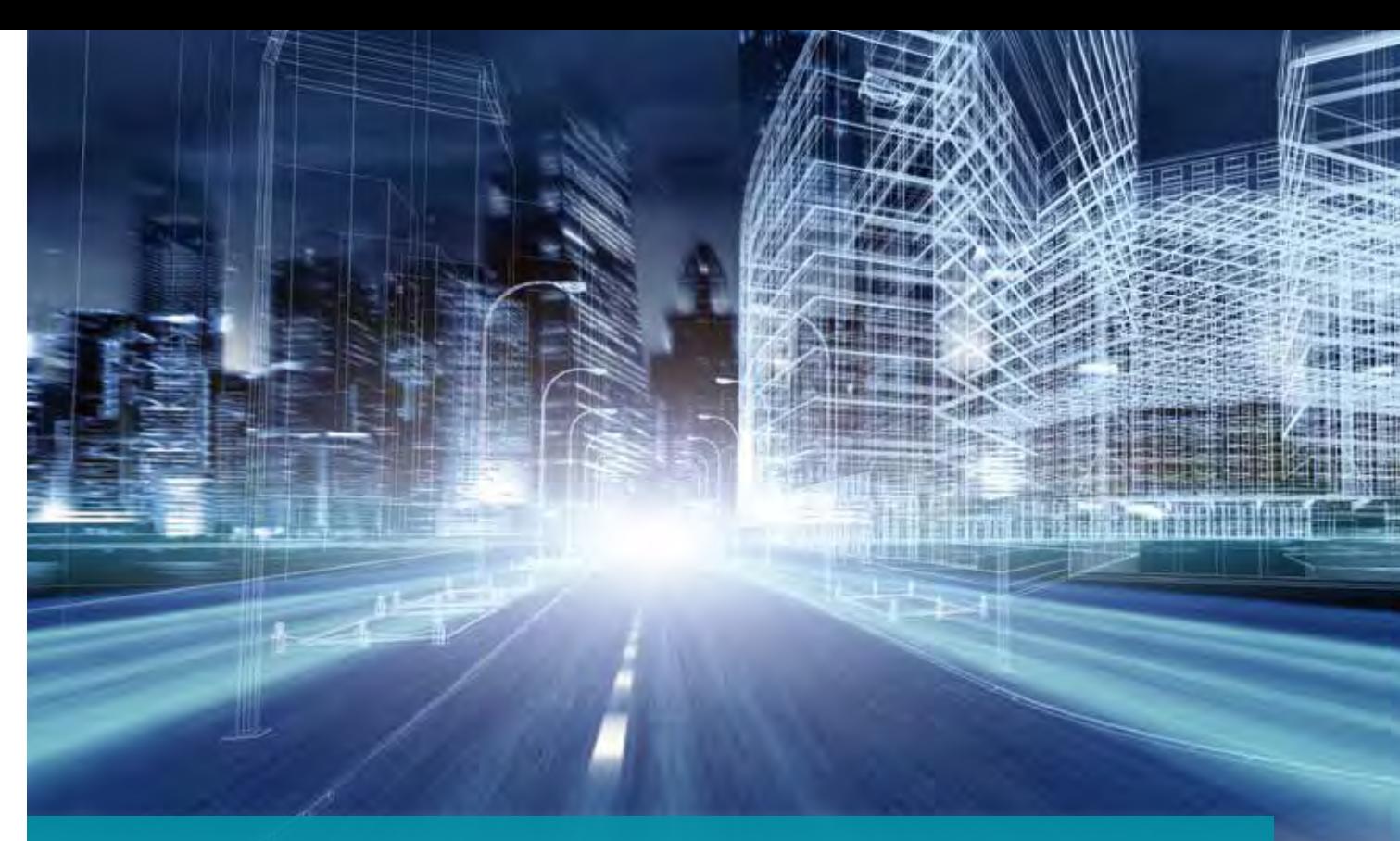

# **BIM Bestandsmodellierung in der Straßenplanung**

Die Masterarbeit "Untersuchung zu einem regelbasiertem Grundlagenmodell nach den BIM Anforderungen in der Straßenplanung" erörtert die neuen Anforderungen an die Bestandsdatenmodellierung aufgrund der Einführung der BIM Methode im Straßenbau.

Jacqueline Eggert

**>>** Die Einführung von Building Information Modeling (BIM) im Straßenbau dominiert die aktuellen Branchennachrichten. Die Kernanforderung von BIM ist, die Planung, den Bau und die Unterhaltung eines Straßenbauwerkes mit Hilfe eines detaillierten 3D-Planungsmodells durchzuführen. Das 3D-Modell soll die geplante Realität geometrisch lückenlos und fachlich korrekt abbilden und sich aus attributierten Objekten zusammensetzen. Was aber bedeutet das für die Bestandserfassung und -aufbereitung?

#### **3D-Planung braucht 3D-Bestand**

Für die Herstellung eines 3D-Planungsmodells im Verkehrswegebau wird unweigerlich ein vollständiges 3D- -

Bestandsmodell benötigt. Während die Anforderungen an die Planungsmodelle durch die Auftraggeber weitestgehend definiert sind, sind für die Bestandsmodellierung aktuell noch recht wenige Vorgaben festgeschrieben. So gibt es keine Festlegungen zu einzuhaltenden Standards, zur Ausprägung der zu modellierenden Bauteile, zur erforderlichen Attributierung und auch nicht zu den zugrundeliegenden Anforderungen der Planer an das Bestandsmodell als Ausgangsinformationen der nachfolgenden Prozesse. Wenn die Prozesse optimiert werden sollen – und genau das ist das Ansinnen der Einführung von BIM, lohnt es sich, die Abläufe und die Modellbildung insgesamt zu optimieren. Hier ist die Branche gerade erst am Anfang.

#### **Masterarbeit mit card\_1**

Vor diesem Hintergrund wurde die im Juni 2019 abgeschlossene oben genannte Masterarbeit an der Hochschule für Technik und Wirtschaft in Dresden in Zusammenarbeit mit IB&T verfasst. Die Masterarbeit untersucht die maßgeblichen Faktoren für die Gestaltung eines Bestandsmodells im Straßenbau. Dafür wurden die Prozesse von der Bestandserfassung bis zur Unterhaltung einer Straße und die verschiedenen Bestandsfachmodelle, also Kataster, Ver- und Entsorgung, Baugrund, Landschaft/Umwelt, Straße, Schiene und Ingenieurbauwerke, gründlich analysiert.

Anhand eines Prototypen wurde darüber hinaus versucht zu ermitteln, welcher Automatisierungsgrad für die Bestandsmodellierung erreichbar ist. Die letztgenannte Fragestellung ergab sich auch aus den ersten Erfahrungen, die mit den BIM Pilotprojekten gesammelt wurden. Dabei zeigte sich, dass die Aufwände und damit die Kosten für die (manuelle) 3D-Bestandsmodellierung noch sehr hoch sind.

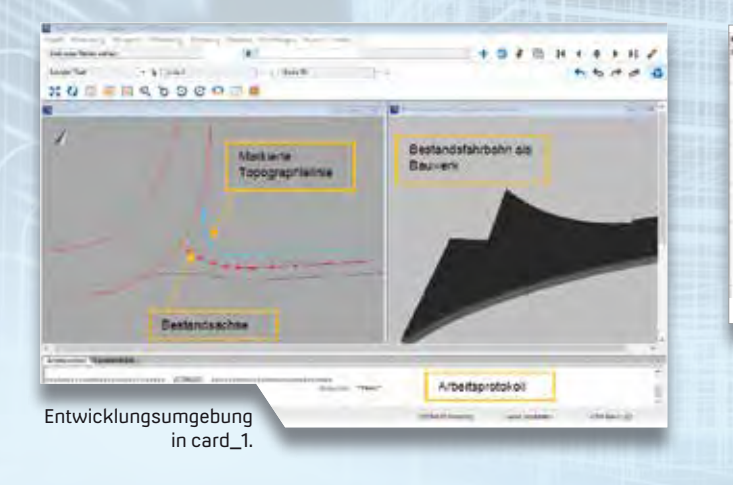

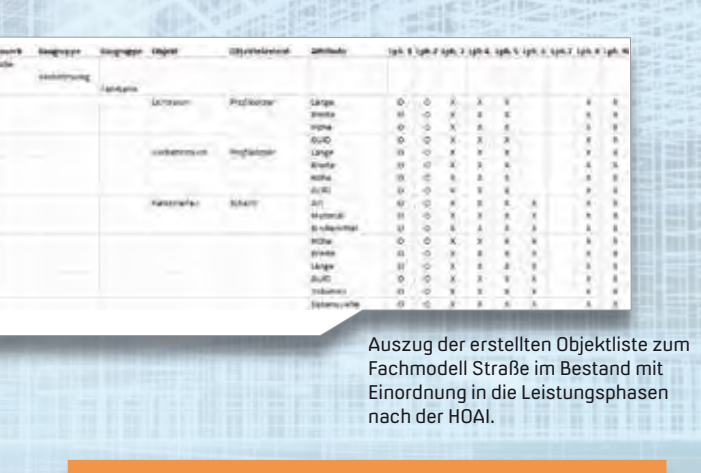

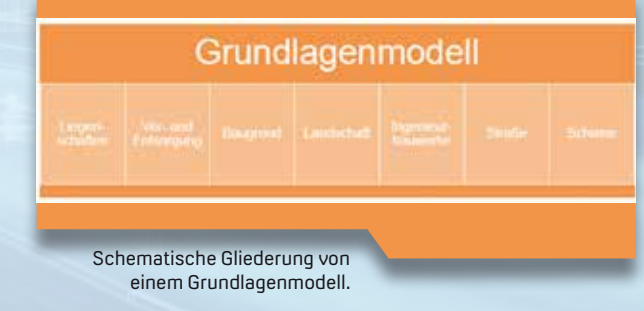

**Automatisierte Modellierung**

#### **Prozessanalysen**

Die Ausgangsdaten für die Bestandsmodellierung stammen aus den Datenbanken der Vermessungsverwaltungen, der Ver- und Entsorger, der Betreiber von Straßen und Schienen etc. sowie aus dem Aufmaß. Die 3D-Modellierung daraus und die Erst-Attributierung für BIM Projekte erfolgt durch den Vermesser und/oder den Planer. In der Mehrzahl der BIM Handreichungen wird bisher die Bestandsmodellierung lediglich in den HOAI-Leistungsphasen 1 und 2 verortet. Die Praxis zeigt jedoch, dass während der Planung Erweiterungen und Änderungen auch am Bestand in Auftrag gegeben werden. Zudem ist nach längeren Projektunterbrechungen und bei Wiederaufnahme der Planungsarbeiten eine Aktualisierung des Bestandsmodells erforderlich.

3D-Projektansicht der generierten

Fahrbahn in card\_1.

#### **Objektliste für das Level of Information Needed**

Das LOIN wird in einem BIM Projekt vom Auftraggeber in Zusammenarbeit mit dem Planer für Verkehrsanlagen und dem BIM Manager definiert. Es beschreibt den notwendigen Detailgrad einzelner Objekte in geometrischer und semantischer Hinsicht. Die ausgearbeitete Liste der Bestandsobjekte verdeutlicht, dass die derzeit in Anlehnung an Zeichnungsvorschriften verwendeten Klassifikationssysteme für die Bestandsmodellierung unzureichend sind. Da künftig in BIM Projekten Fachmodelle übergeben werden müssen, orientiert sich die Modellierung weniger an der Ausgestaltung von Zeichnungen, sondern an den Erfordernissen der nachfolgenden Prozesse für die jeweiligen Projektphasen. Entsprechend rücken künftig die geometrische Detaillierung und die fachlichen Eigenschaften der Bestandsobjekte stärker in den Fokus.

Ein weiterer Schwerpunkt der Masterarbeit war die Fragestellung: Inwieweit lässt sich die Bestandsmodellierung automatisieren? Eine erste Einschätzung sollte durch die Entwicklung einer prototypischen Implementierung erfolgen. Der Prototyp, der via CardScript in card\_1 realisiert wurde, ist in der Lage, das 3D-Modell einer Straße aus den Bestandsdaten einer Vermessung automatisiert zu erzeugen. Hierfür wird die erfasste Fahrbahn mit einem vom Nutzer gewählten Schichtaufbau kombiniert. Das Entwicklungsergebnis zeigt, dass eine Automation der Modellbildung auf der Basis von Vermessungsdaten möglich ist und ein erhebliches wirtschaftliches Einsparungspotenzial birgt. Es zeigte sich ebenso, dass in der Kombination/Homogenisierung unterschiedlicher Geobasisdaten ein weitreichendes Potenzial zur Optimierung der Arbeitsprozesse schlummert. Das gilt für die Modellierung der Höhenmodelle ebenso wie für die Nutzung vorhandener Bestandsinformationen, etwa aus den Straßeninformationsbanken.

#### **Fazit**

Die Ergebnisse der Masterarbeit untermauern die Aussage, dass für eine optimierte Straßenplanung nach den BIM Anforderungen auch der Bestand in 3D zu modellieren und mit Attributen zu versehen ist. Weiterhin wurde anhand einer card\_1-basierten Lösung aufgezeigt, dass eine automatisierte Bestandsmodellierung im Vergleich zu aktuellen Aufwänden viel Potenzial für eine kostengünstigere Auftragsbearbeitung bieten kann.

#### **Danksagung**

Die Autorin bedankt sich herzlich auf diesem Weg bei allen Interviewpartnern und Beteiligten für ihre freundliche Unterstützung und die anregenden Gespräche, welche die Masterarbeit erst ermöglicht haben. **<<**

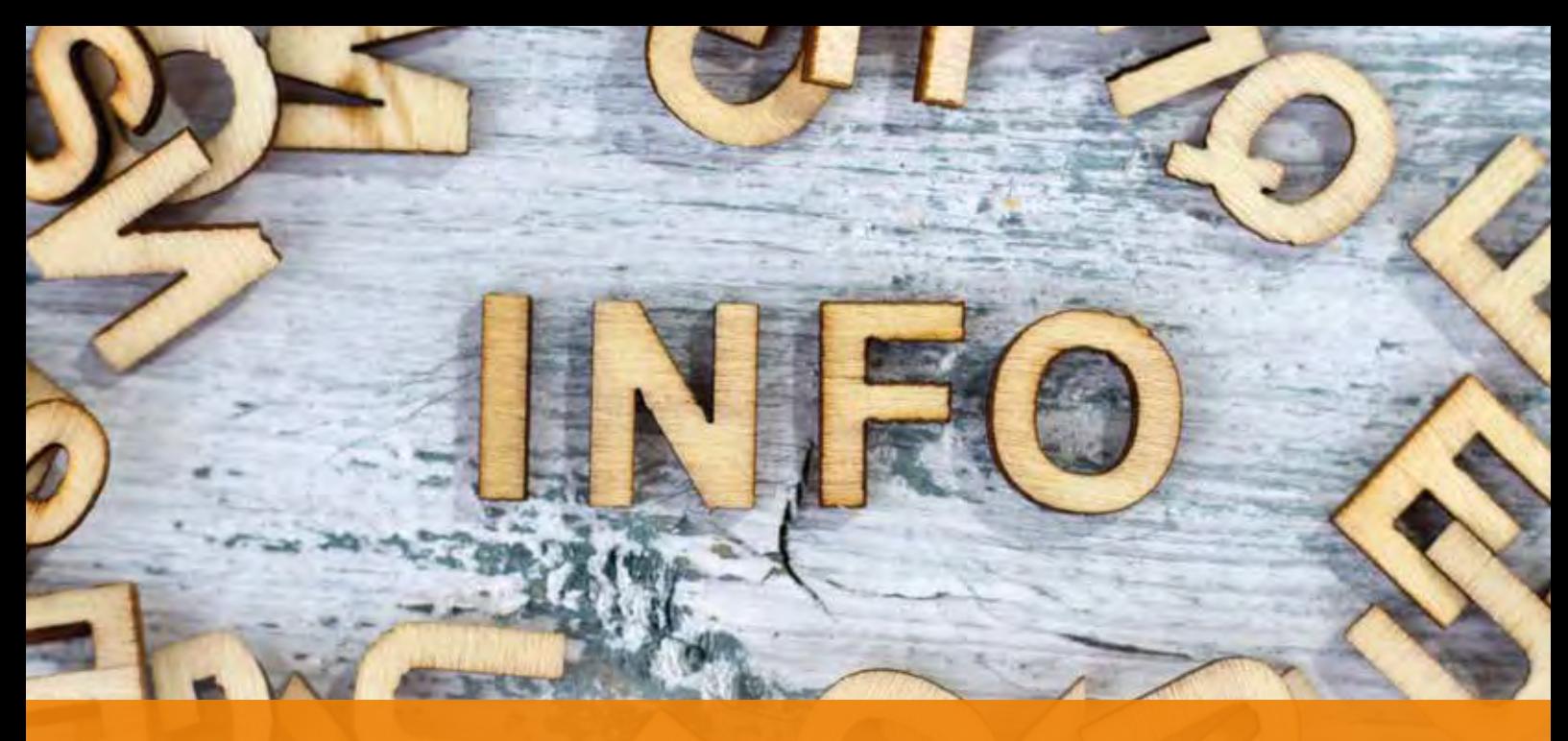

# **GEO DIGITAL Kompakt Infos**

**>>** Am 6. und 7. November 2019 fand mit einer außergewöhnlich großen Beteiligung sowie hoher fachlicher Kompetenz unser traditionelles GEOPAC für ELITECAD-Anwendertreffen statt, vielerorts auch als AGKV-Tagung (Anwender Gemeinschaft Kommunaler Verkehrsunternehmen) bekannt. Das Team Vermessung U-Bahn der Berliner Verkehrsbetriebe (BVG) war unser Gastgeber.

An beiden Veranstaltungstagen erfolgten Vorträge und Praxisbeiträge rund um GEOPAC und ELITECAD. Der erste Tag endete bereits gegen 16:30 Uhr. Im Anschluss an den interdisziplinären Erfahrungsaustausch unter Kollegen in einem Berliner Traditionslokal erwartete uns dann ab 21:00 Uhr auf Einladung der Berliner Verkehrsbetriebe (BVG) ein ganz besonderes Highlight. Die wohl ungewöhnlichste Rundfahrt Berlins stand an, denn mit einem U-Bahn-Cabrio tauchten wir ab in die Berliner Unterwelt. Das heißt, im offenen Wagen gingen wir rund zwei Stunden lang mit etwa 35 km/h auf Geschichtsreise durch die Berliner U-Bahn-Tunnel und bekamen aufgrund des grandiosen Moderators via Knopf im Ohr Einblicke in Tunnelbau, Streckennetz, Signaltechnik, zu Namensgebern der Bahnhöfe und Architekten bis hin zur Mauergeschichte.

Am zweiten Tag standen neben der Darstellung der Aufgaben des Teams Vermessung U-Bahn (BVG) und der Erläuterung der Grundlagen des Landeskoordinatensystems Soldner-Berlin (BVG) diverse Vorträge zum kinematischen Laserscanning auf der Agenda, die Vertreter der Leipziger Verkehrsbetriebe (LVB), der Kölner Verkehrsbetriebe (KVB) sowie der Berliner Verkehrsbetriebe (BVG) hielten. Darüber hinaus stellte die GEO DIGITAL den aktuellen Entwicklungsstand zum Thema BIM in der Infrastrukturplanung mit GEOPAC für ELITECAD vor.

Einige Fotoimpressionen des Anwendertreffens finden Sie auf unserer Website oder der Facebook Unternehmensseite. Das diesjährige Anwendertreffen findet übrigens am 4. und 5. November 2020 in Köln statt. Gastgeber sind unsere langjährigen Anwender, die Kölner Verkehrsbetriebe AG (KVB).

#### **Wartungsrelease 2020 mit GEOPAC für ELITECAD V15**

Im Herbst erfolgt der Rollout des Wartungsrelease 2020 unseres 3D-CAD-Planungs- und Entwurfssystems GEOPAC für ELITECAD V15. Highlights sind: ELITECAD V15

` Neue GEOPAC-Menüstruktur und Werkzeugleisten

#### Axel Elmer

` Verbesserung der GEOPAC-Usability

- ` GEOPAC-BIM Erweiterungen
- ` Optimierung des Handling/Bearbeiten von Punktwolken
- ` GEOPAC-Weichenmodul
- ` Erweiterungen im 3D-Hüllkurvenverfahren
- ` GEOPAC-Schleppkurve in 3D
- ` Erweiterung GEOPAC-ASCIBAHN
- ` Optimierung des GEOPAC-Codewortserver

Eine Preview auf das Wartungsrelease erhalten Sie auf der diesjährigen Inno-Trans in Berlin.

#### **InnoTrans 2020**

Selbstverständlich wird die GEO DIGITAL GmbH in diesem Jahr vom 22. bis 25. September auf der InnoTrans in Berlin vertreten sein. Auf einem Gemeinschaftsstand mit unserer Muttergesellschaft IB&T Software GmbH präsentieren wir dem Fachpublikum einen Einblick in die neuen Funktionalitäten des Wartungsrelease der Version 15 des 3D-CAD-Planungs- und Entwurfssystems GEOPAC für ELITECAD. Informieren Sie sich auf unserem Gemeinschaftsstand über alle Neuerungen und aktuellen GEOPAC für ELITECAD-Produktentwicklungen.

Gerne erwarten wir Sie zu ausführlichen Gesprächen und freuen uns auf Ihren Besuch.

#### **Mitarbeiterqualifizierung und Know-how-Transfer**

Wir bieten Ihnen CAD-Schulungsmaßnahmen und Workshops an, die zur individuellen Aus- und Weiterbildung Ihrer Mitarbeiter beitragen. Neue Anforderungen des Marktes, wie 3D, BIM, IFC, BCF, bedürfen einer permanenten Weiterentwicklung unseres 3D-CAD-Planungs- und Entwurfssystems. In der Konsequenz bedeutet dies für unsere Anwender, dass nur mittels kontinuierlicher Schulungen eine effiziente und produktive Nutzung unserer Planungs- und Trassierungssoftware im Praxisalltag möglich ist.

Sprechen Sie uns an, wenn es darum geht, langjährige GEOPAC für ELITECAD-Anwender im Rahmen von ein- oder mehrtägigen Updateschulungen auf den aktuellen Funktionsstand zu bringen. Weiterhin sind Grund- und Aufbauschulungen für neue bzw. jüngere Mitarbeiter in Verkehrsbetrieben sowie Planungs- und Ingenieurbüros unerlässlich, um den beruflichen Einstieg zielgerichtet zu unterstützen und/oder eine Weiterqualifizierung bzw. Spezialisierung zu ermöglichen. Haben wir Ihr Interesse geweckt und möchten Sie mehr über unser 3D-

CAD-Planungs- und Entwurfssystem GEOPAC für ELITECAD sowie unser Unternehmen erfahren? Wir informieren Sie gern. **<<**

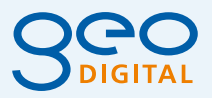

GEO DIGITAL GmbH Vogelsanger Weg 80 40470 Düsseldorf Telefon +49 211 522883-0 Telefax +49 211 522883-99 info@geodigital.de www.geodigital.de twitter.com/GEODIGITALGmbH facebook.com/geodigital

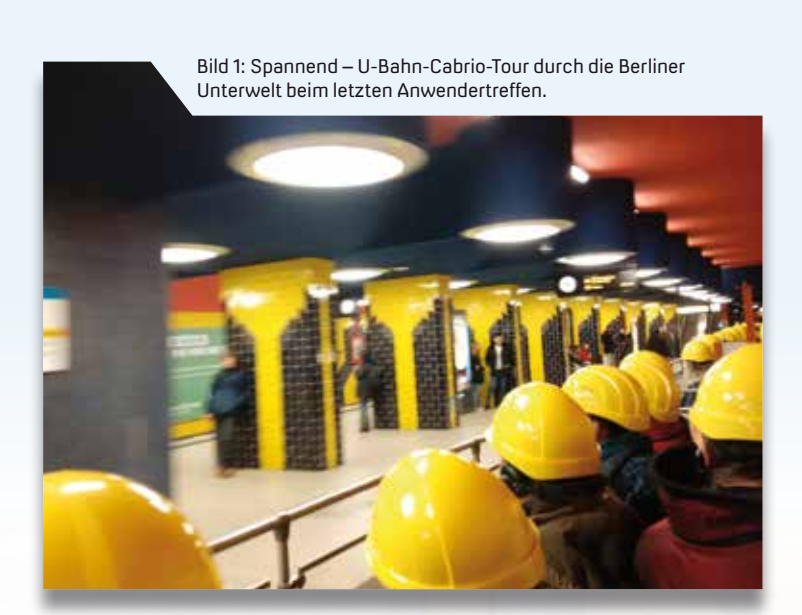

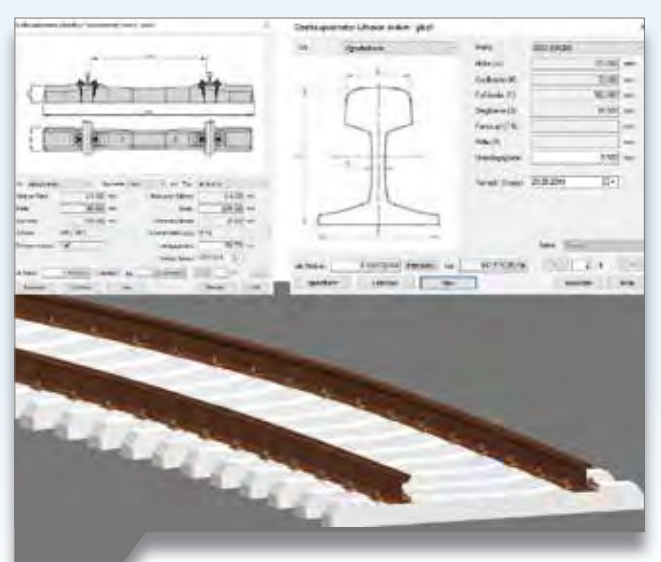

Bild 2: BIM mit GEOPAC für ELITECAD – Oberbauparameter Schwellen und Schienen einschließlich 3D-Ansicht.

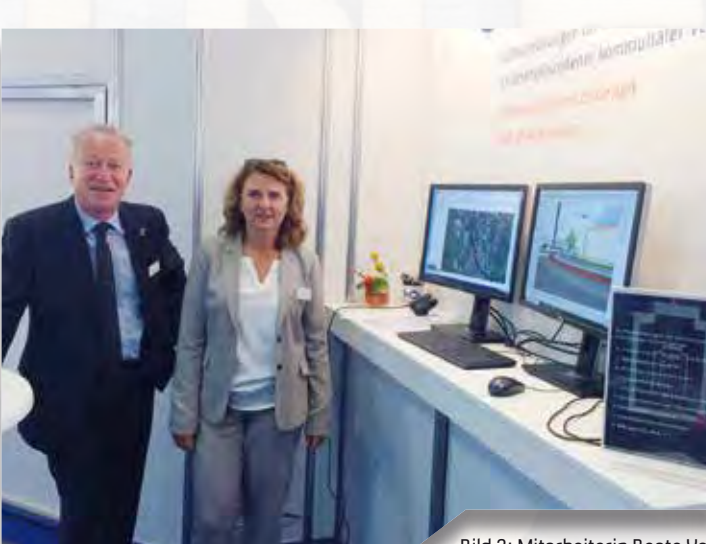

Bild 3: Mitarbeiterin Beate Vogl und Geschäftsführer Axel Elmer der GEO DIGITAL auf der InnoTrans 2018. "Wir schauen nach vorn und hoffen, Sie im September auf unserem Gemeinschaftsstand begrüßen zu dürfen".

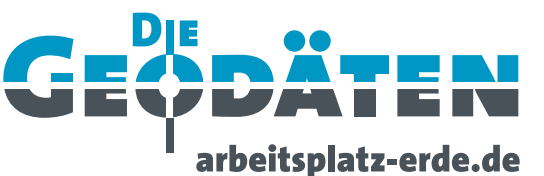

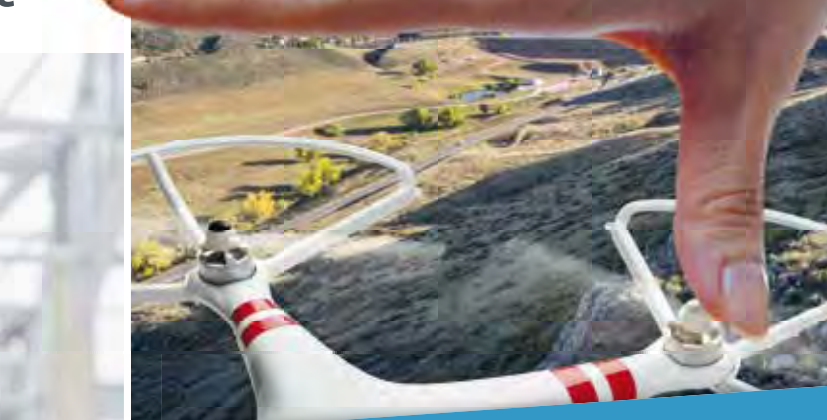

# Beste Perspektiven

# **für Geodäten**

**Präzision. Expertise. Geodäten.**

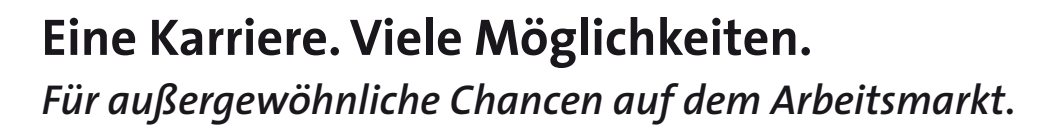

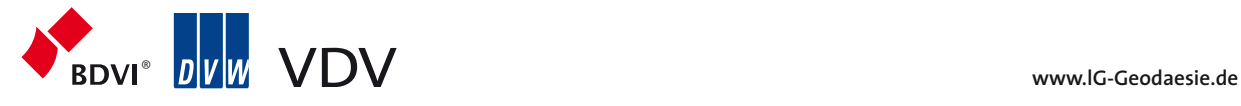

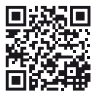

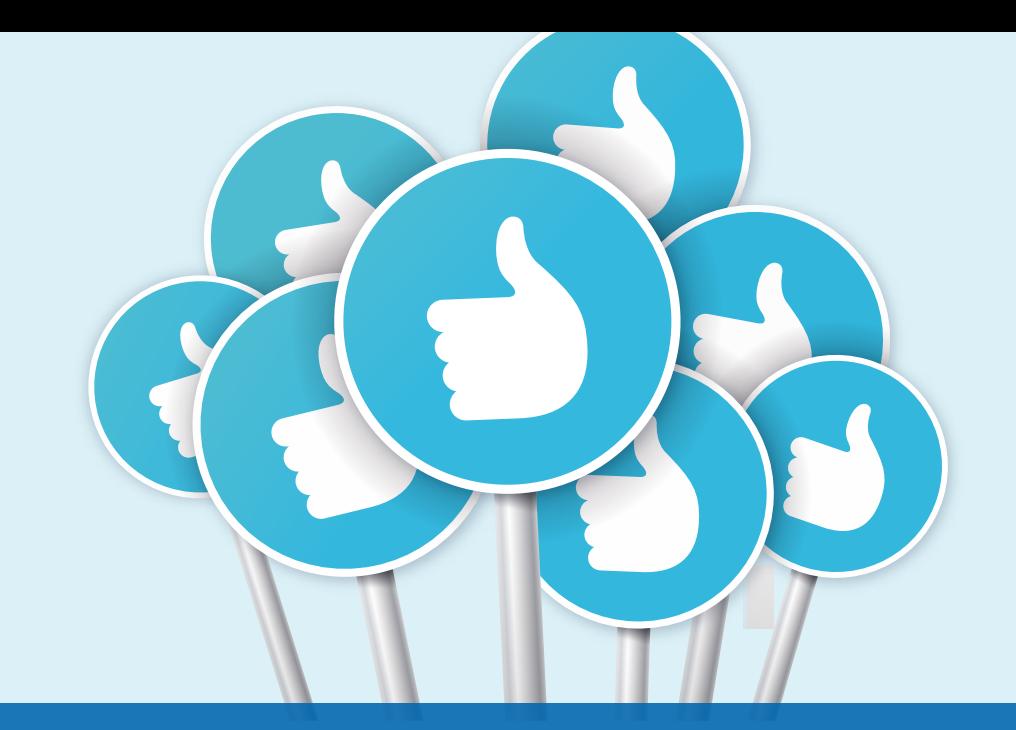

# **Was willst Du mal werden?**

**>>** "Ich habe diesen Praktikumsplatz ausgewählt, weil ich hier meinen Boys'Day verbracht habe, dies mir sehr viel Spaß gemacht hat und ich hoffe, dass ich mit meinem Praktikum einen noch besseren Einblick in den Berufsalltag bei IB&T bekomme." In der Tat schaute der Schüler der Klasse 9a des Halstenbeker Wolfgang-Borchert-Gymnasiums Mitarbeitern verschiedener Abteilungen über die Schulter. So erfuhr er im Außendienst, wie ein Vermesser mit einem GNSS-Empfänger arbeitet. In der Entwicklungsabteilung durchlief er ein Bestands- und Planungsmodell im Bereich Kanal via VR-Brille und fand prompt einen Bug in der Darstellung auf dem Bildschirm. Dieser wurde noch am selben Tag ausgebaut und Linus überprüfte das – Bugfixing nennt sich dieser Vorgang in der Fachsprache. Besonders spannend fand er die Aufgaben im Marketing. Was versteht man unter einem Marketing-Mix? Wie stellt man einen Pressespiegel her? Wie führt man ein Interview? Was macht ein Online-Redakteur? Welches Logo soll auf ein Give-Away gedruckt werden? Linus packte gleichfalls ordentlich mit an – so half er, die Infotafeln in der Halle der IB&T Zentrale neu zu gestalten, den Jubiläumstag des Thomas Tornow Hauses mit vorzubereiten und er schaffte die Basis für ein Fotobuch, das einem Ruheständler in spe als 25 Jahre Thomas Tornow Haus:

"Das weiß ich noch nicht", sagte Linus Kelle anfangs. Vielleicht hat er nun eine Idee, denn der 15-jährige Schüler absolvierte sein zweiwöchiges Betriebspraktikum bei IB&T.

Dorothee Oetzmann

Abschiedsgeschenk überreicht werden soll. Vielleicht hat er nun doch eine Idee, was er mal werden möchte. In seinem Praktikumsbericht hebt er seine Erlebnisse in den Abteilungen Entwicklung und Marketing hervor: "Ich habe diese beiden Situationen ausgewählt, weil sie mir am meisten Spaß brachten, ich sie am interessantesten fand und ich mir vorstellen könnte, in einer der beiden Abteilungen zu arbeiten." Nur zu, lieber Linus – wir wünschen Dir alles Gute und viel Erfolg! **<<**

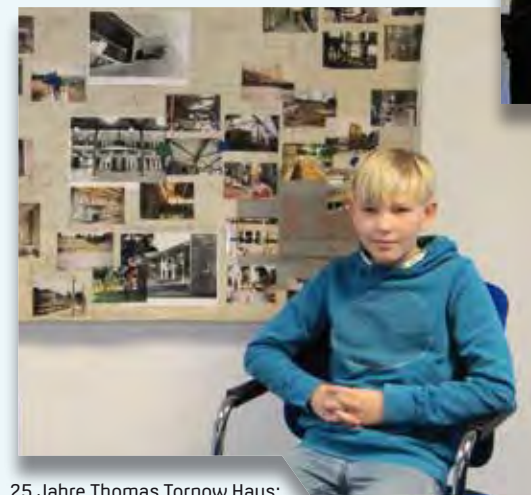

Linus klebte Fotos aus der Bauzeit auf die Baupläne.

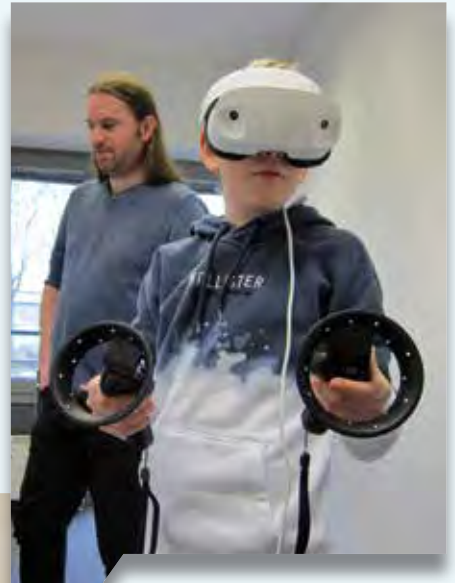

Der virtuelle Gang durch ein Bestandsund Planungsprojekt via VR-Brille beeindruckte den Schüler.

# **Rückblick**

Danke für zahlreiche gute Gespräche und Ihr Feedback auf den Veranstaltungen. Es hilft uns, unsere Lösungen weiter zu verbessern.

uwe Hüttner<br>1980 - Johann Stein, Amerikaansk politiker († 1900)<br>1990 - Johann Stein, Amerikaansk politiker († 1900)

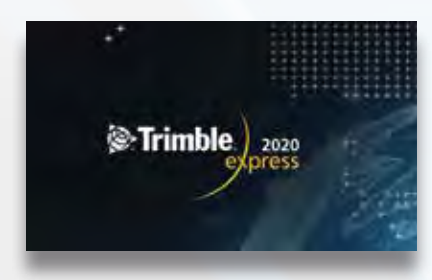

#### **Trimble Express 2020**

Der Trimble Express rollte ab 22.01.2020 durch Deutschland. Wir begleiteten erstmals die Tour an einigen Orten, präsentierten Ihnen die Anbindung der jüngsten Trimble Instrumente an die Lösung card\_1 und stellten in einem Fachvortrag aktuelle BIM Themen vor – von der Modellierung über den Workflow bis hin zur Kommunikation im Projekt. Wir danken allen Fachbesuchern für ihr Interesse und den Ausrichtern, der AllTerra Deutschland GmbH, der Allnav GmbH sowie Herzog Vermessungstechnik für die kompetente Organisation und die freundliche Aufnahme in den Kreis der Aussteller.

#### **Gleisbau 2020**

Das Bildungswerk VDV, Fachgruppe 11, führte vom 28.-29.02.2020 das Gleisbauseminar zum 20. Mal in Berlin durch. Für die IB&T seit jeher ein Pflichttermin. Dieses Jahr ergatterten wir einen der begehrten Ausstellerplätze und stellten die Trassierungsmöglichkeiten mit card\_1 vor, knüpften neue Kontakte und tauschten Erfahrungen aus: Durch die Zusammenarbeit mit VDEI, dem Verband Deutscher Eisenbahn-Ingenieure e. V., waren Fachleute von DB Netz, DB Engineering & Consulting, ÖBB, SBB, CFL, aus Nahverkehrsunternehmen, Ingenieur- und Planungsbüros, Vermessungsbüros sowie Hersteller von

Mess- und Infrastrukturtechnik und Geotechnik und Softwarefirmen unter den Referenten und Teilnehmern zu finden. Das Themenspektrum reichte von der Vorstellung von Projekten über Berichte zu neuer Messtechnik und über neue Messverfahren bis zu speziellen Fragestellungen, z.B. zur Trassierung oder dem Monitoring schienengebundener Infrastruktur. IB&T plant eine erneute Teilnahme fest ein vom 05.-06.03.2021.

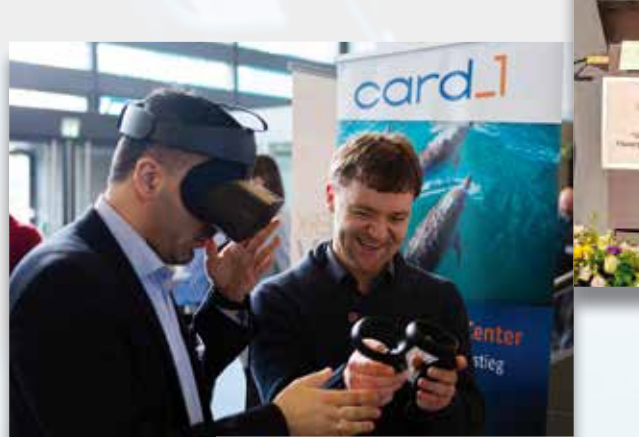

IB&T Kundenberater Wahid Fazelly (links) präsentierte einem Teilnehmer das freie Bewegen im 3D-Projekt per VR-Brille.

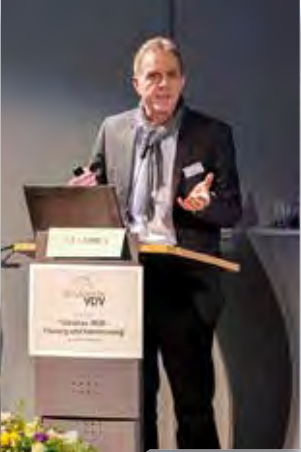

Uwe Hüttner referierte auf dem Gleisbau-Seminar.

#### **Mach doch mal**

Auf dem Seminar 13120 des Bildungswerks VDV, zum BIM Gewerk Vermessung – "Mach doch mal ..." vom 13.-14.02.2020 referierte IB&T zu zwei Themen. Produktmanager Bernhard Braun behandelte in seinem Vortrag die Fragen: Wofür ein 3D-Bestandsmodell? Und wer bezahlt mir das? Unsere Kollegin Jacqueline Eggert berichtete aus der BuildingSMART Fachgruppe Verkehrswege über den Arbeitsstand der AG Bestand/Vermessung.

#### **SOURCING SWART**

#### Vorstellung

- · Fachgruppe innerhalb des Arbeitsraum Infrastruktur
- · Gründung am 05.06.2018 in Norderstedt
- · Unterstützer: aktuell über 130 Mitglieder · Aktive Mitwirkende: über 65 aus 40
- Unternehmen
- · Untergliedert in 7 Arbeitsgruppen

#### **Rebuilding SMART**

#### **Status**

- · Rohfassungen von vereinheitlichten Klassen je Arbeitsgruppe von Praktikern erstellt
- · Abstimmung eines einheitlichen Verständnisses zwischen Investor, Verwaltung, Planer, Bauunternehmer, Forschung und Software-Entwicklern
- Antrag Ende 2018 auf finanzielle Förderung beim BMVI zusammen mit der Geschäftsstelle buildingSMART (noch kein positiver Bescheid)

### **BIM Klassen der Verkehrswege**

Facheronne **AIM-Vorkehrowege** 

#### Neu ab Mai 2020

**>>** Die BuildingSMART Fachgruppe BIM-Verkehrswege kündigt das erste Heft 101 einer neuen buildingSMART-Schriftenreihe an: BIM Klassen der Verkehrswege. Es stellt die Arbeit der Fachgruppe im Rahmen der Vorstandisierung vor und führt die Ergebnisse der einzelnen Arbeitsgruppen zusammen. Das Heft enthält eine Übersicht der gängigen Klassen von Verkehrswegen und die Ergebnisse aus den Bereichen Vermessung/Bestand,

Baugrund/Geologie, Straße/Entwässerung und Brücke/Ingenieurbauwerk. Es wird für die Nutzung in BIM Projekten bereitgestellt und ist im Mai verfügbar. Die Fachgruppe arbeitet an der Vervollständigung des Kataloges weiter. Inhalte aus dem Heft fanden Einzug in das neue Positionspapier BIM im Straßenbau des Hauptverbandes der Deutschen Bauindustrie e.V., das ebenfalls in Kürze erscheint.

Die Fachgruppe BIM-Verkehrswege gründete sich im Mai 2018 auf Beschluss des Vorstandes von buildingSMART. Fachleute aus 40 Unternehmen, Behörden und Hochschulen geben die Inhalte vor. IB&T engagiert sich sehr aktiv und ist Sprecher der Fachgruppe. Bei Fragen oder Interesse an einer Mitarbeit wenden Sie sich bitte an uwe.huettner@card-1.com **<<**

**BAU** INDUSTRIE

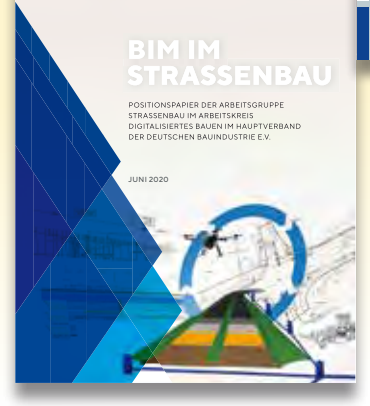

Die neue Ausgabe 2020 erscheint im Juni.

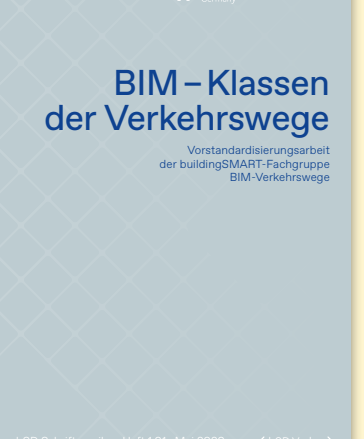

**Souilding SMART** 

Das Heft bestellen Sie versandkostenfrei per bsdverlag@buildingsmart.de oder verlag@buildingsmart.de, ISBN 978-3-948742-04-1 oder als E-Book ISBN 978-3-948742-05-8.

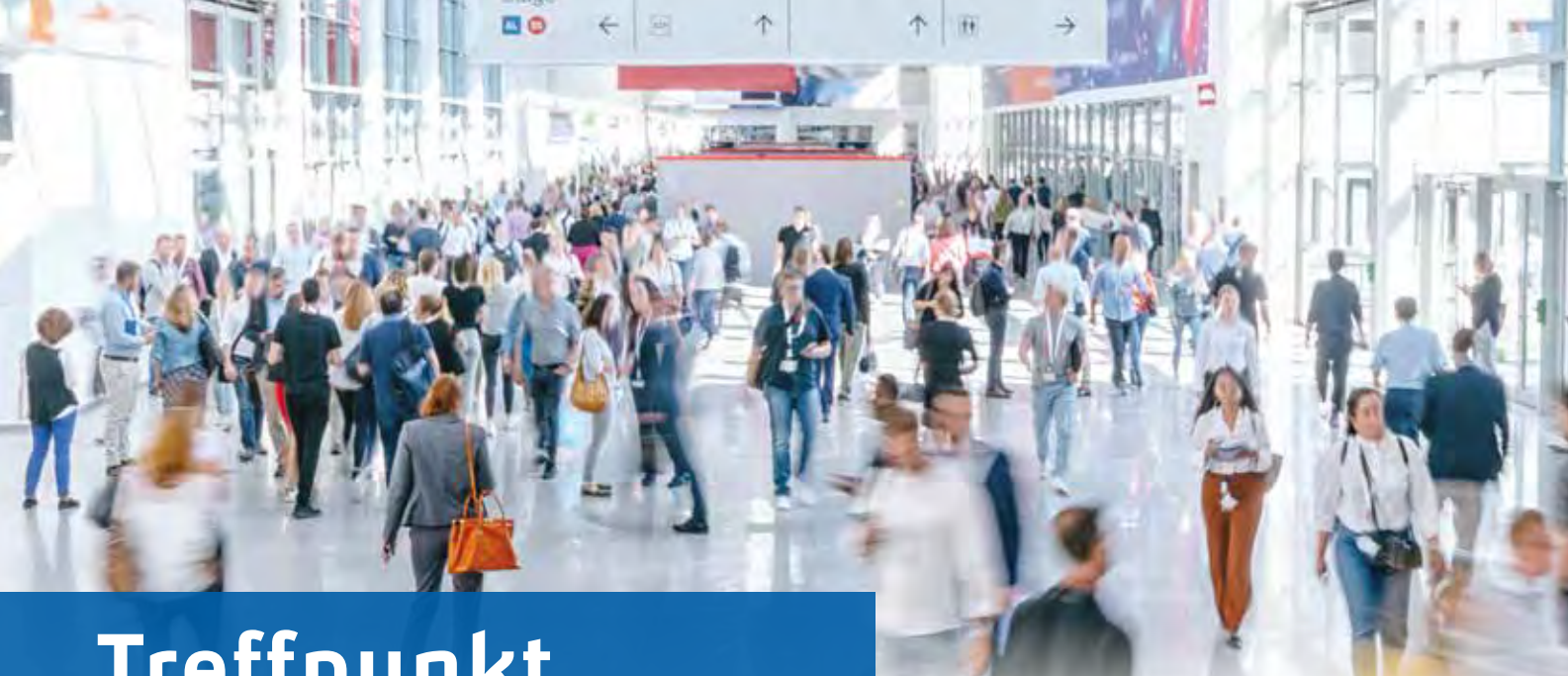

# **Treffpunkt**

Besuchen Sie die IB&T Gruppe auf den Fachmessen. Zurzeit wissen wir nicht, ob alle Veranstaltungen stattfinden, wir hoffen sehr, dass es der Welt gelingt, die Ausbreitung des Coronavirus zu stoppen und wir wieder mehr und mehr die Möglichkeit erhalten, uns zu de gegnen.<br>Begegnen. Antje Schwindt van de gegeneem van de gebouwen van de gebouwen van de gebouwen van de gebouwen van d

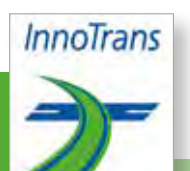

#### **InnoTrans**

Internationale Messe für Verkehrstechnik, Innovative Komponenten, Fahrzeuge, Systeme Messe Berlin, 22.-25.09.2020 Halle 5.2, Stand 774 Di-Fr: 9.00-18.00 Uhr www.innotrans.de

Neues im Bereich der card\_1 Bahnplanung – IB&T stellt es vor. Lösungen für die Planung und Trassierung schienengebundener Verkehrswege im ÖPNV hält GEO DIGITAL für Sie bereit. Zu den Themen BIM 5D, Kostenplanung, AVA, BIM Collaboration, Workflow DESITE md stellen Ihnen unsere Mitaussteller, die G&W Software

AG und die EPLASS project collaboration GmbH,

**Deutscher Straßen- und Verkehrskongress**

> mit der Fachausstellung Straßen und Verkehr in den Westfalenhallen Dortmund 07.-09.10.2020 in Dortmund www.fgsv-kongress.de

Den Erfurter Kongress vor zwei Jahren besuchten 1.100 Kongressteilnehmer und auch die Fachausstellung verzeichnete eine große Schar interessierter Besucher. IB&T zählt in Dortmund wieder zu den rund 150 Ausstellern. Ein Besuch der Fachausstellung ist kostenlos, das Kongressprogramm lesen Sie bitte online. Kommen Sie zur deutschlandweit größten und umfassendsten Veranstaltung für das Straßen- und Verkehrswesen, wir sind da.

**Zum Zeitpunkt der Drucklegung sagte Berlin alle Großveranstaltungen mit mehr als 5.000 Teilnehmern ab. Informationen zu den Berliner Messen lagen noch nicht vor.**

ihre Lösungen vor.

**Deutscher Straßen**und Verkehrskongress<br>07. – 09. Oktober 2020

#### **INTERGEO**

Kongress und Fachmesse für Geodäsie, Geoinformation und Landmanagement Messe Berlin, 13.-15.10.2020 Halle 27, Stand C27.44 Di-Do: 9:00-18:00 Uhr www.intergeo.de

*Sie finden uns in Halle 27*

**EINGANG NORD** ENTRANCE NORTH

**FLIGHT ZONE**

**OCTOBER 13-15 2020** 

WELCOME TO BERLIN

 $27<sub>mm</sub>$ 

**BIM**WORLD

www.bim-world.de **J** @BIMWorld\_DE

 $26$  Halle and

**EINGANG SÜD** ENTRANCE SOUTH

**EXPO**

**CONFERENCE hub27**

**EXPC** 

**EXPO**

**EXPOSURE** 2 Halle and  $23$   $\text{m/s}$ 

**EXPO EXPO EXPO**

 $25$  Halle  $\ldots$ 

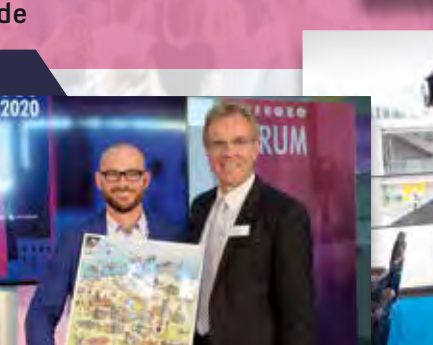

Rückblick 2019.

Stolz auf 25 Jahre INTERGEO, Daniel Katzer (li.) HINTE GmbH und Uwe Hüttner, IB&T.

#### **BIM World Munich**

Das größte BIM Event im DACH Raum ICM Internationales Congress Center München, 24.-25.11.2020 Halle BO, Stand 125 www.bim-world.de

2 Tage, 200 Aussteller, 200 Referenten, 8.000 Besucher. Nehmen Sie teil am größten BIM Event Europas für die Digitalisierung der Bau- & Immobilienwirtschaft und Stadtentwicklung! Wir freuen uns auf die Veranstaltung in München, auf interessante Vorträge und auf Sie.

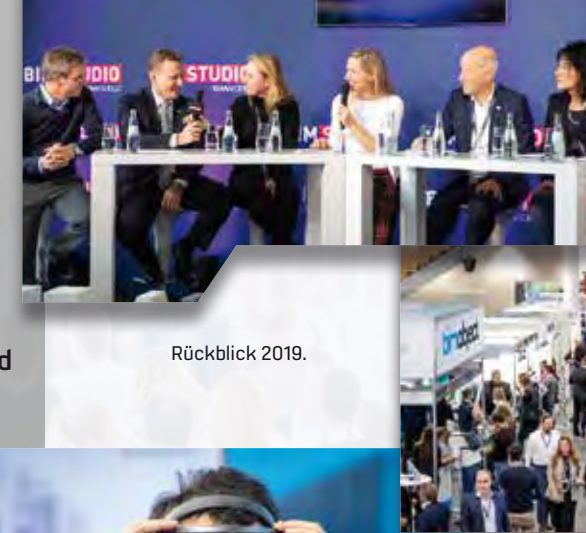

# **BIM Bahnkörper generieren**

Der BIM Bahnkörper ist seit dem Dezember 2019 veröffentlicht. Die ersten Erfahrungen sind gemacht. Insbesondere die detaillierten Möglichkeiten der Parametrierung bei intuitiver Bedienung und die Genauigkeit der berechneten Raumkörper wecken weitere Begehrlichkeiten. Thies Rickert

**>>** Es sind nicht viele Voraussetzungen zu erfüllen, um einen ersten Bahnkörper schnell rechnen zu können. Sie benötigen eine Achse mit Gradiente und Überhöhungsband. Damit lässt sich ein nackter eingleisiger Bahnkörper berechnen, der mit räumlichen Objekten ausgestattet ist, wie Schienen, Schwellen, Schotter, Planumsschutzschicht (PSS), Frostschutzschicht (FSS) und Kabelkanälen mit Schutzschichten. Wenn Sie Abtrags- und Auftragsmassen und einen Anschluss an den Bestand mit Entwässerung wollen, so benötigen Sie zusätzlich ein Bestands-DGM. Für eine zweigleisige Strecke brauchen Sie eine zweite Achse mit Gradiente und Überhöhungsband. Bild 1 zeigt Ihnen im Querschnitt die Objekte, die Sie unter Nutzung der Voreinstellungen bei Erfüllung der minimalen Voraussetzungen erhalten.

#### **Parametrierung**

Der erste Bahnkörper wird aufgrund der verwendeten Voreinstellungen schon sehr fachlich aussehen, aber wahrscheinlich trotzdem nicht Ihre Anforderungen erfüllen. Sie müssen die voreingestellten Parameter im gesamten Stationsbereich für alle Objekte prüfen und ggf. anpassen. Die Parameter werden nach dem Regel-Ausnahme-Prinzip vorgehalten:

- ` Schritt 1: Wählen Sie die richtige Achse.
- ` Schritt 2: Prüfen Sie die Regel. Die Speicherung erfolgt unsichtbar an der Achse.
- ` Schritt 3: Wo gibt es Abweichungen von der Regel? In diesen Stationsbereichen legen Sie objektbezogen Abschnitte an. Die unterstützten Objekte sind im Menü zu erkennen. Für jedes Objekt, siehe Bild 2, gibt

es einen eigenen Dialog, der für die Regel und die Abweichungen identisch aussieht, sodass alle Objekte lückenlos zu parametrieren sind.

#### **Beispiel Kabelkanal**

Bei manchen Objekten können Sie mehr als einen Raumkörper erzeugen, beim Kabelkanal zum Beispiel drei. Wenn ein Kabelkanal existiert, wird gemäß Ril 836 immer eine Schutzschicht angelegt. Optional lässt sich unter dem Kabelkanal ein Dränelement platzieren. Jede Regel und jeder Abschnitt wird mit dem abgebildeten Dialog parametriert, siehe Bild 3. Eine Übersicht über die Abweichungen von der Regel erhalten Sie in der Tabelle für die Parameteranzeige, siehe Bild 4. Die Tabelle zeigt nicht alle einstellbaren Attribute an, sondern nur die interessanten.

#### **Freie Attributierung der Raumkörper**

Besonders interessant ist dabei der Attributschlüssel, kurz: Schlüssel genannt. Er stellt den Link zu einer Excel-Tabelle her, in der Sie den Raumkörpern beliebige fachliche Attribute zuordnen, die das Programm nicht kennen kann. Sie bestimmen den Namen, den Typ, die Einheit und den Wert des Attributs, abhängig von Objekt und Abschnitt. In Bild 5 ist ein Bahn-Bauwerk zu sehen, welches über die IFC-Schnittstelle exportiert und in DESITE BIM importiert wurde. Insbesondere wird dies genutzt, um die Verbindung zur jeweils passenden Position des Kostenkatalogs herzustellen. Selbstverständlich sind über diesen Attributschlüssel beliebige andere Attribute vereinbar, die Sie mit dem Auftraggeber abgesprochen haben.

#### **Mengen**

Für die Detailplanung und das Leistungsverzeichnis werden weitere Raumkörper benötigt, die nicht so ohne weiteres als solche zu erkennen sind. Dazu gehört der Bodenaustausch, der Abtrag des Mutterbodens sowie die Andeckung mit neuem Oberboden, der durchaus der an gleicher oder anderer Stelle des Projekts entnommene Mutterboden sein kann. Und natürlich benötigen Sie für die Abrechnung eine Möglichkeit, den

Gesamtabtrag und -auftrag zu ermitteln. Diese Möglichkeit liefern wir Ihnen mit der automatischen Generierung der entsprechenden Raumkörper.

#### **Ergebnisse**

Ein Generierungsvorgang führt zu genau einem Bauwerk, das hierarchisch gegliedert ist. Bild 6 zeigt die Struktur. Es werden nur Baugruppen erzeugt, zu denen auch tatsächlich Raumkörper (Bauteile) berechnet wurden. Die Baugruppen auf Ebene 4 sind die wirklich interessanten Objekte. Hier sind die abschnittsbezogenen Attribute angeschrieben, sowohl die im Programm erfassten als auch die freien des Anwenders. In Bild 5 ist der

Kabelkanal auf der rechten Seite des rechten Gleises beispielhaft ausgeklappt. Wenn die generierten Raumkörper aus Ihrer Sicht geometrisch korrekt sind, aber die freien Attribute noch nicht passen, so gibt es eine Funktion, mithilfe derer Sie genau diese Attribute austauschen.

#### **Begehrlichkeiten**

Die Feste Fahrbahn ist in Arbeit. Im ersten Schritt werden wir das System RHEDA 2000® unterstützen. Es ist relativ weit verbreitet und nimmt im Querschnitt eher mehr Raum ein. Sie sind also auf der sicheren Seite, was den Platzbedarf anbelangt. Ein Querschnitt

für die Feste Fahrbahn Typ RHEDA 2000® ist abgebildet, siehe Bild 7. Die Verschneidung zweier Bahnbauwerke ist erforderlich, wenn Sie mehr als zwei Gleise nebeneinander planen. Da card\_1 maximal eine zweigleisige Strecke in einem Vorgang berechnet, wird für diesen Anwendungsfall eine eigene Funktion eingesetzt. Als zusätzliche Objekte stehen Tiefenentwässerung und Elektrifizierung via Oberleitung auf dem Programm. Die Visualisierung einer Oberleitung in einfacher Form erreichen Sie schon jetzt mit dem Modul Bestandsmodellierung. **<<**

Kontakt: vertrieb@card-1.com

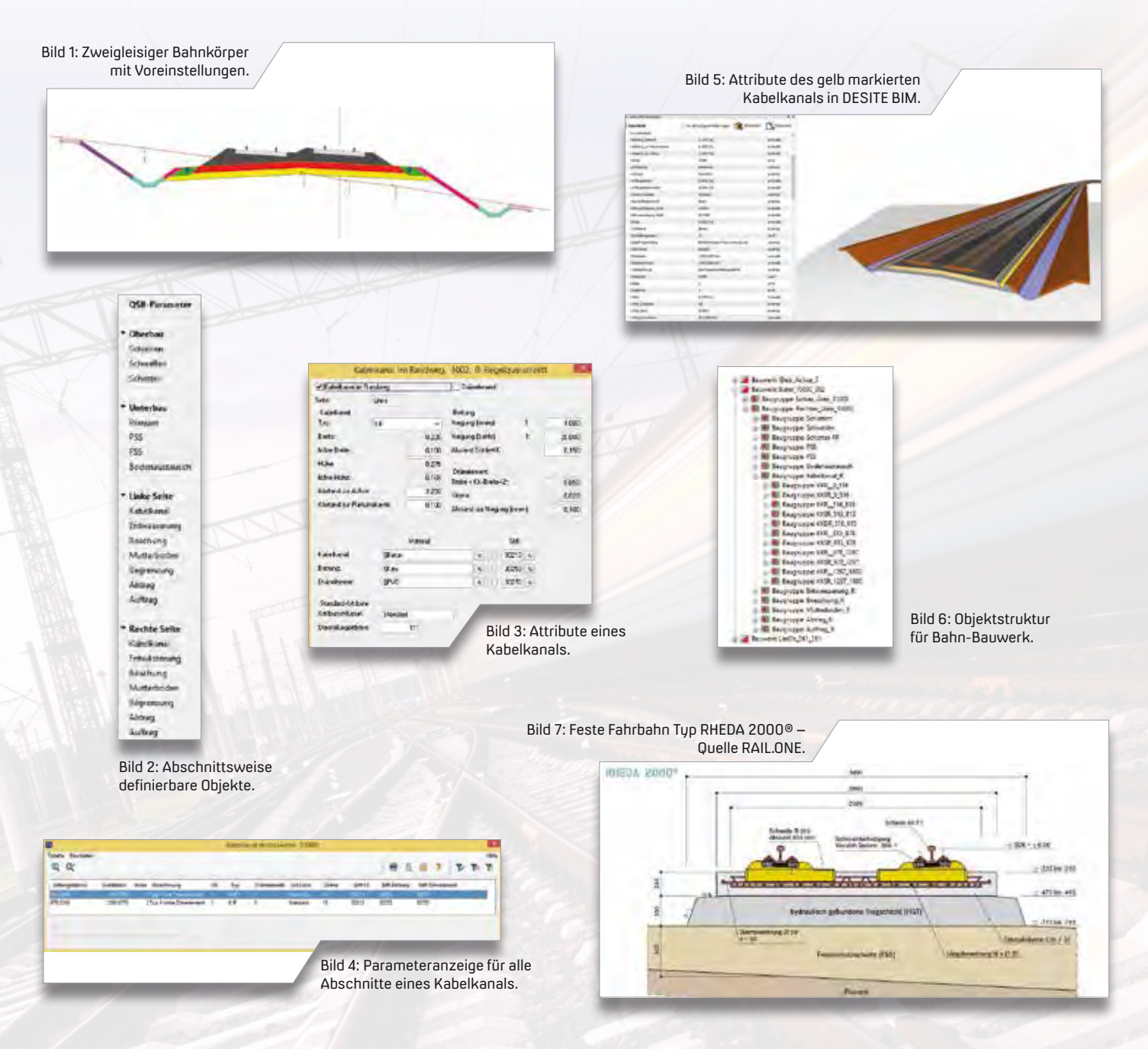

# **Original und Kopie Original und Kopie Original und Kopie Mitmachen & Gewinnen**

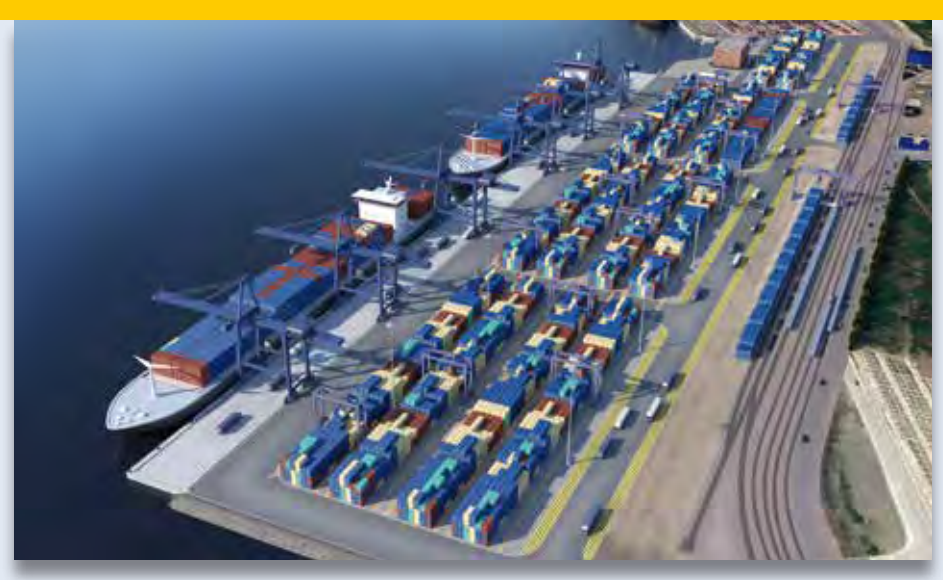

**Original** 

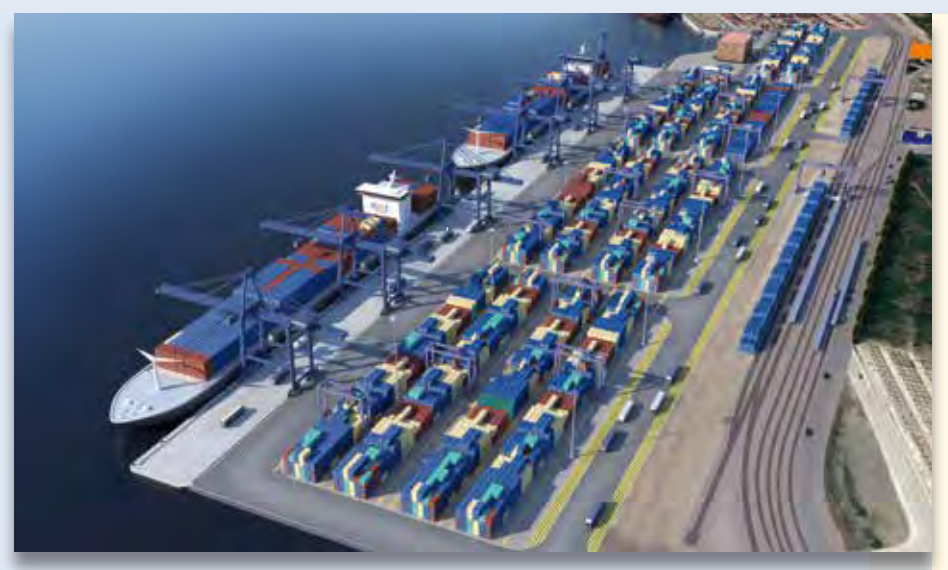

Kopie

#### Absender

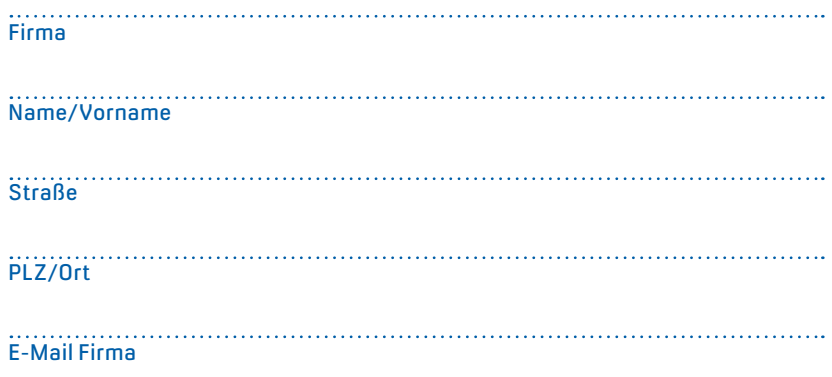

Das Ingenieurbüro Inros Lackner plant und überwacht die Modernisierung des Hafens Mombasa. Hier sollen künftig Containerschiffe der Post-Panamax-Klasse mit einem Tiefgang von bis zu 14,5 Meter anlegen. Beim Kopieren der Visualisierung des Containerumschlags sind leider ein paar Details verloren gegangen. Finden Sie die 10 Fehler und senden Sie uns Ihre Lösung. Mit etwas Glück gewinnen Sie einen tollen Preis. Einsendeschluss ist der 15. Juli 2020.

#### **Das gibt's zu gewinnen**

- 1. Preis: Bluetooth Lautsprecher 2. Preis: Popcornmaschine
- 3. Preis: card\_1 Coffee 2 go Becher
- 4.-10. Preis: card\_1 Büroset

#### **Gewinner der interAktiv 2/2019**

Über die Drohne mit Kamera freut sich Holger Mehlhorn, Ing. - Ges. H. Stüvel mbH; der Schokoladenbrunnen versüßt Bente Ahmling, W2 Ingenieurgesellschaft mbH das Büroleben; der IB&T Regenschirm schützt Benedikt von Lassau, Mailänder Consult GmbH; das card\_1 Büroset gewinnen Birgit Lubsch, WSP Infrastructure Engineering GmbH; Bernd Reinhardt, Straßen-, Tief- und Hochbauprojektierung GmbH; Cindy Herzog, BUNG Ingenieure AG; Alexander Bojilov, Strabag AG Rail GmbH; Matthias Rump, Abwasserverbund Uelzen; Marie Krekow, Wessels Grünefeld und Diekmann Ingenieurberatung GmbH; Dietmar Brückner, Ingenieurbüro für Eisenbahnbau Werner Mohrbach GmbH.

*Wir gratulieren Ihnen herzlich und wünschen Ihnen viel Freude mit Ihrem Gewinn.*

Unter den richtigen Einsendungen entscheidet das Los. Der Rechtsweg ist ausgeschlossen. Mitarbeiter der IB&T Software GmbH und deren Angehörige sind von der Teilnahme ausgenommen. Die Gewinner werden vier Wochen nach Einsendeschluss benachrichtigt und in der nächsten interAktiv veröffentlicht.

IB&T Software GmbH An'n Slagboom 51 · 22848 Norderstedt marketing@card-1.com

# **infraTage** 2020

# *Online*

#### **Machen Sie mit!**

Vom 16.-25.06.2020 bieten wir Ihnen an, sich per Webinar weiterzubilden. Ob Anfänger oder Profi, nutzen Sie unser Angebot, ganz gleich, wo Sie sind – im Büro, im Homeoffice oder im Urlaub. Interessante, vielfältige und unterhaltsame Webinare erwarten Sie. Wir freuen uns auf Ihre Anmeldung.

Die Webinare unterteilen sich in einzelne Themen:

#### **smart infra-modeling technology**

- ` Automatisierter Straßenentwurf in card\_1 Version 10
- ` Fachlicher Konstruktionsbaukasten ConKit
- ` Schneller Arbeiten in Version 10

#### **Schöne Modelle – schnelle Mengen**

- ` Aus Topografiedaten 3D-Bestandsmodelle automatisch generieren
- ` Flexible Visualisierung durch realistische 3D-Symbole

DE:

` Modellbasierte Mengenermittlung in DESITE BIM

#### **Bahnplanung BIM-gerecht**

- ` Trassierungsplanung inkl. Erdbau mit dem neuen card\_1 BIM Bahnkörper
- ` Bahnprojekte auf der CDE Projektplattform EPLASS verwalten

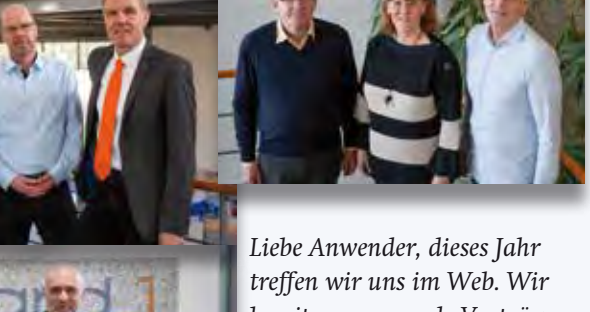

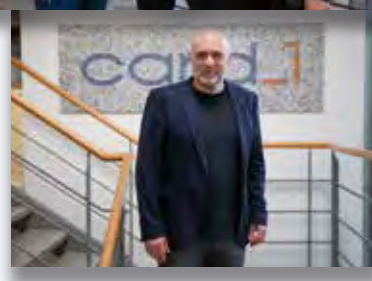

*bereiten spannende Vorträge und Anwendungsfälle für Sie vor und freuen uns auf den Austausch mit Ihnen im Chat.* 

*Ihr card\_1 Team*

#### **Von 3D zu 5D**

- ` Von der card\_1 Straßenmodellierung zur AKVS-Kostenermittlung
- ` Übernahme der Modelle zur Ausschreibung, Vergabe und Abrechnung in BECHMANN BIM und BECHMANN AVA

#### **Schmutziges Abwasser – saubere Zahlen**

- ` Kanalsanierung und Kanal-Fachobjekte mit Wasserwirtschaft Pro
- ` Übergabe (IFC) und Auswertung der Planung mit California.pro

#### **Online trainieren – im BIM Projekt glänzen**

- ` Starker Partner: Unser neues BIM Kompetenz-Center
- ` BIM Modelle effizient koordinieren, prüfen und auswerten in DESITE BIM

Die Webinare sind kostenfrei, gern stellen wir Ihnen ein Teilnahmezertifikat aus. Bitte melden Sie sich bis 31.05.2020 an, damit wir Ihnen den Zugang zum Webinarraum zustellen können. Anmeldung per Web: www.card-1.com/aktuell/card-1-infratage/

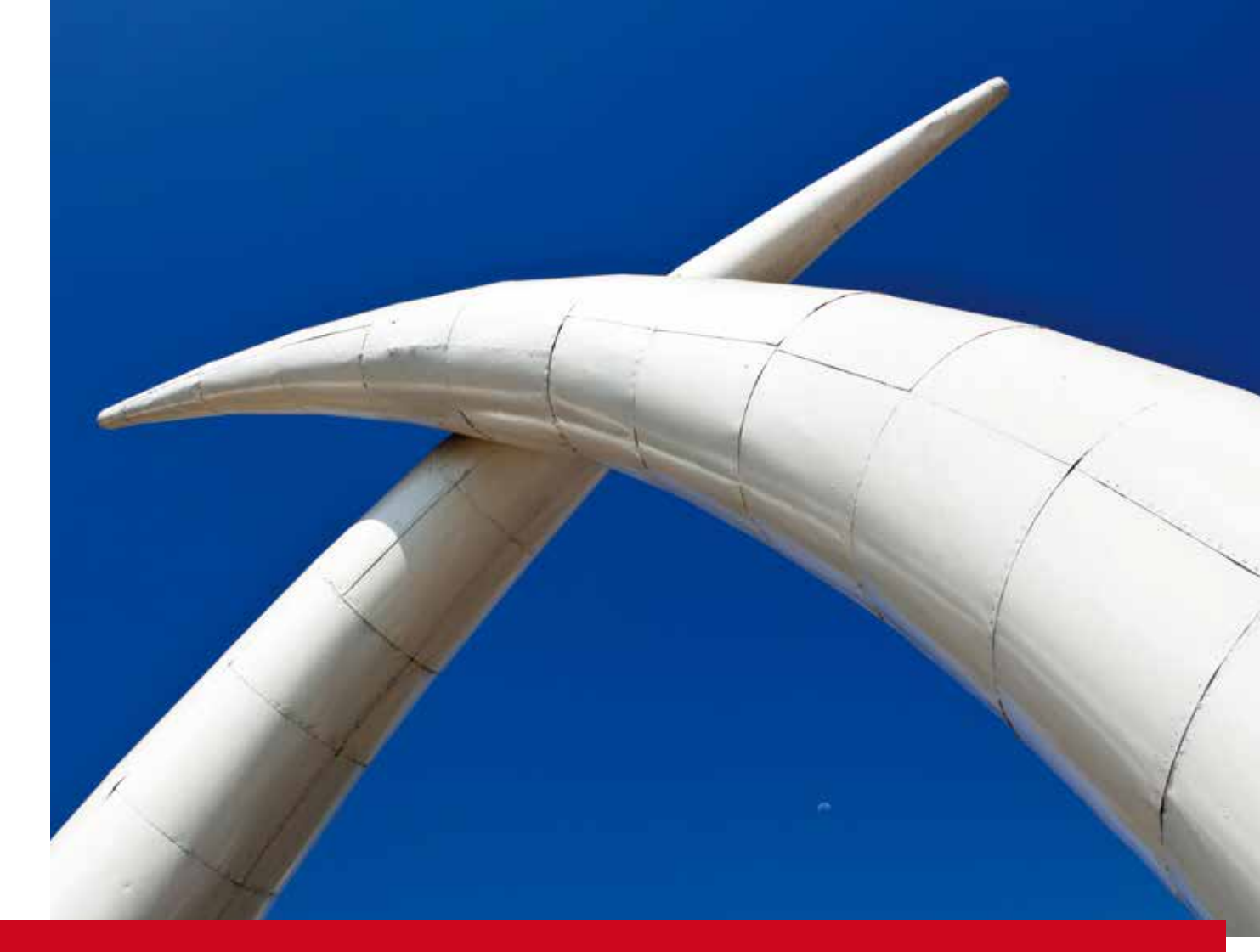

# **Ostafrikas Tor zur Welt**

Der staatliche Hafenbetreiber Kenya Ports Authority investiert in die Zukunft. Der Hafen von Mombasa wird als zentrale Drehscheibe in Ostafrika weiter ausgebaut. Seit 2014 begleitet Inros Lackner die Entwicklung des Hafens mit Generalplanungsleistungen, die von der Erstellung eines Masterplans über Fach- und Spezialplanungen bis hin zur Bauüberwachung reichen.

Johannes Augustin

**>>** Er ist der größte Tiefseehafen in der Region und Motor für die Entwicklung der Wirtschaft in Kenia und den Binnenländern, wie Uganda, Burundi und Ruanda. Der Hafen hat eine mehr als 4 km lange Kaimauer und besitzt 18 Tiefwasserliegeplätze, davon 5 Liegeplätze für den Containerumschlag. Das Ladungsaufkommen in der Containerschifffahrt wächst nachhaltig und macht etwa 70 Prozent des Umschlagvolumens aus. Die Prognosen erfordern die Modernisierung der Infrastruktur und den Ausbau der Kapazitäten. In Zukunft sollen Schiffe mit einem Tiefgang bis etwa 14,5 m im Hafen Mombasa anlegen können. Neben dem internationalen Seeverkehr wird der Hafen ebenfalls von Feederschiffen und kleinen Dhaus oder Küstenschiffen angelaufen. Sie sichern die Versorgung der näheren Küstenabschnitte.

#### **Grundlagen & erste Baumaßnahmen**

Zunächst galt es, den Zustand der Hafenanlagen aufzunehmen, zu untersuchen und zu bewerten. Dabei wurde das gesamte Hafengelände mittels Luftbildaufnahmen neu vermessen und durch bathymetrische Vermessungen auf der Wasserseite der Kaianlagen ergänzt. Die gewonnenen Daten bildeten die Grundlage für eine Machbarkeitsstudie, die mögliche Rehabilitierungs- und Erweiterungsmaßnahmen enthielt. Es wurden Varianten für die Neuzonierung des Hafens und darauf abgestimmt die Erneuerung sowie die Erweiterung der Kaianlagen und der landseitigen Hafenflächen erarbeitet. Dazu gehörten auch die im Hafen liegenden Straßen und Schienenwege, die Umschlaggeräte sowie die Betriebs- und Verwaltungsgebäude. Die Machbarkeitsstudie diente im nächsten Schritt

zur Abstimmung der Maßnahmen für die Anpassung einzelner Hafenbereiche mit dem Auftraggeber und zur Ausschreibung der Ausführungsplanung für die Kaimauer und die Terminalinfrastruktur. Erste Baumaßnahmen sind bereits umgesetzt und Rehabilitierungsmaßnahmen an bestehenden Hafenanlagen abgeschlossen.

#### **Neues Verkehrskonzept**

Ende 2018 erhielt Inros Lackner zusätzlich den Auftrag, eine Verkehrsstudie sowohl für den Hafen in Mombasa als auch für das Inland Container Depot (ICD) in Nairobi durchzuführen. Das ICD Nairobi ist mit der neuen Standardspur-Eisenbahnlinie direkt mit dem Hafen Mombasa verbunden. Auf dieser Basis erfolgte die Neuordnung und Anpassung der Straßen- und Schienenanbindung im Hafenbereich und für das angrenzende Hinterland. Um den Verkehrsfluss auf dem Hafengelände zu optimieren, erarbeitete das Team ein Konzept für die

Verkehrsführung mittels Simulation und ergänzte es durch ein Verkehrsleit- und Beschilderungskonzept.

#### **card\_1 im Einsatz**

Alle Planungsunterlagen für das neue Verkehrskonzept entstanden mithilfe der card\_1 Vermessungs- und Planungssoftware. Hierzu zählten auch allgemeine Leistungen, wie die Mengenermittlung als Zuarbeit für das Ausschreibungs-Leistungsverzeichnis (nach Losen getrennt) sowie das Erstellen diverser Detailpläne für die Ausschreibungsunterlagen, etwa einem Bürogebäude für das Parkplatzmanagement, einem neuen Gehweg an der Brücke zur Hauptverwaltung, Straßenund Gehwegquerprofile, Längsschnitte, ausfahrbare Poller, Buswartehäuschen, Gehwege über bestehende Entwässerungsgräben, Kreisverkehr, Beschilderung und Parkplatznummerierung. Ebenfalls gehörten die BIM Visualisierung eines Kreisverkehrs mit Bermen-Einschnitt und dem anschließenden Teil der Hafenrandstraße sowie eine Verkehrssimulation mittels Video auf diesem Teilstück zum Arbeitsspektrum.

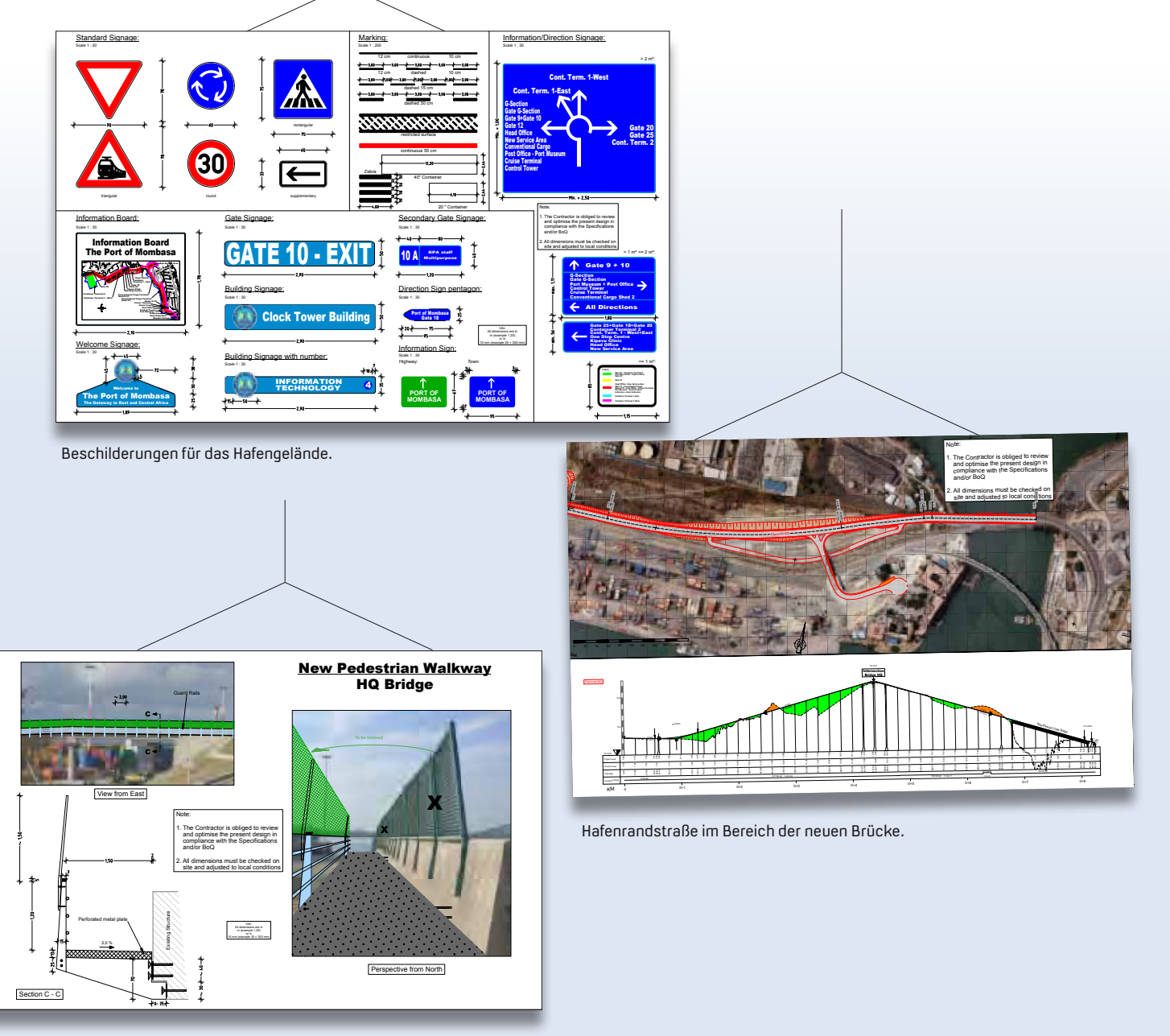

Vorschlag für die Anordnung eines Fußweges an einer bestehenden Brücke.

#### **Hafen Mombasa**

Speziell für den Hafen Mombasa erbrachte das Team folgende Leistungen:

- ` Einlesen aller vorhandenen Bestandslagepläne und Pläne aus den laufenden Projekten (DWG, PDF).
- ` Einlesen der LiDAR-Daten (georeferenzierte TIFF-Daten und Punktwolken) aus 2014 für das Erstellen eines 3D-Modells des Hafengeländes mit Textur. Die in den aktuellen 3D-Daten nicht enthaltenen neueren Bauwerke wurden durch eine Nivellementaufnahme ergänzt.
- ` Studie zum Lückenschluss und zur Breitenoptimierung der Hafenrandstraße (Back of Port (BOP) Road). Es handelt sich um die Hauptverbindungsstraße für den gesamten Hafenverkehr entlang der landseitigen Hafengrenze, die in einem Teilbereich von ca. 1,2 km noch nicht vorhanden ist. Optimierung der Lage und Höhe der Hafenrandstraße im Bereich der neuen Brücke zur Hauptverwaltung von Kenya Ports Authority auf einer Länge von ca. 0,8 km. Erstellung von Längsschnitten und Querprofilen sowie Schleppkurvenoptimierung der Auf- und Abfahrt.
- ` Festlegung und Einteilung von Parkflächen für PKW im Hafengelände und an der Haupteinfahrt, mit Vorschlag für eine Fußgängerbrücke.
- ` Entwicklung eines detaillierten Gehwegkonzepts für den gesamten Hafenbereich, Festlegung aller Straßenquerungen mittels Zebrastreifen.
- ` Definition einer Route für den Busverkehr mit den entsprechenden Busbuchten an den Haltestellen.
- $\blacktriangleright$  Entwurf einer Informationstafel an Einfahrten als Besucherinfo, Design einheitlicher Beschriftungstafeln für die Hafengebäude.

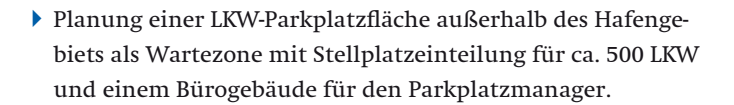

#### **Fahrleitsystem**

Zudem wurde ein Fahrleitsystem für die Einfahrten zu den entsprechenden Terminals konzipiert:

- ` Einrichten zweier Kreisverkehre an den Hauptknotenpunkten mit Definition der Einfahrtspur für das jeweilige Ziel, um die Möglichkeit der Sperrung von Fahrspuren vor dem Kreisverkehr zu gewährleisten. Dies ist erforderlich, da für die Zufahrt zu den Terminals stets die Eisenbahngleise im Hafen zu überqueren sind. Dadurch wird sichergestellt, dass der Kreisverkehr für den restlichen Durchgangsverkehr offengehalten wird, wenn die Zufahrt zu den Terminals wegen eines ein- oder ausfahrenden Zugs abgeriegelt werden muss.
- ` Teilweise Verkehrsführung im Kreisverkehr durch unterschiedliche Farbmarkierung der Richtungen zu den verschiedenen Terminals.
- ` Vertikale Beschilderung: Leit-, Verbots-, Gebots- und Hinweisschilder, Richtungs- und Zieltafeln mit entsprechender individueller Beschriftung, ebenso horizontale Verkehrsführungsmarkierung.

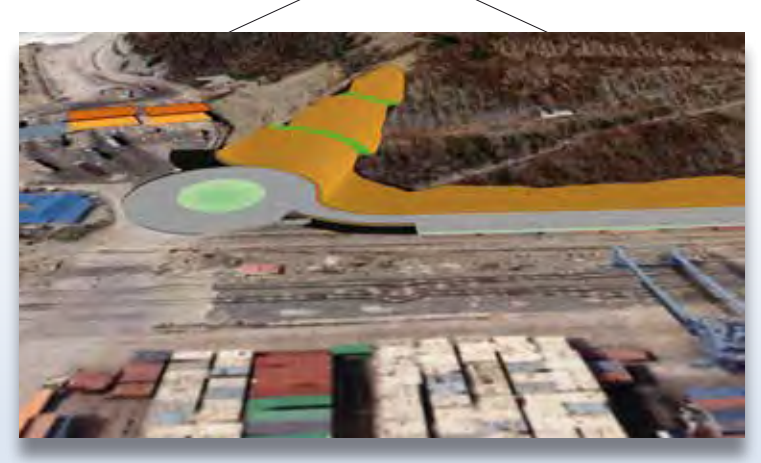

BIM Visualisierung eines Kreisverkehrs mit Bermen-Einschnitt.

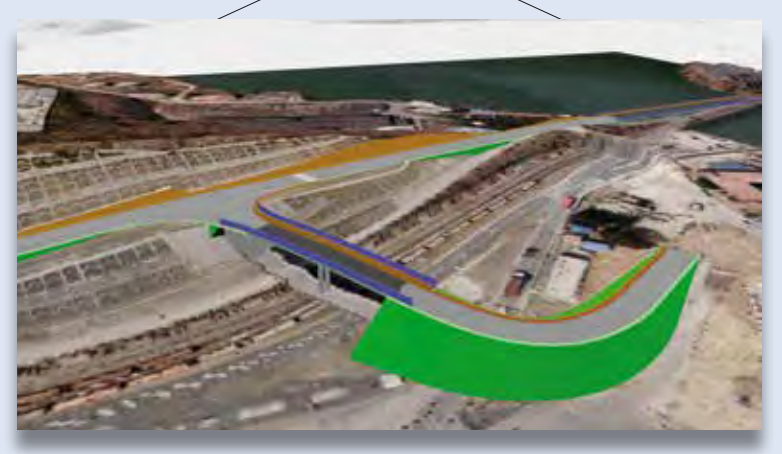

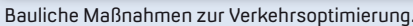

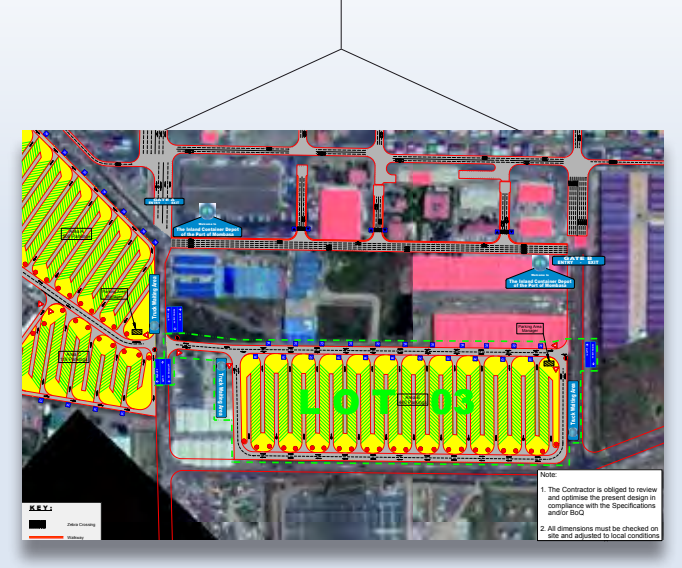

.<br>Planung für ca. 500 LKW-Parkplatzflächen im ICD Nairobi.

#### **Inland Container Depot Nairobi**

Mit dem ICD waren die folgenden Leistungen verbunden:

- ` Planung von LKW-Parkplatzflächen als Wartezonen außerhalb des Container Depots mit Stellplatzeinteilung für ca. 2.500 LKW mit mehreren Bürogebäuden für das Parkplatzmanagement.
- ` Entwurf einer Informationstafel an Einfahrten als Besucherinfo, Design einheitlicher Beschriftungstafeln für die Hafengebäude.
- ` Entwicklung eines Gehwegkonzepts für den Administrationsbereich.

#### **Fahrleitsystem**

Konzeptioniert wurde ebenfalls ein Fahrleitsystem für die Einfahrten zu den entsprechenden Terminals (Fahrtrichtung weitgehend im Uhrzeigersinn) und für die neu geplanten LKW-Parkflächen:

- ` Vertikale Beschilderung: Leit-, Verbots-, Gebots- und Hinweisschilder, Richtungs- und Zieltafeln mit entsprechender individueller Beschriftung für den Außenbereich des ICD.
- ` Horizontale Verkehrsführungsmarkierung.

#### **Fachübergreifend & international**

Ein multidisziplinäres Inros Lackner-Team, bestehend aus kenianischen und deutschen Mitarbeitern, erbrachte in Zusammenarbeit mit lokalen und internationalen Partnern die vielfältigen Generalplanungs- und Beratungsleistungen für die Entwicklung des Hafens: "Weitere komplexe Baumaßnahmen werden Mombasa auch zukünftig den Status als zentrale Logistik-Drehscheibe in Ostafrika sichern", prognostiziert Johannes Augustin, Autor dieses Artikels und Projektleiter International bei Inros Lackner.

Inros Lackner SE steht für anspruchsvolle Architektur- und Ingenieurlösungen. Das Unternehmen ist seit über 80 Jahren auf dem Markt präsent, mehr als 600 Mitarbeiter sind an 30 Standorten im In- und Ausland tätig. Sowohl für Spezialleistungen als auch für die Generalplanung ist das Unternehmen in allen Planungsstufen tätig, berät umfassend und trägt durch ein effizientes Genehmigungs- und Baumanagement maßgeblich zum Erfolg der Bauvorhaben bei. Mit interdisziplinären Teams gewährleistet das Unternehmen optimale technische, ökologische und wirtschaftliche Lösungen. Inros Lackner betreut in Afrika viele Projekte, etwa den Ausbau des Hafens Dar es Salaam in Tansania, den neuen Hafen am Victoria-See in Uganda, Straßenbau- und Brückenbauprojekte in Westafrika sowie Küsten- und Hochwasserschutzmaßnahmen in Tunesien, Benin und Mosambik.

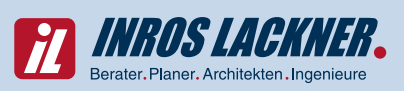

INROS LACKNER SE Linzer Str. 3 28359 Bremen Telefon +49 421 658410 Telefax +49 421 6584110 www.inros-lackner.de bremen@inros-lackner.de

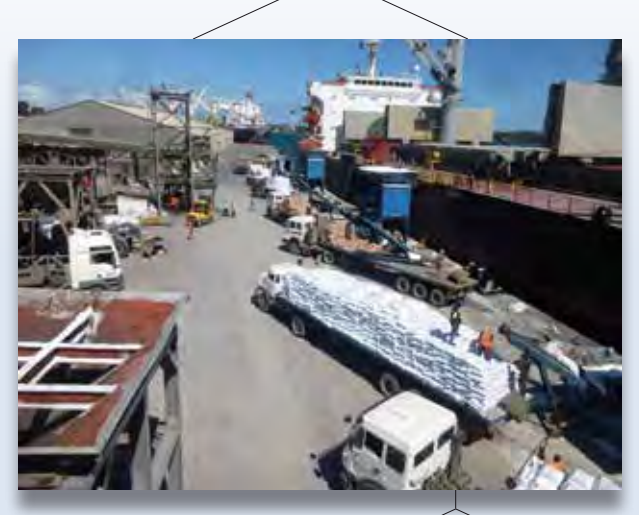

Güterumschlag im Hafen.

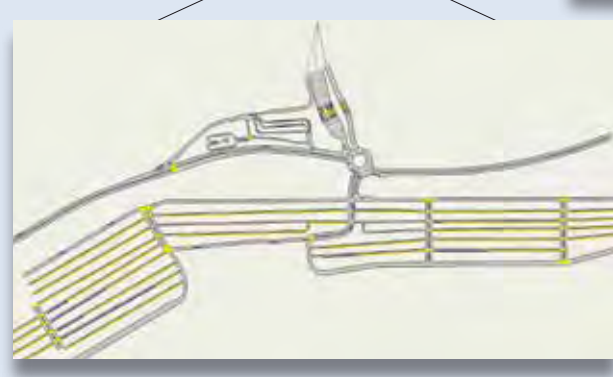

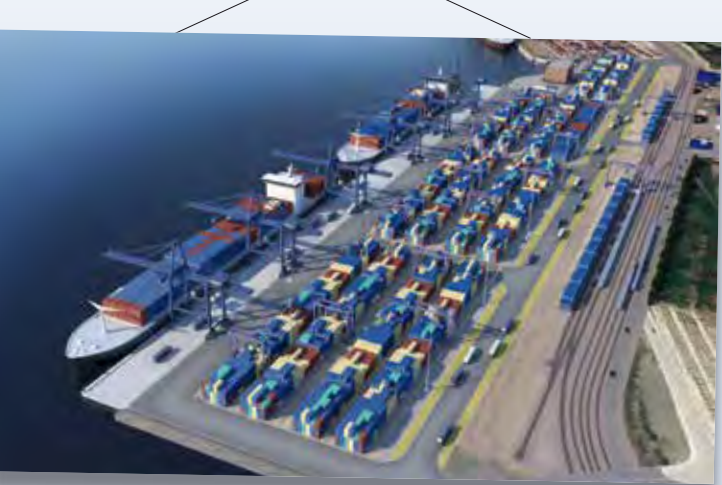

Visualisierung der Hafenentwicklung.

Verkehrssimulation zur Optimierung des Verkehrsflusses.

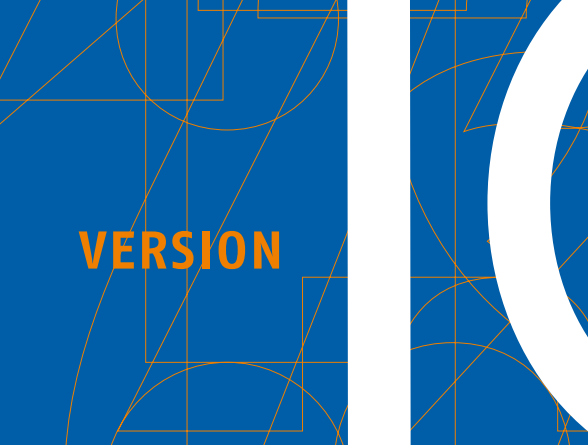

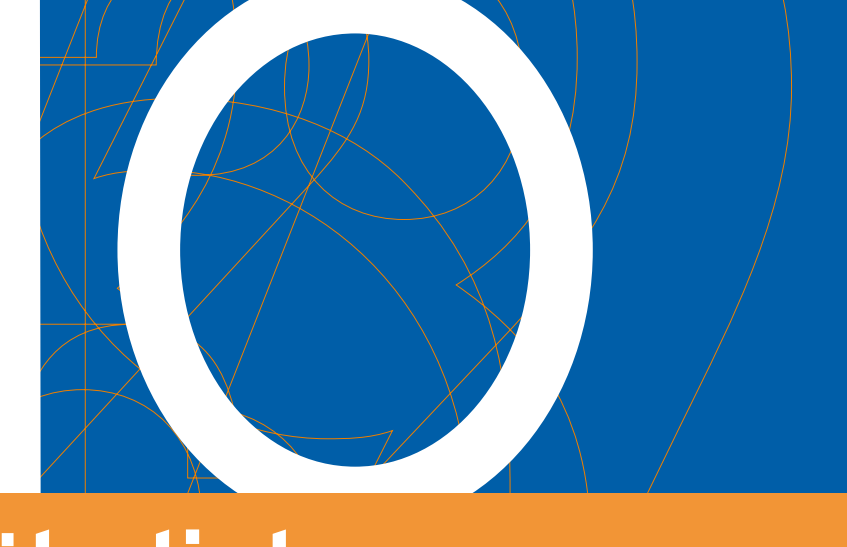

# **Außergewöhnlich**

Auf der INTERGEO 2019 feierte die neue card\_1 Version der Generation 10 Premiere. Welchen Eindruck haben Sie von der neuen Version gewonnen? Treffen wir Ihre Zustimmung?

Marius Reuters (1999), and the control of the control of the control of the Marius Reuters (1999), and the con

**>>** Auch auf der BIM World in München und kürzlich auf der digitalBAU in Köln durfte ich in verblüffte und staunende Gesichter schauen. Und – ehrlich gesagt – ging es mir beim ersten Mal nicht anders, als mein Chef den Prototypen der card\_1 Generation 10 präsentierte. Es ist schon Wahnsinn, was die smart infra-modeling technology als Herzstück der neuen Generation leistet.

#### **Die ? Was Technology?**

Richtig – die smart infra-modeling technology. Zugegeben, kein ganz einfacher Begriff. Passender konnten wir diese radikal neue Technologie allerdings nicht beschreiben. Darum erkläre ich Ihnen kurz den Hintergrund. Das "smart" steht für eine schlaue, intelligente Technologie, die Ihnen binnen weniger Sekunden automatisiert einen Entwurf Ihres zu planenden Verkehrsweges liefert – richtlinienkonform, versteht sich. Der Begriff "infra" steht für sämtliche Infrastrukturprojekte. Mit dieser Technik werden Sie also

zukünftig nicht nur Straßen entwerfen, sondern genauso Bahntrassen und Entwässerungsnetze. Selbstverständlich werden Sie in die Lage versetzt, intelligente Bestandsmodelle zu erzeugen. Wobei wir schon beim dritten Begriff

"modeling" sind. Als Ergebnis liefert das Herzstück zu jedem Zeitpunkt ein vollständiges, dreidimensionales BIM Modell mit allen erforderlichen Fachobjekten und Informationen. Und all das ist eben vereint in einer einzigen "technology".

#### **Wie kann das gehen?**

Zurück zu den staunenden Besuchern. Sie waren durchweg begeistert. Die Schnelligkeit, die Genauigkeit und die Umfänglichkeit des neuen Straßenentwurfs sind faszinierend. Wie kann das gehen, fragte ein langjähriger card\_1 Anwender als er sah, wie einfach sich der automatisch generierte Entwurf individualisieren lässt. Das Zauberwort heißt: Parametrik. Vom allerersten Vorentwurf bis hin zum Bau wird der Verkehrsweg über sinnvolle Parameter definiert. Nur wenige Eingaben sind

IB&T beteiligte sich erfolgreich an der

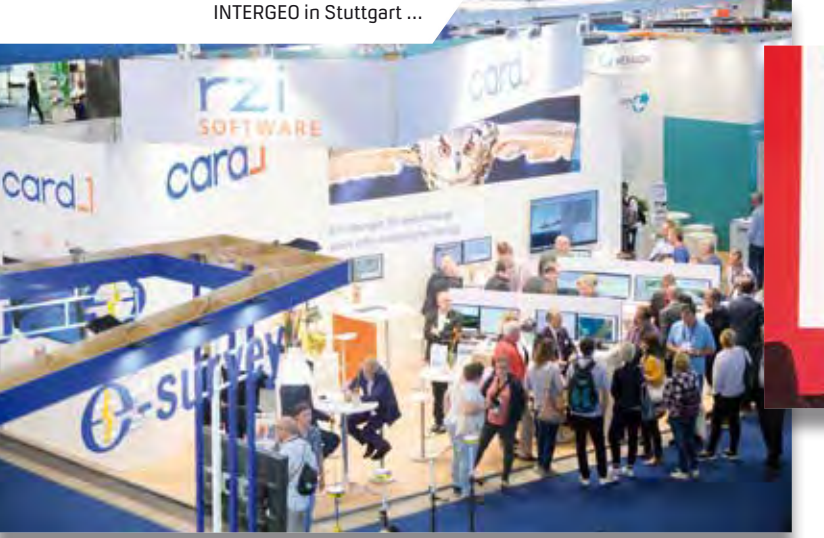

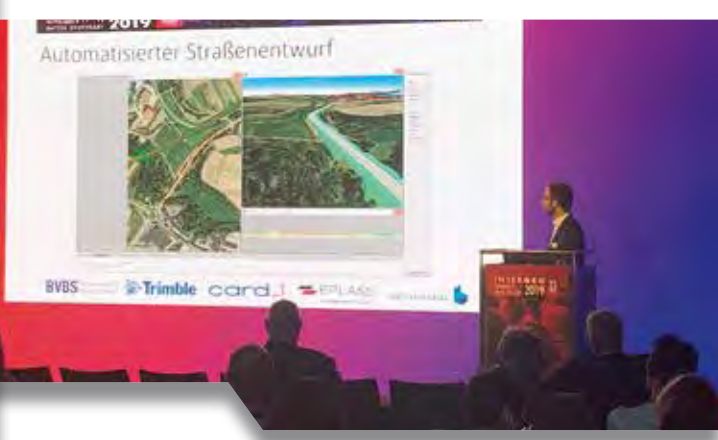

… und präsentierte auf der Konferenz moderne Infrastrukturplanung mit BIM.

neben der Achsgeometrie nötig, z. B. die Straßenkategorie oder die Verkehrsstärke, um einen Entwurf zu erhalten. Anschließend ist das in wenigen Sekunden generierte Modell abschnittsweise über weitere, detailreiche Parameter leicht anzupassen. Dies gilt für einfache Fahrspuren und für komplizierte Wechselstellen inkl. der erforderlichen Markierungen und Beschilderung. card\_1 ist damit nicht nur für erfahrene Planer attraktiver, sondern auch in der Lehre frühzeitig einsetzbarer.

#### **Aber daran habt ihr nicht gedacht**

Völlig normal, dass auf die erste große Begeisterung das Tal der Zweifel folgt. Ich habe auch in verwunderte und fragende Gesichter geschaut. Gibt es Schwachstellen? Habt Ihr an alles gedacht? Wir sind auf dem besten Wege. Und damit wir das nicht alleine tun müssen, haben wir Entwicklungskooperationen mit großen Ingenieur-

**VERSION CONCORTED CONSTRUCTED CONSTRUCTED**<br>
EXECUTE ISLAMS LOTE SIE LIBRARY büros und Bauunternehmen abgeschlossen. Die ersten testen bereits eine Alpha-Version. Falls Sie etwas modellieren müssen, was sich nicht automatisiert realisieren lässt, dann steht Ihnen ein smarter Konstruktionsbaukasten zur Verfügung. Dieser Baukasten, genannt im Prinzip wie Lego. Sie können kleinteilig Ihr gewünschtes Modell konstruieren – auch hier parametrisiert, fachlich und intelligent.

#### **Super, ich mache Urlaub**

Viele von Ihnen fragten mich auf der Messe, ob sie überhaupt noch gebraucht werden, wenn das System die ganze Arbeit übernimmt. Meine Antwort war immer dieselbe: Ja, unbedingt! Sie können nun noch mehr als vorher Ihrer Arbeit als Ingenieur nachgehen und sich darauf konzentrieren, kreative Lösungsansätze zu finden, Varianten zu vergleichen, um dabei schneller und

kostengünstiger zum besten Ergebnis zu kommen. Es wird stets kritische Situationen geben, in denen Sie der Maschine mitteilen müssen, wie ein Problem zu lösen ist. Und sind wir mal ehrlich, haben Sie nicht sowieso bereits mehr als genug zu tun? In gewisser Weise ist unsere Neuentwicklung auch als ein Beitrag zur Bewältigung des hohen Fachkräftemangels zu sehen. Den Urlaubsantrag kann ich Ihnen leider nicht unterzeichnen.

#### **Seien Sie gespannt**

Freuen Sie sich auf die card\_1 Generation 10 mit dem Herzstück der smart infra-modeling technology. Es wird großartig! Und – vielen Dank für die tollen Gespräche und gemeinsamen Erlebnisse auf den letzten Messen. Ich freue mich, Sie auch in Zukunft an unserem Stand begrüßen zu dürfen. **<<**

# **Nach vorn schauen**

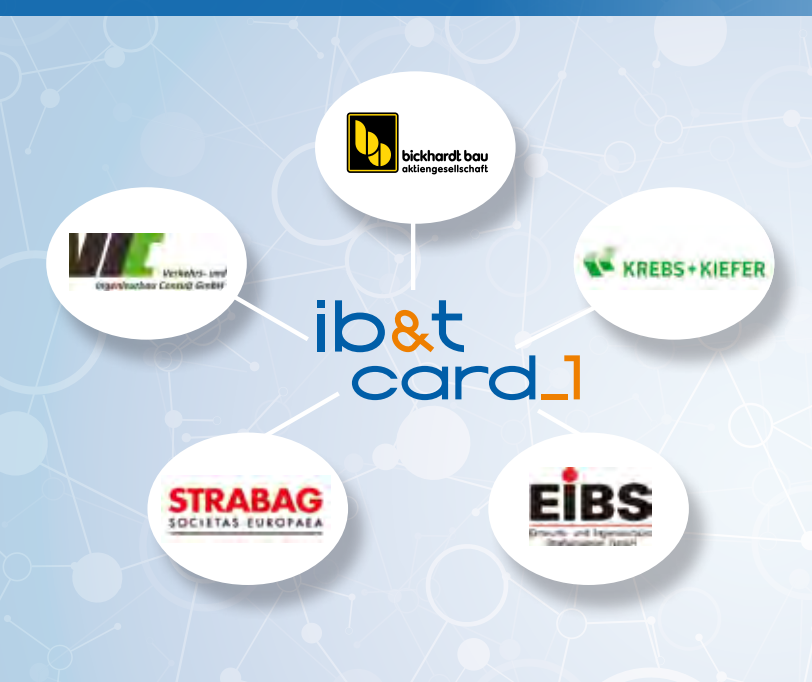

KREBS+KIEFER steht für Erfahrung und Qualität in jedem Planungsschritt. Das Ingenieurbüro aus Darmstadt agiert seit 70 Jahren im Projektgeschäft, hat über 550 Mitarbeiter und zeichnet verantwortlich für Infrastrukturprojekte im Inland, z. B. das Flughafenterminal 1 am Flughafen Frankfurt am Main, ICE-Strecken sowie etliche internationale Großprojekte wie die Djamaa El-Djazair Moschee in Algerien oder das 170 m hohe Schiffshebewerk am Yangtze in China. Für alle Leistungsbereiche ist aktuelle Software im Einsatz – card\_1 seit 1990. Die KREBS+KIEFER Ingenieure GmbH plante z. B. die Neubaustrecke Köln-Rhein/Main-Abschnitt Süd, den 2-gleisigen Ausbau der Straßenbahnlinie 22 von Heidelberg nach Eppelheim und übernahm die Vorplanung der Eisenbahn-Neubaustrecke von Dresden nach Prag sowie die Planung der ABS/NBS Hanau-Gelnhausen bis einschließlich der Ausschreibung in BIM.

IB&T freut sich sehr, mit dem renommierten Ingenieurunternehmen und langjährigen card\_1 Kunden seit Jahresbeginn zu kooperieren. Das gemeinsame Ziel aller Kooperationspartner ist die Weiterentwicklung von BIM Funktionalitäten in card\_1. Durch die noch intensivere Zusammenarbeit fließt mehr praktisches Wissen ein – damit Sie zukünftig praxisorientierter, effizienter und BIM-gerecht planen.

Kontakt: vertrieb@card-1.com

# **Premiere gelungen**

Die erstmalig stattgefundene Messe digitalBAU hat Schwung in die Digitalisierung der Baubranche gebracht.

Antje Schwindt<br>Antje Schwindt – Antje Schwindt – Antje Schwindt – Antje Schwindt – Antje Schwindt

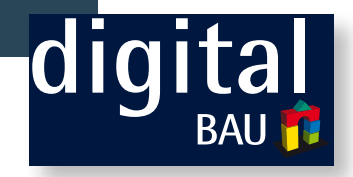

**>>** Vom 11.-13. Februar 2020 gerieten mehr als 270 Aussteller und über 10.000 Besucher in regelrechte Aufbruchsstimmung: endlich eine Messe, die die Digitalisierung der gesamten Baubranche im Blick hat.

Viele Unternehmen zeigten auf dem Messegelände Köln neuartige Lösungen für die Bauwirtschaft, ein Gutteil aus dem Bereich Software. Die IB&T Software GmbH präsentierte ihre innovative smart infra-modeling technology für die BIM konforme Infrastrukturplanung. Die Messebesucher erhielten einen Vorgeschmack auf die card\_1 Version 10. Immer wieder nachgefragt - die Bestandsmodellierung, mit der Sie in kurzer Zeit, z.B. aus Vermessungsdaten, die in Punkten oder Linien vorliegen, ein 3D-Bestandsmodell erzeugen und

für den BIM Prozess nutzen. Wozu dient der 3D-Symbolkatalog, wie funktioniert der CPIXML-Export und was enthält das DESITE BIM Paket? Welche Möglichkeiten bietet VR? Das card\_1 Team erläuterte, führte vor und freute sich über die vielen anregenden Gespräche, danke für Ihren Messebesuch.

#### **Trimble Geräte zum Anfassen**

Gleichzeitig danken wir unserem Mitaussteller, der AllTerra Deutschland GmbH, für die Teilnahme an der digitalBAU und die erfolgreiche, sehr angenehme Zusammenarbeit in Köln. Das Stichwort lautet Integrated Surveying. Trimble Sensoren lassen sich direkt aus dem card\_1 Feldbuch ansteuern, dies ermöglicht ein integriertes Messen mit allen Totalstationen, aktuell der S-Serie, und GNSS. Setzen Sie beide

Sensortypen, GNSS und Totalstation, gleichzeitig ein, beschleunigt das Ihre Arbeiten im Feld. Praktisch, wenn sich das Zusammenspiel von Hard- und Software auf der Messe live testen lässt. Zum Anfassen stand eine Totalstation der Trimble S7-Serie bereit, die hauptsächlich im Bereich der amtlichen Vermessung und der Ingenieurvermessung zum Einsatz kommt und Laserscannen, Bilddatenerfassung und Vermessung vereint.

#### **Über Stockwerke hinweg**

Außerdem zog TIMMS die Aufmerksamkeit an sich: der Messwagen eignet sich für Anwendungen, die eine gute Datenqualität, hohe Genauigkeiten und ein schnelles Ergebnis erfordern. Jegliche sichtbare Gebäudeinfrastruktur lässt sich erfassen, selbst über verschiedene

Viel los auf der digitalBAU in Köln und IB&T

Stockwerke hinweg. Einsatzgebiete sind Einkaufs-, Produktions- und Logistikzentren, Verwaltungsgebäude, Flughäfen, Bahnhöfe, Museen, Konzerthallen, Theater und natürlich auch Messehallen. Das mobile Gerät arbeitet effizient 23.000 qm Aufnahmefläche pro Tag ab und besitzt ein hochauflösendes Inertialsystem zur Navigation mit cm-Genauigkeit innerhalb eines Gebäudes. Die Datenverarbeitung kann in einem vorhandenem CAD System erfolgen.

#### **2022 im Blick**

Die vielen positiven Rückmeldungen der Besucher und der Aussteller sind ein ermutigendes Dankeschön an die Organisatoren, die Messe München und den Bundesverband Bausoftware e.V. Wir schließen uns an und sind als Aussteller vorgemerkt. Die nächste digitalBAU findet vom 15.-17. Februar 2022 erneut auf dem Messegelände Köln statt. Weitere Informationen, Nachberichte und Details finden Sie online per www.digital-bau.com. **<<**

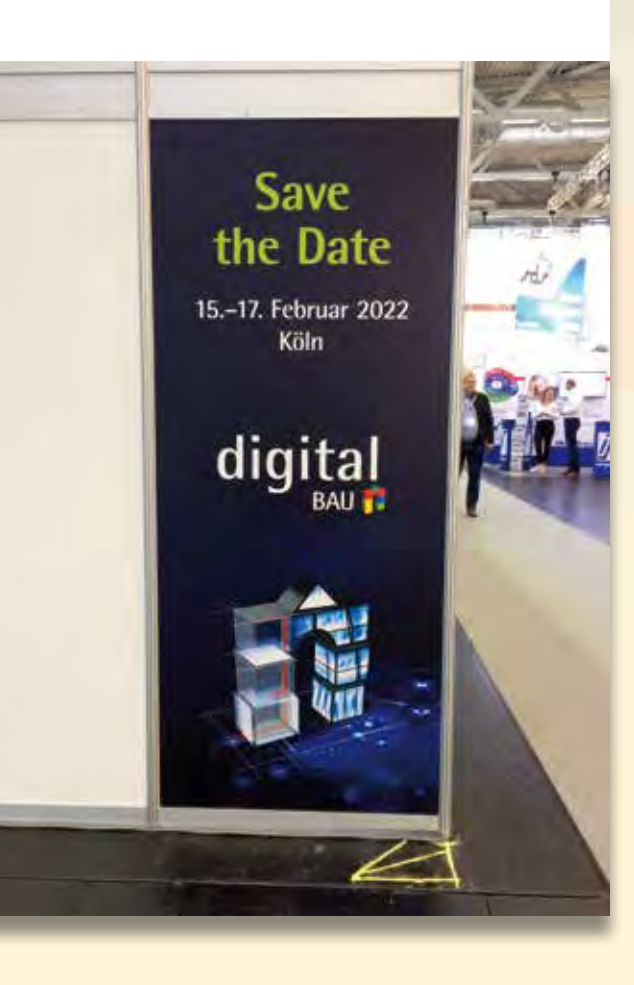

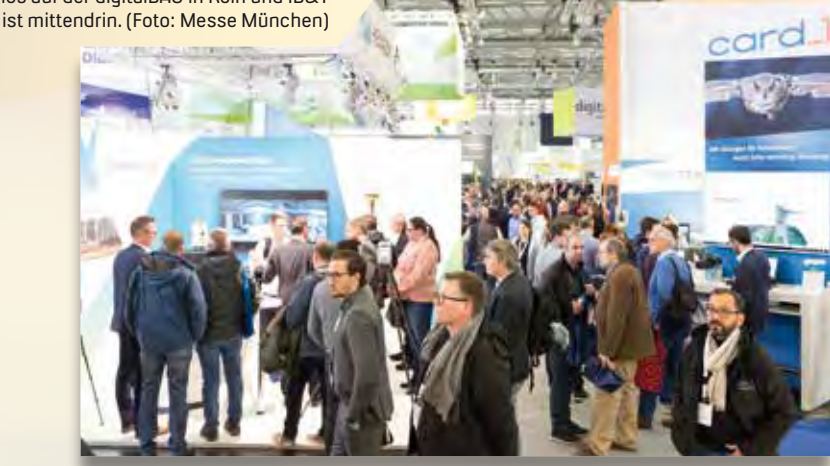

Sturmtief Sabine fegte zwar noch am Aufbautag über Deutschland, aber pünktlich zum ersten Messetag fuhren die Züge wieder. Und mit ihnen kamen die Besucher. (Foto: Messe München)

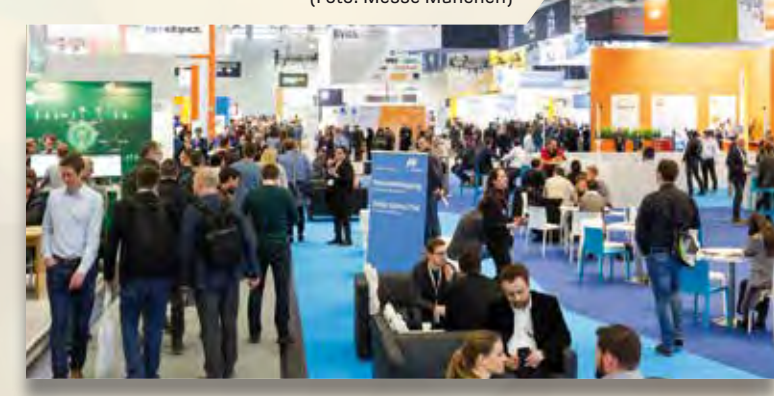

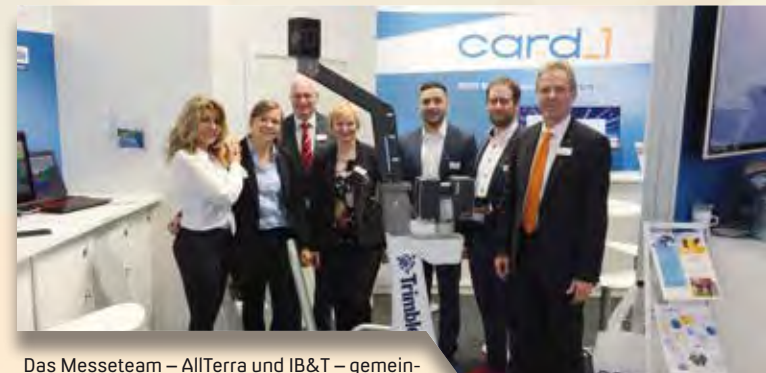

sam in Köln vor einem Trimble TIMMS, einem mobilen handbetriebenen Messwagen zur präzisen Innenaufnahme von Gebäuden.

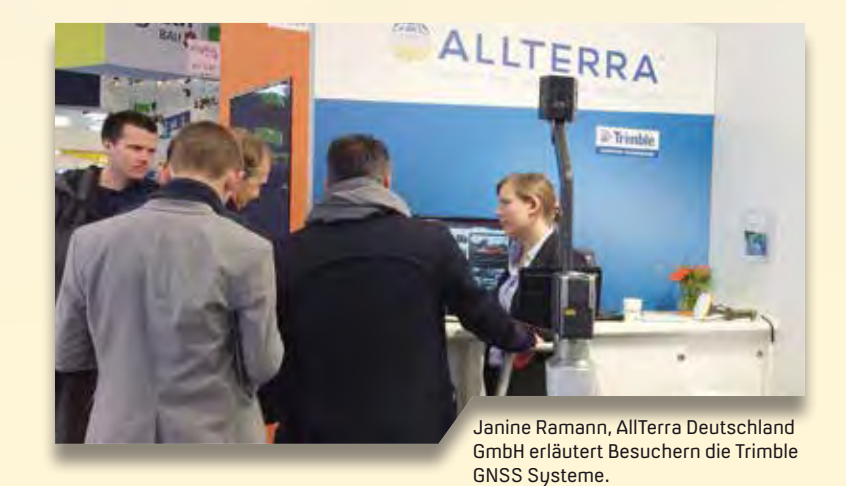

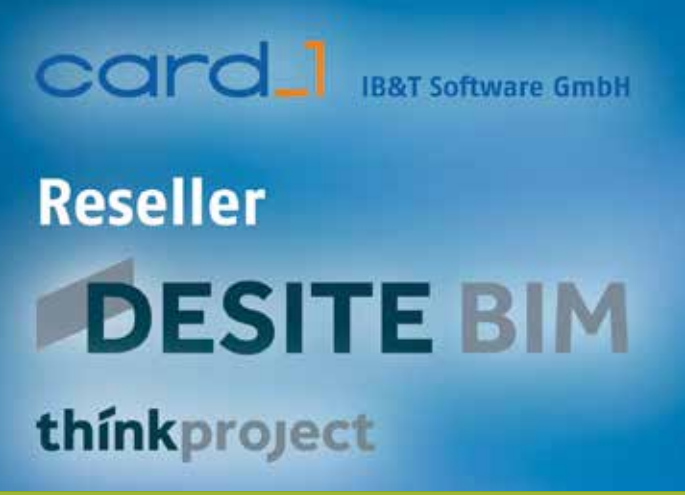

# **Neu im Programm – DESITE BIM**

Die IB&T Software GmbH ist DESITE BIM Kompetenz-Center und vertreibt ab sofort thinkproject's gesamte DESITE BIM Produktfamilie. Uwe Hüttner

**>>** IB&T und thinkproject, Europas führender Software as a Service (SaaS) Anbieter für Bau- und Ingenieurprojekte, bauen ihre bisherige Kooperation zu einer Reseller-Partnerschaft aus. Ab sofort erhalten Sie nicht nur die kostenfreien Lizenzen für DESITE share, sondern wir beraten Sie ebenso über den Einsatz der weiteren Produkte und leisten Ihnen Support.

#### **Produktvarianten …**

DESITE BIM umfasst sechs Produktvarianten, darunter sind Instrumente für Projektbeteiligte mit unterschiedlichen BIM Kompetenzen für eine nahtlose Zusammenarbeit und einen gemeinsamen Informationsaustausch bei Bauprojekten dank der offenen und neutralen Unterstützung vieler Datenformate. Als Anwender können Sie mit den Tools verschiedene Informationsarten in Bauwerksmodelle integrieren, Modellund Kollisionsprüfungen durchführen und 4D-Simulationen ausführen. Es lassen sich Zeitpläne erstellen, Informationsanalysen durchführen und Mengen ermitteln.

#### **… im Praxistest**

Etliche Ingenieurgesellschaften, Verwaltungen und Bauunternehmen, die card\_1 für die Straßenplanung oder Bahntrassierung einsetzen, nutzen bereits begeistert DESITE share und md pro für die BIM Koordination und als BIM Viewer. Sie berichten uns von ihren guten Erfahrungen, so z.B. in den BIM Projekten B 87n und B 178n, hier für die Erstellung des gewerkeübergreifenden Gesamtmodells mit Kollisionsprüfung und Koordination. Außerdem lässt sich die Analysesoftware DESITE md gut mit vielen anderen Systemen verknüpfen.

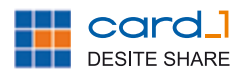

**card\_1 DESITE share 3D-Viewer** Mit diesem kostenlosen BIM Viewer lässt sich z.B. der Auftraggeber miteinbeziehen. Der Viewer ist sehr einfach und intuitiv zu bedienen, sodass Bauherren den Fortschritt ihres BIM Projekts jederzeit betrachten können. Dieses Werkzeug bietet Planern und BIM Managern eine unkomplizierte Option, Modelle den Auftraggebern zur Ansicht bereitzustellen.

#### **DESITE BIM** share

#### **DESITE share pro**

Das Upgrade auf die kostenpflichtige Version DESITE BIM share pro enthält zusätzliche Funktionen für eine detailliertere Modellansicht, die für Bauherren interessant ist, die im BIM Prozess eingebunden sind.

#### **DESITE BIM** md

#### **DESITE md**

Dieses Modul dient der Koordinierung im BIM Prozess und ermöglicht eine interaktive Visualisierung, die Analyse von Modellen, eine 4D-Simulation, das Erfassen von Dokumenten und Notizen, das Erweitern von Modellen und eine individuelle Programmierung der Anwendung. Die Integration in card\_1 erfolgt per CPIXML oder IFC.

#### **DESITE BIM** md pro

#### **DESITE md pro**

Dieses Modul dient der Koordinierung im BIM Prozess und ermöglicht eine interaktive Visualisierung, die Analyse von Modellen, eine 4D-Simulation, das Erfassen von Dokumenten und Notizen, das Erweitern von Modellen und die individuelle Programmierung der Anwendung. Zusätzlich bietet das Modul eine Gewerkekoordination bzw. Kollisionskontrolle, eine Modellprüfung samt Qualitätsmanagement sowie die Anbindung an eine zentrale Datenbank. Die Integration in card\_1 erfolgt per CPIXML oder IFC.

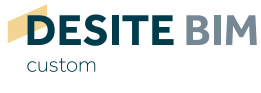

#### **DESITE custom**

Das 3D-Modell auf der Baustelle. Diese vereinfachte Version von DESITE BIM eignet sich perfekt für die Arbeit auf der Baustelle und die Koordination mit anderen Projektbeteiligten. Der schlanke Funktionsumfang macht DESITE BIM custom zum geeigneten Werkzeug für Projektbesprechungen in der Bauphase. Darüber hinaus unterstützt die Software Bauleiter bei Geometrieüberprüfungen sowie andere Projektbeteiligte, die mit BIM arbeiten wollen.

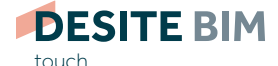

#### **DESITE touch – 3D-Modell auf dem Mobilgerät**

DESITE touch ist eine vereinfachte Version von DESITE BIM custom und ist somit bestens für unterwegs auf Windows-Tablets geeignet, beispielsweise für die Nutzung während einer Baustellenbegehung. Die grafische Oberfläche der Anwendung ist auf die Bedienung mit Gesten abgestimmt. **<<**

Kontakt: vertrieb@card-1.com

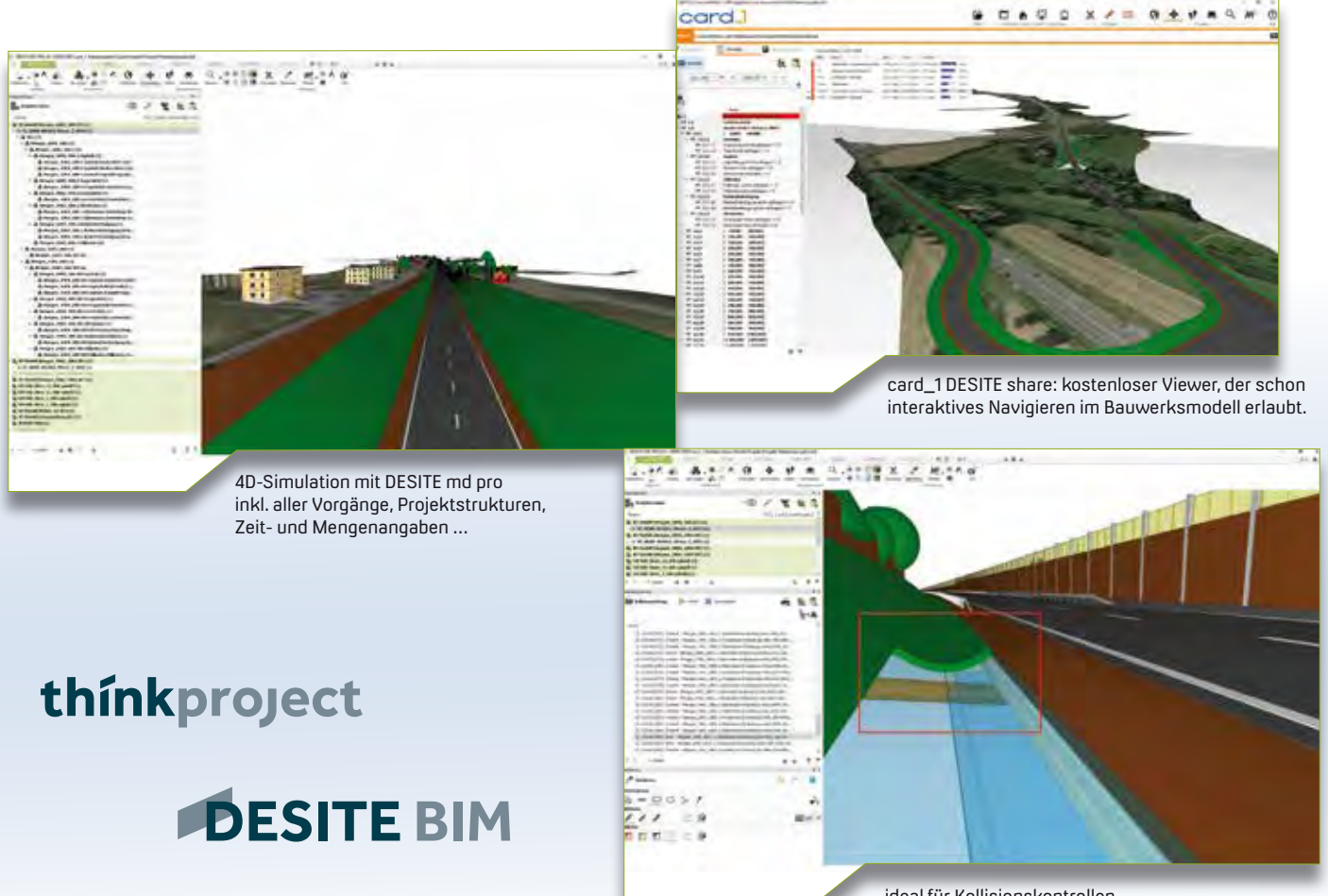

… ideal für Kollisionskontrollen.

### **DESITE BIM Training gebucht**

#### BIM Kompetenz-Center schult 150 Mitarbeiter.

150 Mitarbeiter eines Unternehmens mit Schwerpunkt im öffentlichen Infrastrukturbau erhalten in den nächsten Monaten eine Ausbildung in der Software DESITE BIM md.

Das BIM Kompetenz-Center freut sich über diesen Auftrag. Vorgesehen ist, die Mitarbeiter an vier Standorten in Deutschland vor Ort und teilweise online zu schulen.

Unser Auftraggeber, der bereits in den vergangenen Jahren über interne Weiterbildungsangebote in BIM und Digitalisierung einen Grundstock gelegt hat, führt nun eine gemeinsame Datenplattform (engl. Common Data Environment CDE) ein, in der DESITE BIM md als Prüfungs- und Koordinationstool eingesetzt wird. Die Schulungsmaßnahmen vermitteln den Mitarbeitenden das DESITE md Basiswissen und stellen seine vielfältigen Möglichkeiten dar. Der Lehrplan wird erste Schritte mit dem Produkt enthalten, das Erstellen von Koordinationsmodellen, Informationsabfragen und Modellanalyse, Kollisionskontrolle, die Grundlagen der Mengenermittlung und der 4D-Simulation und vieles mehr. Auch Praxisbeispiele kommen nicht zu kurz. Ende April beginnen die ersten Online-Schulungen.

Kontakt: vertrieb@card-1.com

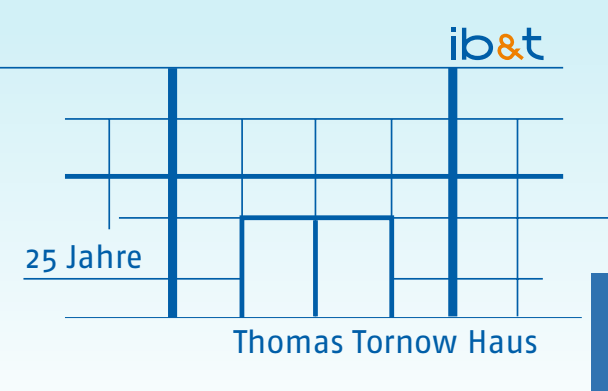

# **25 Jahre Thomas Tornow Haus**

Ein Gebäude feiert Jubiläum – seit April 1995 entwickeln wir unser Produkt card\_1 in der IB&T Zentrale im Thomas Tornow Haus.

Dorothee Oetzmann

**>>** Am 3. April 1995 war es soweit: die IB&Tler starteten ihre Arbeit im repräsentativen Bürogebäude in Norderstedt, einen Steinwurf von Hamburg entfernt. In sachlich-moderner Architektur entstand in knapp einjähriger Bauzeit das Thomas Tornow Haus, benannt nach dem 1990 verstorbenen Gesellschafter, Geschäftsführer und Mitbegründer der IB&T Ingenieurbüro Basedow & Tornow GmbH, ehemaliger Name der IB&T Software GmbH. Das markante Gebäude lässt sicherlich am besten den wirtschaftlichen Erfolg des Unternehmens erkennen. Wurde 1985

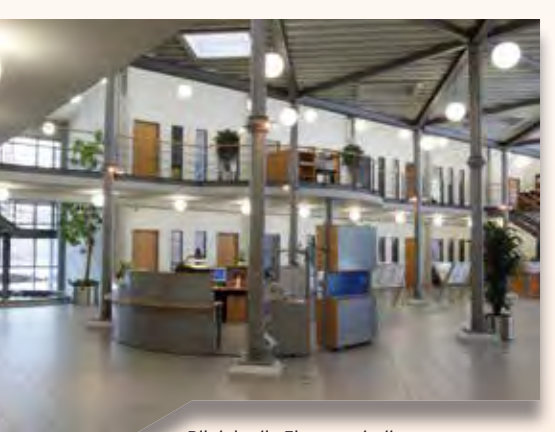

Blick in die Eingangshalle.

das Produkt card\_1 noch in einer Art Wohnbüro entwickelt, erfolgte 1990 bereits der Umzug in schicke Räumlichkeiten in Hamburg-Bahrenfeld. Dort wurde es für die wachsende Anzahl an Mitarbeitern auf Dauer zu eng. So entschied sich IB&T Inhaber Harry Basedow für einen Neubau mit Perspektive und schlüpfte kurzerhand in die Rolle des Architekten und des Bauherrn – es entstand das Thomas Tornow Haus. Und das Softwarehaus prosperierte weiter. So wurden in den 25 Jahren Räumlichkeiten umgestaltet, um Platz für neue Mitarbeiter zu schaffen oder um Schulungsteilnehmern in einem modern ausgestatteten BIM Lab Wissen zu vermitteln. Auch der Eingangsbereich erfuhr einen Umbau – aufgrund der wachsenden Messebeteiligungen und der vielen Veranstaltungen musste eine

speditionstaugliche Lösung geschaffen werden. Den ursprünglichen Charme des Gebäudes ficht das alles nicht an – Besucher sind stets beeindruckt und schwärmen - uns "Bewohnern" geht es genauso – es ist schön, unter diesem Dach zu arbeiten. Herzlichen Glückwunsch Thomas Tornow Haus. **<<**

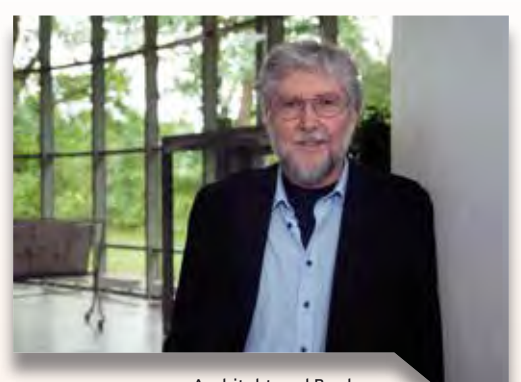

Architekt und Bauherr – IB&T Inhaber Dipl.-Ing. Harry Basedow.

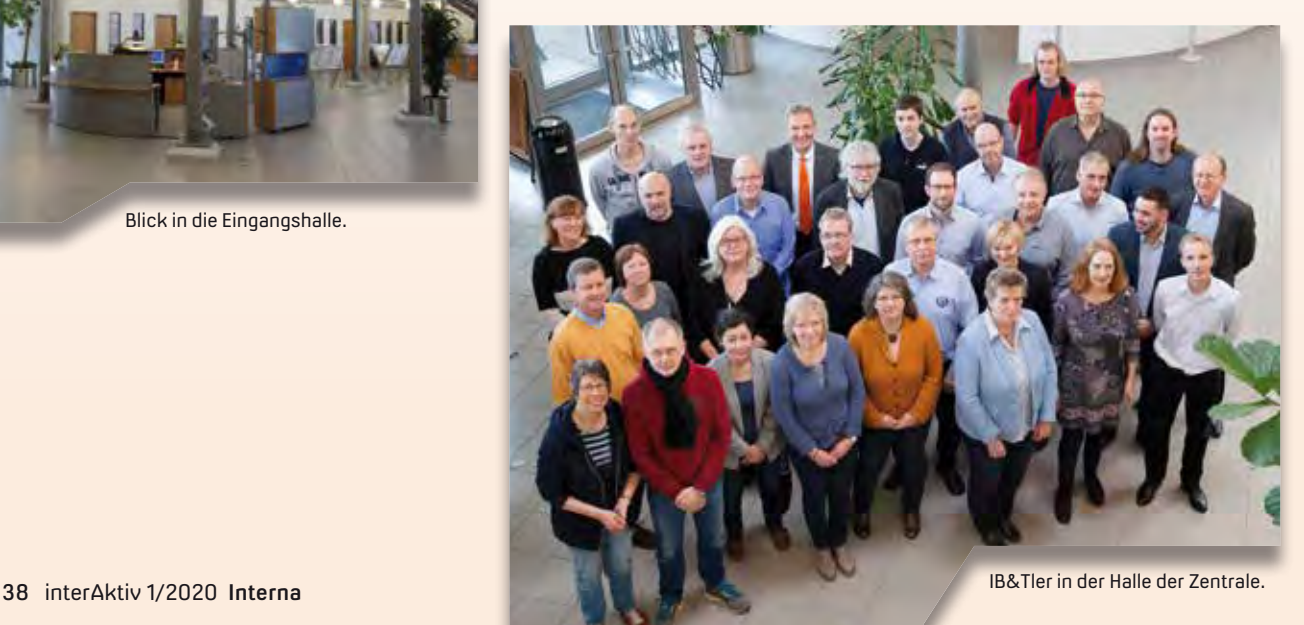

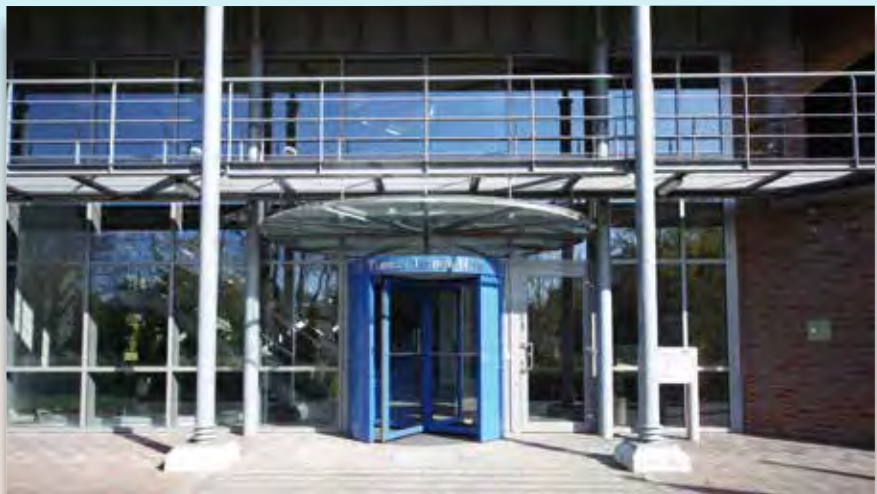

An'n Slagboom 51 – Eingangsbereich der IB&T Zentrale früher (o.) und heute in Norderstedt. Der Straßenname verrät: das Thomas Tornow Haus ist van Hamburg blot'n Kattensprung wiet wech.

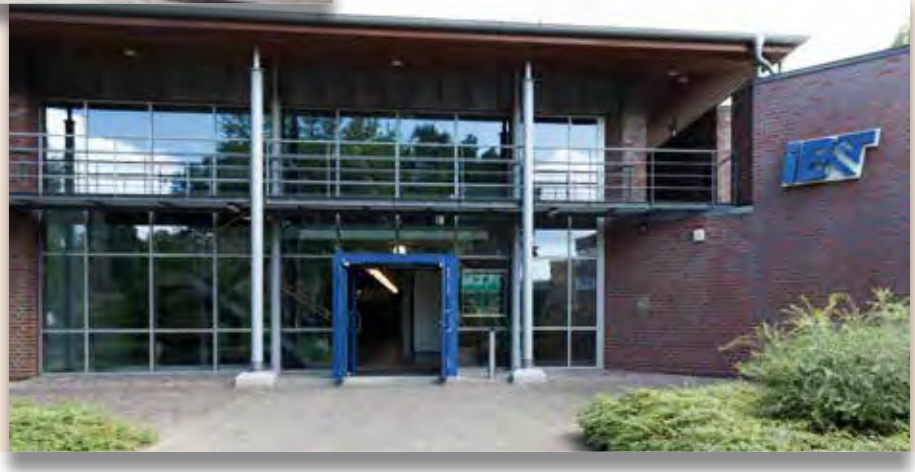

#### Die interAktiv ist das Kundenmagazin der IB&T Gruppe.

#### **Herausgeber**

IB&T Software GmbH An'n Slagboom 51 · 22848 Norderstedt Amtsgericht Kiel, HRB 3556 NO

#### Geschäftsführer

Dipl.-Ing. Harry Basedow, Dipl.-Ing. Architekt Uwe Hüttner

#### Redaktion

M.A. Dipl.-Ing. Bernhard Braun, Dipl.-Ing. Architekt Uwe Hüttner, Dipl.-Ing. Tomas Kriegel, M.A. Dorothee Oetzmann, Dipl.-Kauffr. (FH) Antje Schwindt

#### Autoren dieser Ausgabe

Prof. Lars Appel, Dipl.-Bauing. Johannes Augustin, Dipl.-Ing. Thomas Brockmann, M. Eng. Jacqueline Eggert, Dipl.-Ing. Axel Elmer, Dipl.-Ing. Claudia Handke, Dipl.-Ing. Uwe Kretzschmar, Dipl.-Ing. Rolf Milde, B. Eng. Marius Reuters, Dipl.-Ing. Thies Rickert, Dipl.-Ing. Marco Riedebusch

#### Kontakt

interaktiv@card-1.com

#### **Mitgliedschaften**

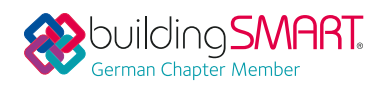

#### **Gestaltung**

pur.pur GmbH Visuelle Kommunikation, Heikendorf

#### Druck

G+D Grafik+Druck GmbH+Co. KG, Kiel

#### Bildmaterial

Herzlichen Dank allen Agenturen, Unternehmen und beteiligten Personen für die freundliche Unterstützung bzw. Genehmigung. Foto Seite 38 (Basedow), Seite 39 (Eingang unten) Hansephoto/Gerd Grossmann

#### Papier

100% Recyclingpapier mit dem EU Ecolabel und dem Blauen Engel ausgezeichnet, FSC® zertifiziert

#### ISSN 1863-8767

**BVBS** Bundesverband

Nachdruck, auch auszugsweise, nur mit ausdrücklicher Genehmigung der IB&T Software GmbH. Namentlich gekennzeichnete Beiträge geben die Meinung der Autoren wieder. Diese muss nicht mit der Auffassung der Redaktion übereinstimmen.

#### Impressum and The Communication and The Abonnement

Wussten Sie eigentlich, dass Sie die inter-Aktiv kostenlos bestellen können? Einzige Voraussetzung: Faszination an Beruf und Praxis, egal ob Student oder Anwender.

Eine formlose E-Mail an interaktiv@card-1.com oder ein Anruf unter +49 40 53412 -0 genügt.

Als Kunde der IB&T Gruppe erhalten Sie die interAktiv natürlich automatisch.

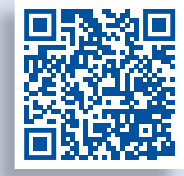

Internet-Mobil

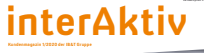

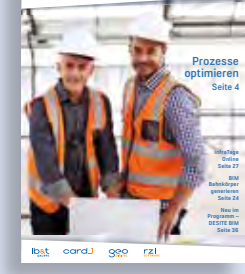

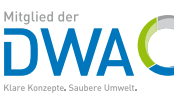

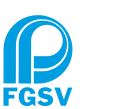

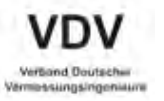

# **Planen an der Waterkant**

Neuminster

Exzellente Berufsaussichten und spannende Tätigkeitsfelder – der neue Bachelorstudiengang Bauingenieurwesen an der Fachhochschule Kiel zieht an. Prof. Lars Appel

**>>** Das Geld ist da, aber bauen kann das Land häufig trotzdem nicht: In Schleswig-Holstein liegen wichtige Infrastrukturprojekte auf Eis, weil Ingenieurinnen und Ingenieure für die erforderliche Planungsarbeit fehlen. Auch die Umsetzung vieler privater Bauvorhaben verzögert sich, weil Bauunternehmen und Planungsbüros zu wenig Personal haben. Im Jahr 2017 reagierte die Landesregierung auf den Fachkräftemangel und beschloss, an der Fachhochschule Kiel kurzfristig den Studiengang Bauingenieurwesen einzurichten. Die Hochschule nahm die Herausforderung an und seit dem Wintersemester 2018/19 können sich Studieninteressierte jeweils zum Wintersemester um einen Studienplatz bewerben. Die Resonanz ist von Beginn an überaus positiv. Jeweils rund 200 Bewerberinnen und Bewerber bekundeten ihr Interesse an den zur Verfügung stehenden 60 Studienplätzen.

Rencsbul

stadt

Hohenwestedt

Itzehoe

#### **Praxisnahe Ausbildung**

Bei der Ausbildung der zukünftigen Ingenieurinnen und Ingenieure legt das eigens für den neuen Studiengang gegründete Institut für Bauwesen (IfB) sehr viel Wert auf ein praxisnahes und anwendungsorientiertes Studium. Neben den Grundlagen, wie Mathematik, Statik, Baustoffkunde, -konstruktion und -betriebslehre bietet das Studium ab dem sechsten Semester die Schwerpunktrichtungen Konstruktiver Ingenieurbau, Verkehr und Infrastruktur sowie Wasserbau und Küsteningenieurwesen. Gerade letzterer ist aufgrund der Lage Schleswig-Holsteins zwischen den Meeren geradezu prädestiniert.

#### **Küste mit BIM und VR**

Auch neue Informationstechnologien sind Bestandteil des Curriculums, wie der digitalisierte und interdisziplinäre Planungsprozess Building Information Modeling (BIM). Um das Digitale Bauen optimal und praxisgerecht zu vermitteln, verfügt das Institut für Bauwesen über zwei Rechnerräume mit modernster Hard- und Software. Außerdem hat das Institut Zugriff auf hochmoderne Labore, die über die entsprechende Visualisierungstechnik verfügen: Studierende können so digitale Gebäudemodelle durch

VR-Technologie besser begreifen und auf etwaige Planungsmängel untersuchen. "Das Digitale Planen und Bauen ist ein integraler Bestandteil unseres Curriculums", sagt der Leiter des Instituts für Bauwesen Prof. Dr.-Ing. Lars Appel. "In wenigen Jahren wird es selbstverständlich sein, Bauwerke digital zu planen und moderne Medien auch bei der Realisierung und im Betrieb zu nutzen. Wir wollen unsere Studierenden bestmöglich auf diese Entwicklung vorbereiten und dazu beitragen, die Akzeptanz für den Einsatz dieser Technologien bei allen am Bau Beteiligten zu erhöhen".

ordii

Sakskabi

#### **Bauvorlageberechtigt**

Marshi

Naksko

Puttgarder

ofdenb

Rødbyhavn

Lolland

Langeland

Klaipéda

 $B_{UCht}$ 

Durch die vierjährige Regelstudienzeit erlangen die Absolventinnen und Absolventen die Voraussetzung für eine Eintragung bei der Architekten- und Ingenieurkammer und damit für eine Bauvorlageberechtigung.

Rund die Hälfte der eingeschriebenen Studierenden haben sich für ein duales Studienkonzept, das Industriebegleitete Studium (IBS) entschieden: Während des Semesters sind die angehenden Ingenieurinnen und Ingenieure an der Hochschule und verbringen einen Tag pro Woche im Praxiseinsatz. In der vorlesungsfreien Zeit wenden sie ihr theoretisches Wissen im Unternehmen oder in der Planungsbehörde an. Aktuelle Kooperationspartner sind z. B. der Landesbetrieb Straßenbau und Verkehr (LBV.SH), der Landesbetrieb für Küstenschutz, Nationalpark und Meeresschutz Schleswig-Holstein (LKN.SH), die Gebäudemanagement Schleswig-Holstein AöR (GMSH), die Stadt Kiel, eine stetig wachsende Zahl von Ingenieur- und Planungsbüros sowie Unternehmen der Bauwirtschaft.

#### **Interessiert? Bauaffin?**

Studieninteressierte sollten eine Technikaffinität besitzen, Spaß an der Entwicklung innovativer und neuer Ideen haben, aufgeschlossen gegenüber neuen Informationstechnologien und

naturwissenschaftlichen Fächern, wie der Physik und der Mathematik, sein und gerne fachgebietsübergreifend im Team arbeiten. Gerade für die Vermittlung dieser Soft Skills hat die Fachhochschule Kiel das Modul BauIng-Projekt entwickelt.

Die Karrierechancen für Bauingenieurinnen und -ingenieure sind exzellent. Die vielfältigen Einsatzgebiete umfassen Ingenieur- und Planungsbüros, Bauunternehmen, staatliche und kommunale Verwaltungen, die Energie- und Wasserwirtschaft, Industrie- und Handelsunternehmen, die Immobilienbranche, Firmen und Institutionen für Umweltschutz und Arbeitssicherheit sowie Hochschulen und Forschungseinrichtungen. Außerdem ist der Weg in die Selbstständigkeit möglich. Interessierte können sich jeweils bis zum 15. Juli eines Jahres für den Studienbeginn bewerben. Detaillierte Informationen zu Zugangsvoraussetzungen und Studienverlauf unter: www.fh-kiel.de/ bauingenieurwesen **<<**

Prof. Dr.-Ing. Lars Appel Fachhochschule Kiel Leiter des Instituts für Bauwesen am Fachbereich Medien Professur für Verkehrswesen Professur für Baubetriebsplanung Moorblöcken 12 24149 Kiel Telefon +49 431 210-4620 Telefax +49 431 210-64620 lars.appel@fh-kiel.de

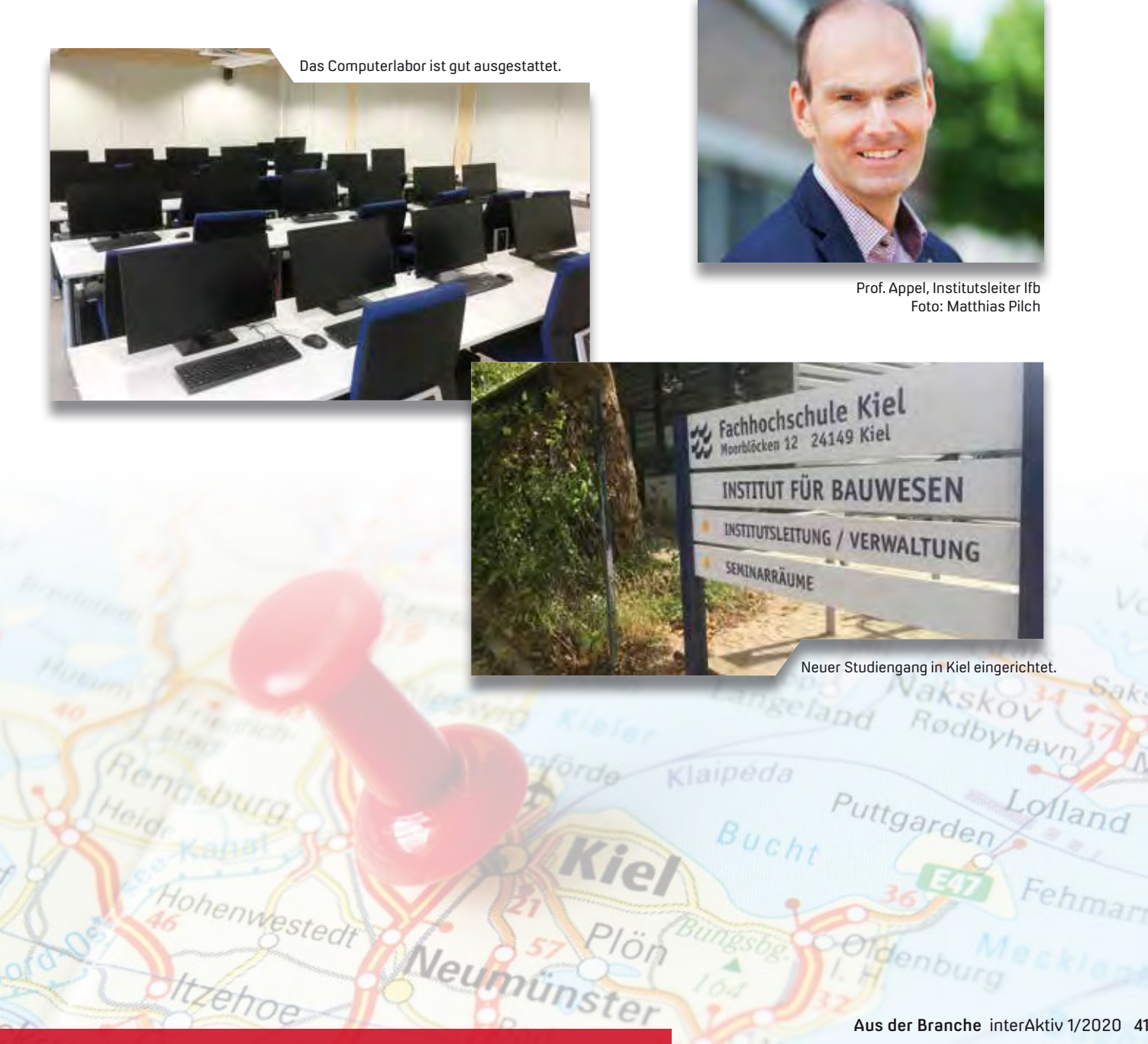

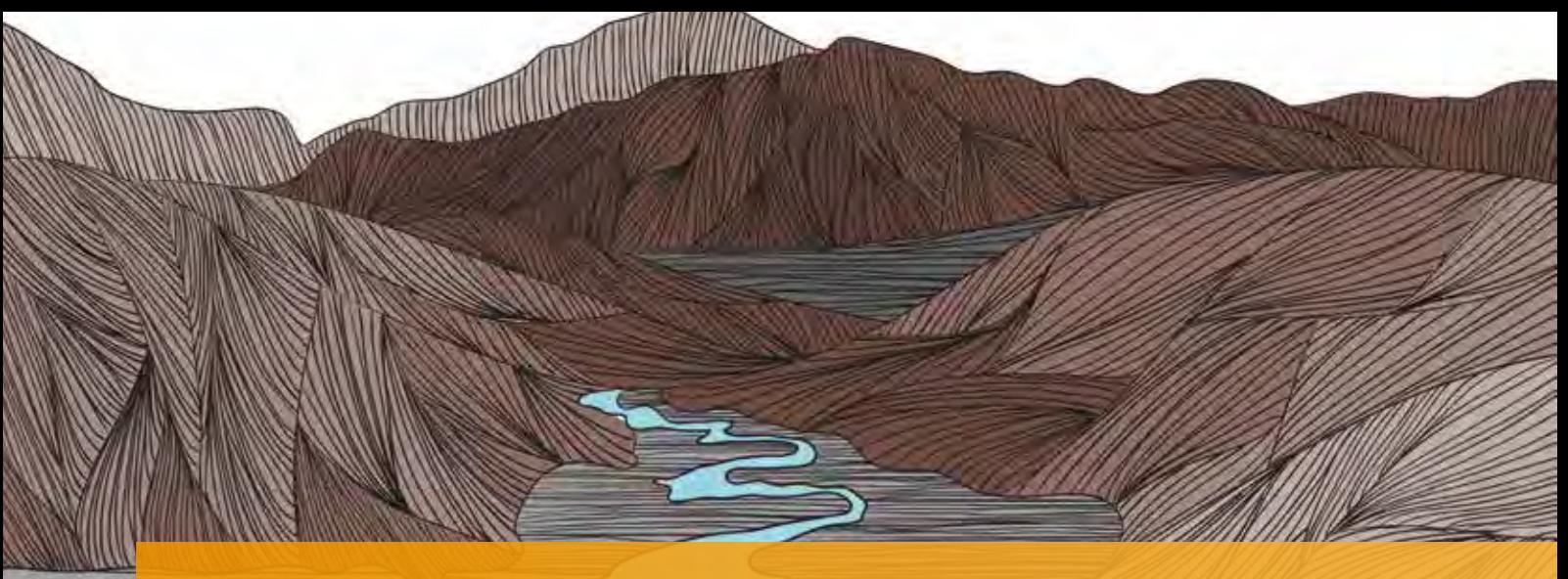

### **Geodaten via WFS-Dienste downloaden**

Für eine umfassende Trassenplanung ist die Einbeziehung von Bestandsdaten absolut zweckdienlich. Die Bereitstellung der Daten erfolgt vielfach über spezielle Web-Dienste. Mit dem card\_1 Modul GIS Import lassen sich diese als Vektordaten online abrufen.

Claudia Handke

**>>** Umwelt- und Vermessungsbehörden der Bundesländer pflegen Bestandsdaten, wie Natur- und Landschaftsschutzgebiete, Wasserschutzzonen, Überschwemmungsgebiete, Denkmäler, Verwaltungsgrenzen und Straßenbestandsdaten, in Geoinformationssystemen und stellen sie auf unterschiedliche Weise bereit. Entweder beziehen Sie die Daten direkt über einen Geodaten-Download, z. B. im Shape-, GML - oder TIFF-Format oder die Behörden haben spezielle Webdienste eingerichtet, über welche Sie die Geodaten online abrufen. Bei diesen Diensten wird zwischen WFS- (Web Feature Service) und WMS-Diensten (Web Map Service) unterschieden. WFS-Dienste stellen Daten im Vektorformat bereit, WMS-Dienste vorrangig im Rasterformat.

#### **Vektordaten übernehmen**

Um die Bestandsdaten in der Planung effektiv zu nutzen, sind Daten im Vektorformat nützlicher, da diese neben der Geometrie vielfältige Sachdateninformationen mitbringen. Das card\_1 Modul GIS Import bietet die Funktionen zur Übernahme dieser Vektordaten:

- ` Shape-Import: Import von Geodaten im Shape-Format.
- ` WFS-Import: Online-Abruf von Geodaten über einen WFS-Dienst.

Der Online-Abruf funktioniert grundsätzlich so, dass an den Dienst eine Anfrage gestellt und als Antwort eine GML-Datei mit Geodaten geliefert wird. Aus dieser Datei lesen Sie die Daten ein.

#### **WFS Import**

Für die Nutzung des WFS Imports in card\_1 benötigen Sie lediglich die URL-Adresse eines WFS-Dienstes. Diese Adresse lässt sich über die Internetseiten der Vermessungs- und Umweltämter recherchieren, außerdem helfen Ihnen dabei die Geodaten-Beispielprojekte.

#### **Ausgangspunkte**

Damit Sie nutzerspezifische Einstellungen für die Geodaten (=Features) aus dem WFS-Dienst vornehmen können, wird der Dienst vorab analysiert. Hierfür werden drei Requests (=Anfragen) an den Dienst gesendet und die Antworten ausgewertet:

` GetCapabilities-Request: Die Abfrage ermittelt die Metadaten zum Dienst. Hier werden Informationen zu Titel, Beschreibung, Datenanbieter, Nutzungsbedingungen, aber auch zum Service-Typ, Koordinatenbereich und der Liste der angebotenen Features abgerufen.

- ` DescribeFeatureType-Request: Die Abfrage erstellt eine Liste der Sachdaten (=Attribute) aller Features und ihrer Datentypen.
- ` GetFeature-Request: Dies ist der eigentliche Download-Request, bei welchem die Elemente (=Members) der Features abgerufen werden. In der Voranalyse wird für jedes Feature des Dienstes ein einzelner Datensatz heruntergeladen, um den Zugriff zu prüfen und Beispielwerte für die Attribute des Features zu ermitteln.

#### **Einstellungen anpassen**

Das Ergebnis ist die Übersicht über alle Features und Attribute des Dienstes, siehe Bild 1+2. Über mehrere Eingabedialoge, siehe Bild 3-5, haben Sie die Möglichkeit, die Vorgabe-Einstellungen individuell anzupassen. Unter anderem lassen sich folgende Parameter festlegen:

- ` Für welchen Bereich sind Daten abzurufen?
- ` Welche Features sollen importiert werden?
- $\blacktriangleright$  In welcher Schicht sind die Linien eines Features anzulegen?
- ` Wie sollen sich die Punktnummern zusammensetzen?
- $\blacktriangleright$  Wie ist mit bereits vorhandenen Linien bzw. Punkten umzugehen?
- ` Soll sich der Kode der Topografie-Objekte aus einem Attribut ableiten?
- ` Welche Sachdaten sind für die Features zu übernehmen und welche sind zu protokollieren?
- ` Unter welchem Namen und Datentyp sollen für die Sachdaten Attribute angelegt werden?
- ` Sind mit den Sachdaten Berechnungen durchzuführen?

Wenn Sie WFS-Dienste wiederholt und in verschiedenen Projekten nutzen, speichern Sie die Einstellungen in einem Schema ab, sie lassen sich anschließend leicht wieder herstellen.

#### **Daten einlesen**

Sind alle Festlegungen getroffen, so starten Sie den Vorgang des Einlesens. Aus den Festlegungen wird für jedes Feature ein WFS-Request zusammengesetzt und beim Dienst abgerufen. Aus der resultierenden GML-Datei werden für alle Elemente des ausgewählten Features die Geometrien ausgelesen und gemäß den Einstellungen Linien oder Punkte als Topografie-Elemente angelegt. Für die Sachdaten werden Attribute erstellt und in Paketattributen zusammengefasst, siehe Bild 6.

#### **Datennutzung**

Die importierten Linien können Sie u.a. für die Zeichnungserstellung nutzen. Durch eine Filterung der Linien nach einem ausgewählten Attribut ist eine differenzierte Darstellung möglich, ohne dass eine unterschiedliche Kodezuweisung notwendig ist, siehe Bild 7-8. Wenn Sie Daten aus einem WFS-Dienst veröffentlichen wollen, so informieren Sie sich in card\_1 über die Schaltfläche "Nutzungsbedingungen und Gebühren", ob die Datennutzung nicht nur für private Zwecke kostenfrei ist und welche Quellenangaben zu machen sind. **<<**

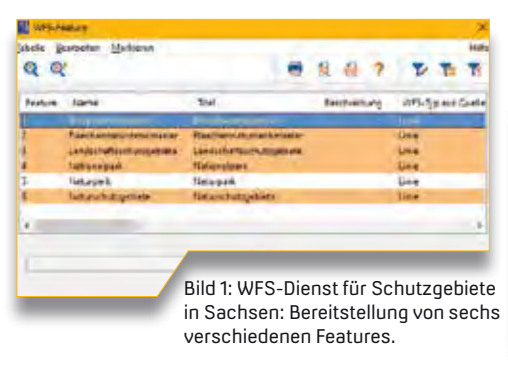

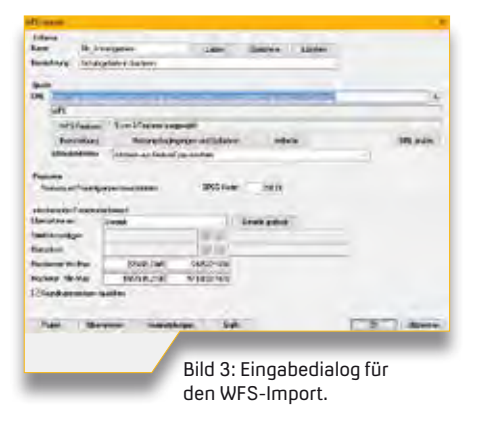

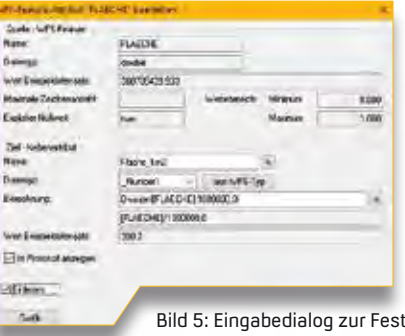

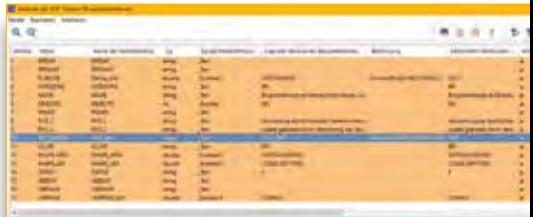

Bild 2: WFS-Dienst für Schutzgebiete in Sachsen: Attribute des Features "Biosphärenreservat".

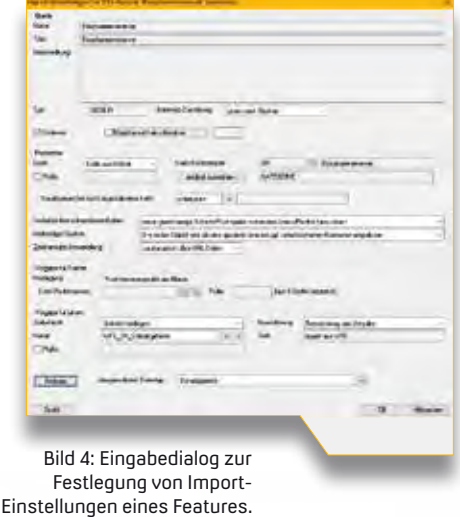

Bild 5: Eingabedialog zur Festlegung der Import-Einstellungen eines Feature-Attributes.

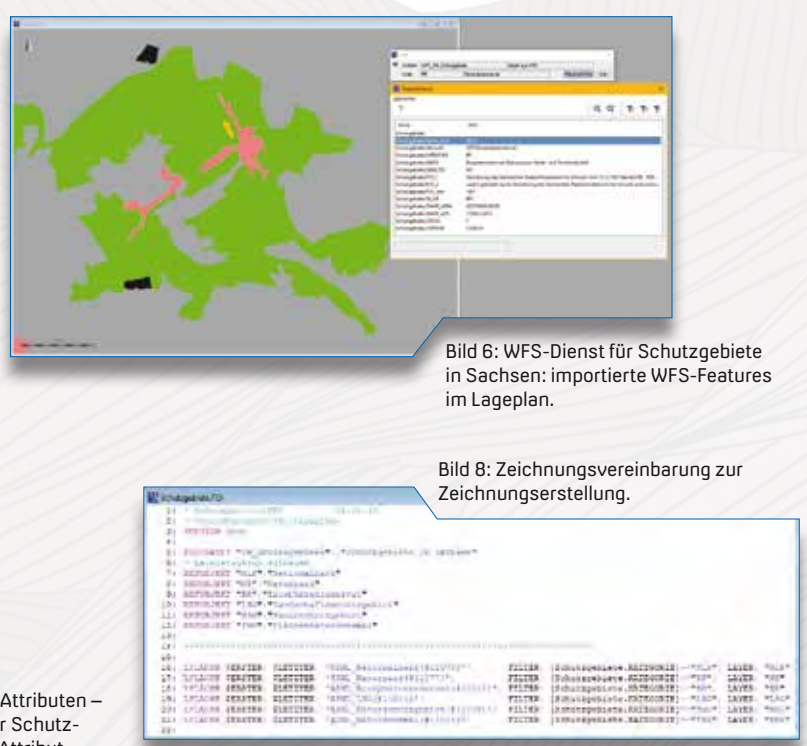

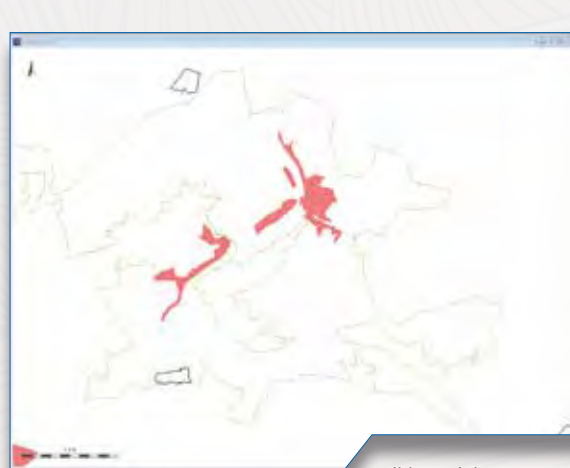

Bild 7: Zeichnung aus Linien mit Attributen – im Beispiel wurden die Linien der Schutzgebiete von Sachsen nach dem Attribut "Kategorie" unterschieden.

# **WELCOME ABOARD**

# **Willkommen bei IB&T**

Wir wachsen weiter und stellen Ihnen unsere neuen Mitarbeiter vor. Dorothee Oetzmann

**>>** Seit Juli 2019 ist Petra Fleischmann card\_1 Kundenberaterin in der Niederlassung Stuttgart und unterstützt die Kollegen und Kolleginnen in den Abteilungen Vertrieb und Schulung. Sie übernimmt die Kundenbetreuung der Regionen Baden-Württemberg, Rheinland-Pfalz, Saarland und der Schweiz. Die staatlich geprüfte Bautechnikerin für Tief- und Straßenbau arbeitet bereits seit 20 Jahren mit card\_1. Ihre Spezialgebiete sind Straßenentwurf, DGM und Kanalplanung. Schwerpunktmäßig wird sie Schulungen zu den Bereichen Grundlagen, Trassierung und Kanalnetzberechnung durchführen. Die Hobbygärtnerin hat in ihrem Berufsleben viel Erfahrung mit Projekten der öffentlichen Hand gesammelt und war außerdem in Infrastrukturplanungen für Großkonzerne im In- und Ausland tätig. Wie gut, dass sie nun für IB&T schafft. Privat geht sie gern auf Reisen, um Städte, Länder und Kulturen kennen zu lernen. Oder sie liest ein gutes Buch in ihrem Garten, was aktuell empfehlenswerter ist.

Wir begrüßen Jacqueline Eggert, unsere neue Produktgestalterin für die Bestandsmodellierung. Ihre Aufgaben innerhalb der Abteilung Produktgestaltung liegen im Bereich der Marktforschung, der Analyse der Kundenwünsche und der technischen Details in der Bestandsmodellierung. Ziel ist es, card\_1 modelltechnisch weiter zu entwickeln und zu verbessern. Sie hat an der Hochschule für Technik und Wirtschaft Dresden Geoinformation und Vermessungswesen studiert und schloss ihr Studium im Sommer 2019 mit dem Master Geoinformatik/ Management ab. Da sich die Wahlhamburgerin bereits intensiv mit der Arbeitsmethode BIM auseinandergesetzt hat, z.B. in ihrer Masterarbeit, und sie in diesem Umfeld weiter tätig sein möchte, hat sie Anfang Oktober 2019 bei IB&T angeheuert – eine vortreffliche Entscheidung.

Wir wünschen unseren beiden Kolleginnen weiterhin viel Erfolg. **<<**

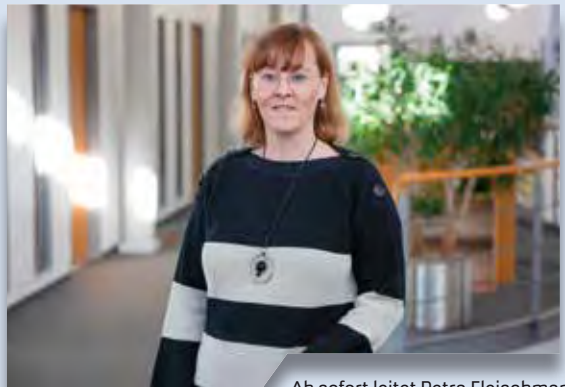

Ab sofort leitet Petra Fleischmann die IB&T Niederlassung Stuttgart, die eine neue Adresse hat ...

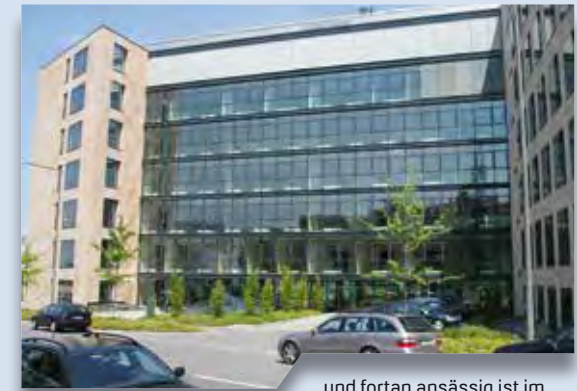

...und fortan ansässig ist im AGENDIS Business Center Leitzstraße 45, 70469 Stuttgart.

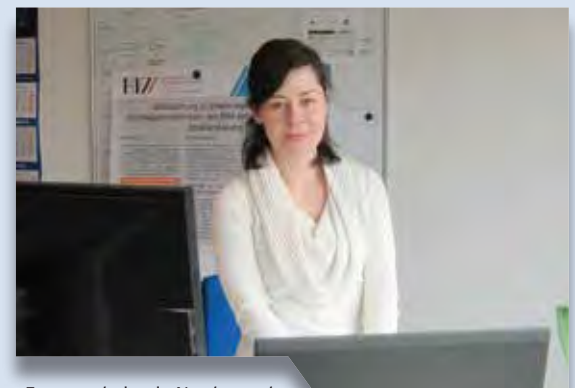

Jacqueline Eggert arbeitet in Norderstedt im Team Produktgestaltung im Bereich Bestandsmodellierung.

# **CardScript des Monats**

Der Einsatz der card\_1 eigenen Skriptsprache CardScript ist sehr vielfältig. Das Skript des Monats Mai klinkt sich speziell in das Erzeugen von Beschriftungen in Längsschnittzeichnungen ein.

Rolf Milde

**>>** Zu Trassen, die Sie mit card\_1 entwerfen, gibt es eine Vielzahl stationsabhängiger Daten. Je nachdem, worauf der Fokus liegt, werden diese Daten in verschiedenen Stationsdatenbändern gespeichert. Vielen ist dabei gemeinsam, dass sie Texte enthalten, die zu bestimmten Stationen gehören. Dies können z. B. Kommentare in Stationslisten oder Breitebändern sein, ebenso Bezeichnungen an Achsstationen und Kreuzungen. Auch wenn diese zum Zeitpunkt ihrer Entstehung nur als Gedankenstütze gedacht waren, stellt sich später häufig heraus, dass es sinnvoll wäre, diese Texte ebenfalls in Zeichnungen auszugeben. Für Achszeichnungen wurde dieses Einklinken im Skript des Monats Oktober 2019 realisiert, hier geht es nun um die Integration dieser Texte in Längsschnittzeichnungen.

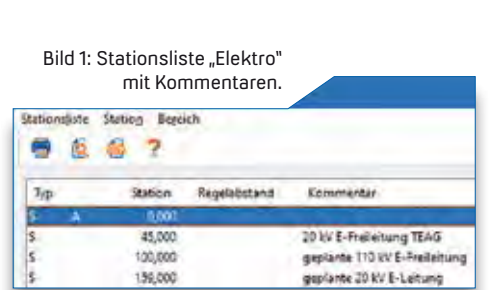

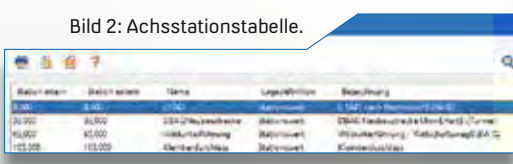

**Prinzip der Umsetzung**

Bei der Erzeugung von Längsschnittzeichnungen ermöglicht es die Anweisung PL\_TEXTE, beliebige Texte an bestimmten Stationen zu platzieren. Das Skript liest die Texte aus den Stationsdaten und schreibt sie in eine Einfügedatei für Längsschnittzeichnungen. Bei der Erzeugung dieser Zeichnungen, z.B. über die Dialoge für Zeichnungen nach RE 2012, geben Sie diese Einfügedatei mit an und es entstehen die gewünschten Texte.

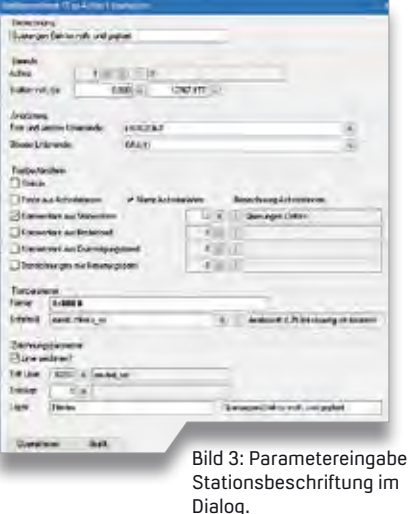

#### **Parameter eingeben und speichern**

Um Texte zeichnerisch umzusetzen, werden neben dem Textinhalt weitere Parameter benötigt, etwa welche Stationsbänder auszuwerten sind, welcher Schriftstil zur Anwendung kommt, an welcher Position die Texte stehen und ob dazu noch eine senkrechte Linie erzeugt werden soll. Damit Sie diese Daten nicht bei jeder Erzeugung erneut eingeben müssen, werden sogenannte Stationsbeschriftungssets verwendet. Die gleichen Sets werden auch für die Erzeugung von Achszeichnungen verwendet, sodass sichergestellt ist, dass in beiden Zeichnungstypen dieselben Texte in gleicher Ausgestaltung zu sehen sind. Das Skript ist für Sie interessant? Sie finden es nebst einer Funktionsbeschreibung auf unserer Website www.igmilde.de unter dem Stichwort "Skript des Monats". Wir wünschen Ihnen viel Erfolg beim Skripten und freuen uns über Ihr Feedback. **<<**

Kontakt: siehe Rückseite

#### Bild 4: Zeichnungserstellung nach RE 2012 mit Einfügedatei.

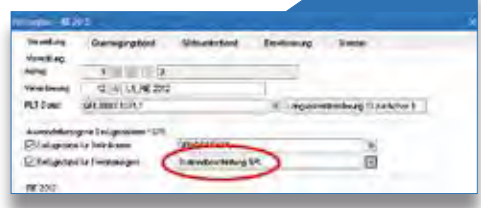

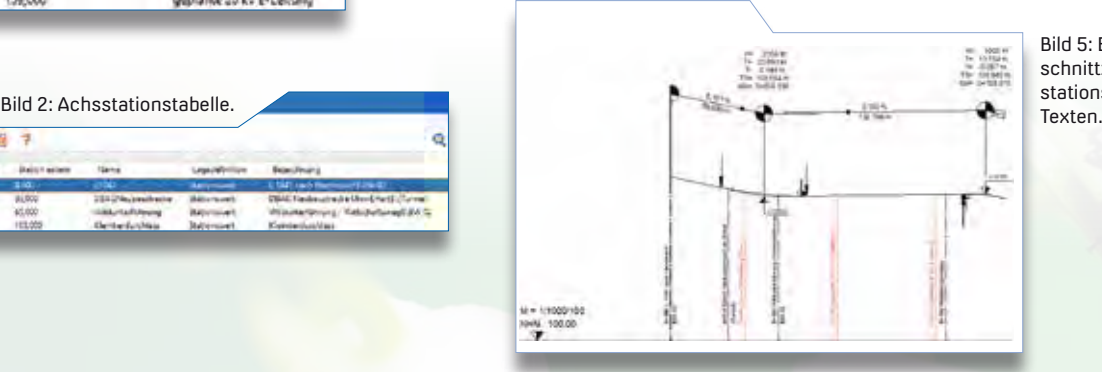

Bild 5: Ergebnis: Längsschnittzeichnung mit stationsabhängigen

# card\_1

Die IB&T Software GmbH entwickelt die Branchensoftware card\_1 zum Vermessen, Planen und Bauen von Verkehrswegen. Sie ermöglicht Ingenieuren die präzise Modellierung und Visualisierung von Infrastrukturprojekten und unterstützt Building Information Modeling-Prozesse. Wir suchen Verstärkung für unser Entwicklungsteam in der Zentrale in Norderstedt bei Hamburg.

#### **Straßenplaner/ Tiefbauingenieure als Produktgestalter (m/w/d)**

#### **Ihre Aufgaben**

- Erarbeiten innovativer Software-Lösungen für den BIM-gerechten Entwurf oder Bau von Verkehrswegen
- Neu- und Weiterentwicklung von card\_1 Lösungen für die
- Anwendungsbereiche Straße oder Bau Enge Zusammenarbeit mit unseren Fachingenieuren und dem
- Entwicklungsteam Mitarbeit in branchenspezifischen
- Gremien und Arbeitsgruppen

#### **Ihr Profil**

- Ausbildung als Bauingenieur/Tiefbau oder vergleichbares Studium
- Mehrjährige Erfahrung im Straßenentwurf und/oder Straßenbau in der Bauausführung, Mengen- und Kostenermittlung
- Erfahrungen in BIM Projekten wären vorteilhaft
- Hohe Team- und Kommunikationsfähigkeit

#### **Unser Angebot**

- Modernes, zukunftsorientiertes **Arheitsumfeld**
- Flexible und familienfreundliche Arbeitszeiten, auch Home Office
- Leistungsorientierte Vergütung
- Sehr gute Entwicklungsmöglichkeiten in einem hochmotivierten Team
- Individuelle Einarbeitung in Ihr Tätigkeitsfeld

Bringen Sie Ihr fachliches Know-how in die Entwicklung innovativer Softwarelösungen ein.

Wir freuen uns auf Ihre Bewerbung. Bei Fragen steht Ihnen Bernhard Braun, Telefon +49 40 53412-403, zur Verfügung.

IB&T Software GmbH An´n Slagboom 51 22848 Norderstedt Telefon +49 40 53412-0 personal@card-1.com

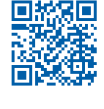

#### Arbeitsplatz

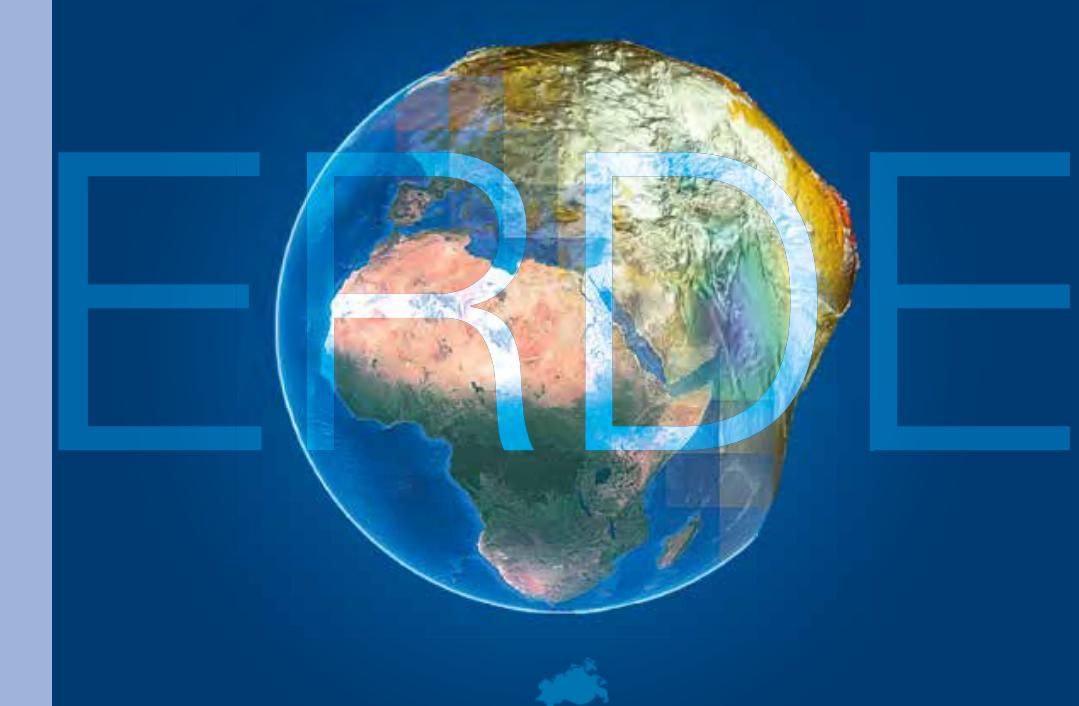

MECKLENBURG-VORPOMMERN

# **Arbeitsplatz Erde**

reich zu verbessern. Die kostenfreie Broschüre ist über die<br>LAiV bestellbar bzw. steht alternativ zum Download bereit. Wer sich heute für den Beruf eines Geodäten entscheidet, hat beste Chancen auf einen spannenden und vielseitigen Arbeitsplatz in öffentlichen und privaten Unternehmen. Um den Beruf bekannter zu machen, hat das Landesamt für innere Verwaltung Mecklenburg-Vorpommern (LAiV) eine neue Broschüre mit dem Titel "Arbeitsplatz Erde" herausgegeben. Die Broschüre basiert auf einer bundesweiten Kampagne der Berufs- und Fachverbände und gibt Informationen über Ausbildungsmöglichkeiten und Einsatzperspektiven von Geodäten. Mehr junge Leute sollen für das interessante und vielfältige Berufsfeld der Geodäten gewonnen werden, um die Nachwuchssituation in diesem Tätigkeitsbereich zu verbessern. Die kostenfreie Broschüre ist über die Website des www.laiv-mv.de/Geoinformation/Blickpunkte/Arbeitsplatz\_Erde

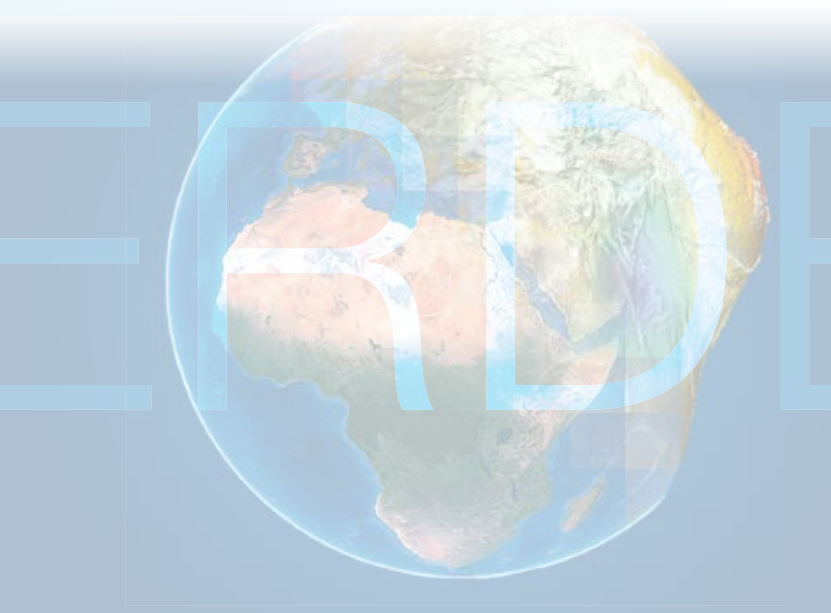

### **Schulungen Mai bis September 2020**

**Alle Standardschulungen online, solange Kontaktbeschränkungen bestehen! Alternativ – Individualtraining per Web Sämtliche Informationen unter: www.card-1.com/training/schulungen/kalender Direktzugang: 132 E-Mail schulung@card-1.com**

# 05–06<br>04.–06.05.2020 | Dresden<br>card 1 zertifizierter RIM Modeler

**04.–06.05.2020 | Dresden** card\_1 zertifizierter BIM Modeler **07.05.2020 | Online** BIM Koordination Verkehrswege – Basiswissen DESITE md pro **11.–13.05.2020 | Dresden** Trassierung Bahn für Einsteiger **11.–13.05.2020 | Hamburg** Grundlagen für Einsteiger **12.05.2020 | Online** BIM Kompakt I – Grundlagen **14.–15.05.2020 | Hamburg** Trassierung Straße für Einsteiger **19.05.2020 | Online** BIM Kompakt II – Praxisbeispiele **26.05.2020 | Online** BIM Kompakt III – BIM Koordination **02.06.2020 | Hamburg** BIM Koordination Verkehrswege – Basiswissen DESITE md pro **09.–11.06.2020 | Hamburg** card\_1 zertifizierter BIM Modeler **22.06.2020 | Dresden** card\_1 Bauwerke für BIM **29.06.–01.07.2020 | Dresden** Grundlagen für Einsteiger

**02.–03.07.2020 | Dresden** Trassierung Straße für Einsteiger **06.–08.07.2020 | Dresden** Zeichnungsbearbeitung für Einsteiger **09.07.2020 | Online** Bestandsdatenmodell aus Geodaten aufbereiten **23.07.2020 | Online** Kostenermittlung nach AKVS/elKe **07.–09.09.2020 | Dresden** Grundlagen für Einsteiger **08.–10.09.2020 | Stuttgart** card\_1 zertifizierter BIM Modeler **10.–11.09.2020 | Dresden** Trassierung Straße für Einsteiger **22.–23.09.2020 | Hamburg** Wasserwirtschaft Classic **22.–24.09.2020 | Düsseldorf** Grundlagen für Einsteiger **28.09.2020 | Dresden** card\_1 Bauwerke für BIM **28.–30.09.2020 | Hamburg** Querprofile für Einsteiger

# **Zertifizierter BIM Modeler**

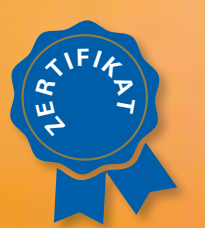

**Mehr BIM Know-how für Sie!**

**Buchung card\_1 DB Trainings aktuelle Termine 02.-06.11.2020 und 11.-13.11.2020 unter www.db-training.de**

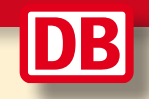

#### **RZI Tiefbau Vermessung** Card\_1 Bauabrechnung Trassierung<br> **Card\_1** GEODAC Straßenplanung **Hüllkurve GEOPAC Schleppkurve Bahnplanung Bauabrechnung Entwässerung BIM Trassenkörper smart infra-modeling technology**

#### **IB&T Software GmbH Vertrieb International**

#### **IB&T Partner China**

Xi'an card\_1 Software Co., Ltd. Raum 1002 · 10. Etage · Gebäude 6 Taihua Jinmao International Jinghui South Road Nr. 16 Hightech-Zone · Xi'an Telefon +86 29 88386022 info\_china@card-1.com.cn · www.card-1.com.cn

#### **IB&T Partner Osteuropa**

A+S Consult GmbH Schaufußstraße 19 · 01277 Dresden Telefon +49 351 3121330 info@apluss.de

#### **IB&T Partner Ungarn**

Märkische Straße 13 · 15569 Woltersdorf Telefon +49 3362 8817057 vertrieb@card-1.com · www.card-1.com

#### **IB&T Zentrale – Sonstige Länder**

An'n Slagboom 51 · 22848 Norderstedt Telefon +49 40 53412-0 vertrieb@card-1.com · www.card-1.com

#### **IB&T Software GmbH Vertrieb National, Österreich, Schweiz**

#### **IB&T Zentrale Hamburg**

Bremen, Hamburg, Niedersachsen, Nordrhein-Westfalen An'n Slagboom 51 · 22848 Norderstedt Telefon +49 40 53412-400 vertrieb@card-1.com · www.card-1.com

#### $\triangleright$   $\triangleright$   $\blacksquare$

#### **IB&T Berlin**

Berlin, Brandenburg, Mecklenburg-Vorpommern, Schleswig-Holstein Ulmenallee 21 · 16356 Ahrensfelde Telefon +49 30 935541-40 vertrieb@card-1.com · www.card-1.com

#### **IB&T Stuttgart**

Baden-Württemberg, Rheinland-Pfalz, Saarland, Schweiz Leitzstraße 45 · 70469 Stuttgart Telefon +49 40 53412-895 vertrieb@card-1.com · www.card-1.com

#### **IB&T Aalen**

Bayern, Hessen, Österreich Ulmer Straße 124 · 73431 Aalen Telefon +49 7361 5287125 vertrieb@card-1.com · www.card-1.com

#### **IB&T Partner**

#### **IB&T Partner Dresden**

Sachsen, Sachsen-Anhalt, Thüringen IGM Interaktive Grafik Milde GmbH Winckelmannstraße 74 · 01728 Bannewitz Telefon +49 351 40005-0 info@igmilde.de · www.igmilde.de

#### **IB&T Partner Bad Bramstedt**

Fachgebiet Bahn National & International Ingenieurbüro Claus Leitzke Glückstädter Straße 39 · 24576 Bad Bramstedt Telefon +49 4192 897920 info@icleitzke.de · www.card-1.com

#### **IB&T Tochtergesellschaften**

**GEO DIGITAL GmbH** Vogelsanger Weg 80 · 40470 Düsseldorf Telefon +49 211 522883-0 info@geodigital.de · www.geodigital.de  $+9$ 

**RZI Software GmbH** Ulmenallee 21 · 16356 Ahrensfelde (Berlin) Telefon +49 30 8093265-0 info@rzisoftware.de · www.rzi.de

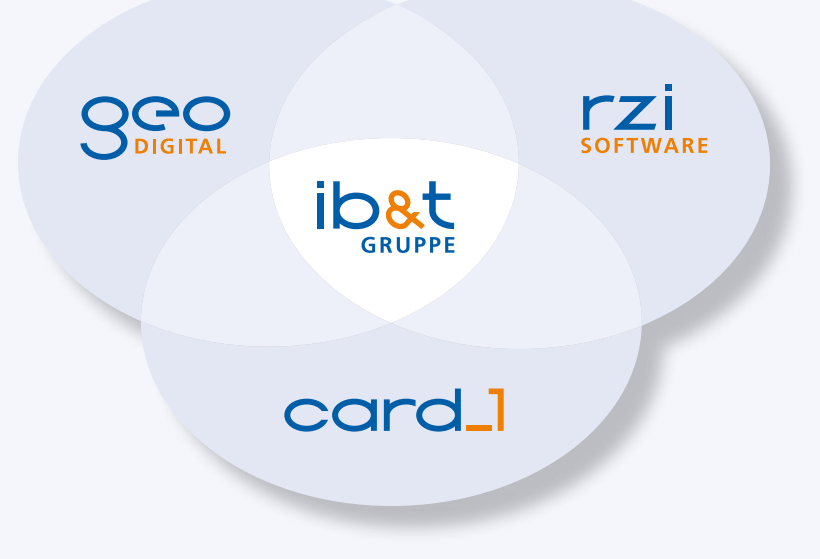